# DMC-2xxx

# COMMAND REFERENCE

Manual Rev. 1.0n

By Galil Motion Control, Inc.

Galil Motion Control, Inc. 3750 Atherton Road Rocklin, California 95765

Phone: (916) 626-0101 Fax: (916) 626-0102

Internet Address: support@galilmc.com

URL: www.galilmc.com

Rev 7-04

| OVERVIEW                                    | VI  |
|---------------------------------------------|-----|
| Controller Notation                         | vi  |
| Servo and Stepper Motor Notation:           | vi  |
| Command Descriptions                        | vi  |
| Parameter Arguments                         | vii |
| Direct Command Arguments                    | vii |
| Interrogation                               | ix  |
| Operand Usage                               |     |
| Usage Description.                          |     |
| Default Description.                        |     |
| Resetting the Controller to Factory Default |     |
| Binary Commands                             |     |
| Binary Command Format                       |     |
| Binary command table                        | X   |
| Fast Firmware Operation                     | xi  |
| Trippoints                                  |     |
| ~nAB (Binary A2)                            |     |
| AC (Binary 90)                              |     |
| AD (Binary CD)                              |     |
| AE                                          |     |
| AF (Binary 85)                              |     |
| AG                                          |     |
| AI (Binary D1)                              |     |
| AL (Binary EE)                              |     |
| AM (Binary C8)                              |     |
| AO                                          | 12  |
| AP (Binary CE)                              |     |
| AR (Binary CF)                              |     |
| AS (Binary DO)                              |     |
| AT (Binary D2)                              |     |
| AU                                          |     |
| AV                                          |     |
| AW                                          |     |
| BA                                          |     |
| BB (Binary 9E)                              |     |
| BCBD (Binary 9D)                            |     |
| BG (Binary AO)                              |     |
| BI                                          |     |
| BK                                          |     |
| BL (Binary 8F)                              |     |
| BM (Binary 9B)                              |     |
| BN                                          |     |
| BO (Binary 9F)                              |     |
| BP                                          |     |
| BR                                          |     |
| BS                                          | 33  |

| BV . |              | 35 |
|------|--------------|----|
| BZ   |              | 36 |
| CA.  |              | 37 |
| CB   | (Binary EB)  |    |
| CC   |              |    |
|      | (Binary BE)  |    |
|      |              |    |
|      | (Binary 8C)  |    |
|      |              |    |
|      |              |    |
| CM   | (Binary BD)  | 44 |
| CN   | (Binary E6)  | 45 |
|      |              |    |
|      | (Binary B3). |    |
|      | (2)          |    |
|      |              |    |
| DA.  |              |    |
|      |              |    |
|      | (Binary 91)  |    |
|      | (Binary 98)  |    |
|      |              |    |
| DM.  |              | 54 |
| DP   | (Binary 97)  | 55 |
| DT   | (Binary BF)  | 56 |
| DV   | (Binary 84)  | 57 |
|      |              |    |
|      | (Binary C4)  |    |
|      | (Binary C6)  |    |
|      |              |    |
|      |              | 61 |
|      | ( ) )        | 62 |
|      | E            |    |
|      | (Binary C1)  |    |
|      |              |    |
| END  | )IF          | 67 |
| EO   |              | 68 |
| EP ( | Binary C2)   | 69 |
|      | (Binary C5)  |    |
|      | (Binary 88)  |    |
|      |              | 72 |
|      |              |    |
| EI ( |              | 73 |
|      | (=J > -)     | 74 |
|      | ( · · J )    | 75 |
|      | - 3 - 7      | 76 |
|      | ( - 7 - )    | 77 |
| FV   | (Binary 95)  | 78 |
| GA.  |              | 79 |
| GD.  |              | 80 |
|      |              |    |
|      | *            |    |
|      | Binary 96)   |    |
|      |              |    |
|      |              |    |
|      |              |    |
|      |              |    |
|      |              |    |
| IF   |              | 88 |
| ΙH   |              | 89 |
|      | Binary EC)   |    |
| ,    | Binary 89)   | 93 |
|      |              |    |

| IN                                       | 94  |
|------------------------------------------|-----|
| IP                                       | 95  |
| IT (Binary 93)                           | 96  |
| JG (Binary A8)                           |     |
| JP                                       |     |
| JS                                       |     |
| KD (Binary 83)                           |     |
| KI (Binary 82)                           |     |
| KP (Binary 81)                           |     |
| KS (Binary 86)                           |     |
| LA                                       |     |
| LC                                       |     |
| LE (Binary B5)                           |     |
| LF*                                      |     |
| LI (Binary B1)                           |     |
|                                          |     |
| LL                                       |     |
| LM (Binary B 0)                          |     |
| _LR*                                     |     |
| LS                                       |     |
| LV                                       |     |
| LZ (Binary E7)                           |     |
| MB                                       |     |
| MC (Binary C9)                           |     |
| MF (Binary CB)                           |     |
| MG                                       |     |
| MO (Binary A9)                           |     |
| MR (Binary CC)                           |     |
| MT                                       |     |
| MW                                       |     |
| NB                                       |     |
| NF                                       |     |
| NO (' apostrophe also accepted)          |     |
| NZ                                       |     |
| OB (Binary E9)                           |     |
| OC                                       |     |
| OE (Binary 8D)                           |     |
| OF (Binary 99)                           |     |
| OP (Binary E8)                           | 133 |
| PA (Binary A6)                           | 134 |
| PF                                       | 135 |
| PL (Binary 87)                           | 136 |
| PR (Binary A7)                           | 137 |
| PT                                       | 138 |
| QD                                       | 139 |
| QH                                       | 140 |
| QR                                       | 141 |
| QU                                       | 142 |
| ŘA                                       |     |
| RC                                       |     |
| RD                                       |     |
| RE                                       |     |
| RI                                       |     |
| RL (Binary DD)                           |     |
| RP (Binary D8)                           |     |
| RS                                       |     |
| <control>R<control>S</control></control> |     |

| <control>R<control>V</control></control> |     |
|------------------------------------------|-----|
| SA                                       |     |
| SB (Binary EA)                           | 154 |
| SC (Binary E1)                           | 155 |
| SH (Binary AA)                           | 156 |
| SL                                       | 157 |
| SP (Binary 92)                           |     |
| ST (Binary A1)                           | 159 |
| TA                                       |     |
| TB                                       |     |
| TC                                       | 162 |
| TD (Binary DB)                           |     |
| TE (Binary DA)                           |     |
| TH                                       | 166 |
| TI (Binary E0)                           | 167 |
| TIME                                     | 168 |
| TK                                       |     |
| TL (Binary 8a)                           | 170 |
| TM (Binary E5)                           |     |
| TN (Binary B4)                           | 172 |
| TP (Binary D9)                           |     |
| TR                                       |     |
| TS (Binary DF)                           |     |
| TT (Binary DE)                           |     |
| TV (Binary DC)                           |     |
| TW (Binary CA)                           |     |
| TZ                                       | 179 |
| UL                                       | 180 |
| VA (Binary B7)                           |     |
| VD (Binary B8)                           | 182 |
| VE                                       | 183 |
| VF                                       | 184 |
| VM                                       | 185 |
| VP (Binary B2)                           | 187 |
| VR (Binary BA)                           | 189 |
| VS (Binary B9)                           | 190 |
| VT (Binary B6)                           | 191 |
| WC (Binary D4)                           | 192 |
| WH                                       | 193 |
| WT (Binary D3)                           | 194 |
| XQ                                       | 195 |
| ZS                                       | 196 |

# **Overview**

# **Controller Notation**

This command reference is a supplement to the Galil User Manual. For proper controller operation, consult the Users Manual. This command reference describes commands for Galil DMC-20x0, DMC-21x0, DMC-21x0, DMC-21x2 and DMC-21x3 Series motion controllers. Commands are listed in alphabetical order.

# **Servo and Stepper Motor Notation:**

Your motion controller has been designed to work with both servo and stepper type motors. Installation and system setup will vary depending upon whether the controller will be used with stepper motors, or servo motors. To make finding the appropriate instructions faster and easier, icons will be next to any information that applies exclusively to one type of system. Otherwise, assume that the instructions apply to all types of systems. The icon legend is shown below.

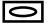

Attention!: Pertains to servo motor use.

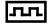

Attention!: Pertains to stepper motor use.

# **Command Descriptions**

Each executable instruction is listed in the following section in alphabetical order. Below is a description of the information which is provided for each command.

The two-letter Opcode for each instruction is placed in the upper right corner. Some commands have a binary equivalent and the binary value is listed next to the ASCII command in parenthesis. For binary command mode, see discussion below. Below the opcode is a description of the command and required arguments.

# **Axes Arguments**

Some commands require the user to identify the specific axes to be affected. These commands are followed by uppercase X,Y,Z, W or A,B,C,D,E,F,G and H. No commas are needed and the order of axes is not important. Do not insert any spaces prior to any command. For example, STX; AMX is invalid because there is a space after the semicolon. The proper syntax for commands requires that the command argument be separated from the command by a single space. When an argument is not required and is not given, the command is executed for all axes.

#### Valid syntax

| SH A    | Servo Here, A only                                          |
|---------|-------------------------------------------------------------|
| SH ABD  | Servo Here, A,B and D axes                                  |
| SH ACD  | Servo Here, A,C and D axes                                  |
| SH ABCD | Servo Here, A,B, $\boldsymbol{C}$ and $\boldsymbol{D}$ axes |
| SH BCAD | Servo Here, A,B,C and D axes                                |
| SH ADEG | Servo Here, A,D,E and G axes                                |
| SH H    | Servo Here, H axis only                                     |
| SH      | Servo Here, all axes                                        |
|         |                                                             |

# **Parameter Arguments**

Some commands require numerical arguments to be specified following the instruction. In the argument description, these commands are followed by lower case n,n,n,n,n,n,n,n, where the letter, n, represents the value. Values may be specified for any axis separately or any combination of axes. The argument for each axis is separated by commas. Examples of valid syntax are listed below.

#### Valid syntax

| AC n       | Specify argument for a axis only   |
|------------|------------------------------------|
| AC n,n     | Specify argument for a and b only  |
| AC n,,n    | Specify argument for a and c only  |
| AC n,n,n,n | Specify arguments for a,b,c,d axes |
| AC n,n,n,n | Specify arguments for a,b,c,d      |

AC ,n,,,n Specify arguments for b and e axis only

AC ,,,n,n Specify arguments for e and f

Where n is replaced by actual values.

# **Direct Command Arguments**

An alternative method for specifying data is to set data for individual axes using an axis designator followed by an equals sign. The \* symbol can be used in place of the axis designator. The \* defines data for all axes to be the same. For example:

PRB=1000 Sets B axis data at 1000 PR\*=1000 Sets all axes to 1000

# **Interrogation**

Most commands accept a question mark (?) as an argument. This argument causes the controller to return parameter information listed in the command description. Type the command followed by a ? for each axis requested. The syntax format is the same as the parameter arguments described above except '?' replaces the values.

PR? The controller will return the PR value for the A axis PR ,,,? The controller will return the PR value for the D axis

PR ?,?,?,? The controller will return the PR value for the A,B,C and D axes

PR ,,,,,? The controller will return the PR value for the H axis

# **Operand Usage**

Most commands have a corresponding operand that can be used for interrogation. The Operand Usage description provides proper syntax and the value returned by the operand. Operands must be used inside of valid DMC expressions. For example, to display the value of an operand, the user could use the command:

MG 'operand'

All of the command operands begin with the underscore character (\_). For example, the value of the current position on the A axis can be assigned to the variable 'V' with the command:

# **Usage Description**

The Usage description specifies the restrictions on proper command usage. The following provides an explanation of the command information provided:

"While Moving":

Describes whether the command is valid while the controller is performing a motion.

"In a program":

Describes whether the command may be used as part of a user-defined program.

"Command Line":

Describes whether the command may be used as a direct command.

"Controller Usage":

Identifies the controller models that can accept the command.

# **Default Description**

In the command description, the DEFAULT section provides the default values for controller setup parameters. These parameters can be changed and the new values can be saved in the controller's non-volatile memory by using the command, BN. If the setup parameters are not saved in non-volatile memory, the default values will automatically reset when the system is reset. A reset occurs when the power is turned off and on, when the reset button is pushed, or the command, RS, is given.

# **Resetting the Controller to Factory Default**

When a master reset occurs, the controller will always reset all setup parameters to their default values and the non-volatile memory is cleared to the factory state. A master reset is executed by the command, <ctrl R> <ctrl S> <Return> OR by powering up or resetting the controller with the MRST jumper or dip switch on.

For example, the command KD is used to set the Derivative Constant for each axis. The default value for the derivative constant is 64. If this parameter is not set by using the command, KD, the controller will automatically set this value to 64 for each axis. If the Derivative Constant is changed but not saved in non-volatile memory, the default value of 64 will be used if the controller is reset or upon power up of the controller. If this value is set and saved in non-volatile memory, it will be restored upon reset until a master reset is given to the controller.

The default format describes the format for numerical values which are returned when the command is interrogated. The format value represents the number of digits before and after the decimal point.

# **Binary Commands**

Some commands have an equivalent binary value for the controllers. These values are listed next to the command in parentheses in hexadecimal format \*. Binary communication mode can be executed much faster than ASCII commands. Binary format can only be used when commands are sent from the PC and cannot be embedded in an application program.

\* hexadecimal format represents a byte as two 4 bit values. Each 4 bit value is represented as a single character with a decimal equivalent between 0 and 15. The characters used for representing 10-15 is A,B,C,D,E and F. For example, the hexadecimal value **6D** represent the binary value 01101101. Negative values are represented in 2's complement.

# **Binary Command Format**

All binary commands have a 4 byte header followed by data fields. The 4 bytes are specified in hexadecimal format.

#### Header Format:

**Byte 1** specifies the command number between 80 to FF. The complete binary command number table is listed below.

Byte 2 specifies the # of bytes in each field as 0, 1, 2, 4 or 6 as follows:

| 00 | No datafields (i.e. SH or BG)                            |
|----|----------------------------------------------------------|
| 01 | One byte per field                                       |
| 02 | One word (2 bytes per field)                             |
| 04 | One long word (4 bytes) per field                        |
| 06 | Galil real format (4 bytes integer and 2 bytes fraction) |

Byte 3 specifies whether the command applies to a coordinated move as follows:

| 00 | No coordinated motion movement |
|----|--------------------------------|
| 01 | Coordinated motion movement    |

For example, the command STS designates motion to stop on a vector motion. The third byte for the equivalent binary command would be 01.

Byte 4 specifies the axis # or data field as follows

Bit 7 = H axis or  $8^{th}$  data field

Bit 6 = G axis or  $7^{th}$  data field

Bit 5 = F axis or  $6^{th}$  data field

Bit 4 = E axis or  $5^{th}$  data field

Bit 3 = D axis or  $4^{th}$  data field

Bit 2 = C axis or  $3^{rd}$  data field

Bit 1 = B axis or  $2^{nd}$  data field

Bit 0 = A axis or  $1^{st}$  data field

# Datafields Format

Datafields must be consistent with the format byte and the axes byte. For example, the command PR 1000,, -500 would be

A7 02 00 05 03 E8 FE 0C

where A7 is the command number for PR

02 specifies 2 bytes for each data field

00 S is not active for PR

05 specifies bit 0 is active for A axis and bit 2 is active for C axis  $(2^0 + 2^2 = 5)$ 

03 E8 represents 1000

FE OC represents -500

### Example

The command ST ABC would be

A1 00 01 07

where A1 is the command number for ST

00 specifies 0 data fields

01 specifies stop the coordinated axes S

07 specifies stop A (bit 0), B (bit 1) and C (bit 2)  $2^{0}+2^{1}+2^{2}=7$ 

# Binary command table

| COMMAND  | NO. | COMMAND  | NO. | COMMAND  | NO. |
|----------|-----|----------|-----|----------|-----|
|          |     |          |     |          |     |
| reserved | 80  | reserved | ab  | reserved | d6  |
| KP       | 81  | reserved | ac  | reserved | d7  |
| KI       | 82  | reserved | ad  | RP       | d8  |
| KD       | 83  | reserved | ae  | TP       | d9  |
| DV       | 84  | reserved | af  | TE       | da  |
| AF       | 85  | LM       | b0  | TD       | db  |
| KS       | 86  | LI       | b1  | TV       | dc  |
| PL       | 87  | VP       | b2  | RL       | dd  |
| ER       | 88  | CR       | a3  | TT       | de  |
| IL       | 89  | TN       | b4  | TS       | df  |
| TL       | 8a  | LE, VE   | b5  | TI       | e0  |
| MT       | 8b  | VT       | b6  | SC       | e1  |
| CE       | 8c  | VA       | b7  | reserved | e2  |

| OE       | 8d | VD       | b8 | reserved | e3 |
|----------|----|----------|----|----------|----|
| FL       | 8e | VS       | b9 | reserved | e4 |
| BL       | 8f | VR       | ba | TM       | e5 |
| AC       | 90 | reserved | bb | CN       | e6 |
| DC       | 91 | reserved | bc | LZ       | e7 |
| SP       | 92 | CM       | bd | OP       | e8 |
| IT       | 93 | CD       | be | OB       | e9 |
| FA       | 94 | DT       | bf | SB       | ea |
| FV       | 95 | ET       | c0 | CB       | eb |
| GR       | 96 | EM       | c1 | II       | ec |
| DP       | 97 | EP       | c2 | EI       | ed |
| DE       | 98 | EG       | c3 | AL       | ee |
| OF       | 99 | EB       | c4 | reserved | ef |
| GM       | 9a | EQ       | c5 | reserved | f0 |
| reserved | 9b | EC       | c6 | reserved | f1 |
| reserved | 9c | reserved | c7 | reserved | f2 |
| reserved | 9d | AM       | c8 | reserved | f3 |
| reserved | 9e | MC       | c9 | reserved | f4 |
| reserved | 9f | TW       | ca | reserved | f5 |
| BG       | a0 | MF       | cb | reserved | f6 |
| ST       | al | MR       | cc | reserved | f7 |
| AB       | a2 | AD       | cd | reserved | f8 |
| НМ       | a3 | AP       | ce | reserved | f9 |
| FE       | a4 | AR       | cf | reserved | fa |
| FI       | a5 | AS       | d0 | reserved | fb |
| PA       | a6 | AI       | d1 | reserved | fc |
| PR       | a7 | AT       | d2 | reserved | fd |
| JG       | a8 | WT       | d3 | reserved | fe |
| MO       | a9 | WC       | d4 | reserved | ff |
| SH       | aa | reserved | d5 |          |    |

# **Fast Firmware Operation**

The motion controllers can operate in a mode which allows for very fast servo update rates. This mode is known as 'fast mode' and allows the following update rates:

Controllers with 1-2 axes

Controllers with 3-4 axes

Controllers with 5-6 axes

Controllers with 7-8 axes

125 usec

375 usec

500 usec

**Note:** To set the desired update rates use the command, TM.

In order to run the motion controller in fast mode, the fast firmware must be uploaded. This can be done through the Galil terminal software such as DMCSmartTERM and WSDK. Use the menu option, "Update Firmware" to change the controller firmware. The fast firmware is included with the controller utilities.

When operating in fast mode, there are functions which are disabled and/or altered.

# Commands which are not Allowed when Operating in Fast Mode:

| Command      |  |
|--------------|--|
| Gearing Mode |  |

| Ecam Mode                                     |
|-----------------------------------------------|
| Pole (PL)                                     |
| Tell Velocity Interrogation Command (TV)      |
| Stepper Motor Operation (MT 2, -2, 2.5, -2.5) |
| Trippoints allowed only in thread 0           |
| Peak Torque Limit                             |
|                                               |

### Commands which are Altered when Operating in Fast Mode:

| Command                                        | Modification                                |
|------------------------------------------------|---------------------------------------------|
| MT                                             | Command argument 2, 2.5, -2, -2.5 not valid |
| AD, AI, AM, AP, AR, AS, AT, AV, MC, MF, MR, WC | Commands not allowed in threads 1-7         |

# **Trippoints**

The DMC-2xxx series controllers provide several commands that can be used to make logical decisions, or "trippoints," based on events during a running program. Such events include: the completion of a specific motion, waiting for a certain position to be reached, or simply waiting for a certain amount of time to elapse.

When a program is executing on the controller, each program line is executed sequentially. However, when a trippoint command is executed, the program halts execution of the next line of code until the status of the trippoint is cleared. Note that the trippoint only halts execution of the thread from which it is commanded while all other independent threads are unaffected. Additionally, if the trippoint is commanded from a subroutine, execution of the subroutine, as well as the main thread, is halted.

Since trippoint commands are used as program flow instructions during a running program, they should not be implemented directly from the command line of the terminal. Sending a trippoint command directly from the command line might cause an interruption in communications between the host PC and the controller until the trippoint is cleared.

As a brief introduction, the following table lists the available commands and their basic usages:

AD after distance

AI after input

AM after move

AP after absolute position

AR after relative position

AS at speed

AT at time relative to a reference time

AV after vector distance

MC motion complete and "in position"

MF after motion forward MR after motion reverse

WC wait for contour data to complete

WT wait for time

# **Instruction Set**

#### **Automatic Subroutines**

#AMPERR (RE) Amplifier Error subroutine #AUTO (EN) Routine executed automatically on powerup Error routine that runs on powerup if checksum error occurs **#AUTOERR** (EN) #CMDERR (RE) Bad command given #COMINT (EN) Communication Interrupt on auxillary serial port #ININT Input specified by II goes low (RI) Limit switch on any axis goes low #LIMSWI (RE) Motion Complete timeout occurred. Timeout period set by TW command **#MCTIME** (RE) Position error exceeds limit specified by ER. **#POSERR** (RE) **#TCPERR** (RE) Ethernet communication error routine

#### **Brushless Motor Commands**

BABrushless axis BBBrushless phase Brushless calibration BCBrushless degrees BD BIBrushless inputs Brushless modulo BMBO Brushless offset BSBrushless setup Brushless zero BZ

#### **Contour Mode Commands**

CD Contour data CM Contour mode

DT Contour time interval WC Wait for contour data

#### ECAM/Gearing

EA Ecam master EB Enable ECAM

EC ECAM table index

EG ECAM go EM ECAM cvc

EM ECAM cycle EP ECAM interval

EQ Disengage ECAM ET ECAM table entry

GA Master axis for gearing

GM Gantry mode

GR Gear ratio for gearing

#### **Error Control Commands**

BL Backward software limit

ER Error limit

FL Forward software limit OE Off-on-error function

TL Torque limit

TW Timeout for in-position

#### **Ethernet Commands**

AO Analog output voltage of Modbus devices

- IA Set IP address
- IH Internet handle
- MB ModBus
- SA Send Command
- TH Tell Handle Status
- WH What Handle

#### I/O Commands

- AL Arm latch
- CB Clear bit
- CI Communication interrupt
- CO Configure I/O points
- EI Enable interrupts
- II Input interrupt
- OB Define output bit
- OC Output compare function
- OP Output port
- SB Set bit
- UI User interrupts

#### **Independent Motion Commands**

- AB Abort motion
- AC Acceleration
- BG Begin motion
- DC Deceleration
- FE Find edge
- FI Find index
- HM Home
- HX Halt execution
- IP Increment position
- IT Smoothing time constant
- JG Jog mode
- PA Position absolute
- PR Position relative
- SP Speed
- ST Stop

#### **Interrogation Commands**

- LA List arrays
- LF Forward limit switch operand
- LL List labels
- \_LR Reverse limit switch operand
- LS List program
- LV List variables
- MG Message command
- QR Data record
- RP Report command position
- RL Report latch
- ^R^V Firmware revision information
- SC Stop code
- TB Tell status
- TC Tell error code
- TD Tell dual encoder
- TE Tell error
- TI Tell input
- TIME Time operand, internal clock

TP Tell position TR Trace program TS Tell switches TT Tell torque TV Tell velocity

#### Math/Special Functions

@SIN[x] Sine of x Cosine of x @COS[x] Tangent of x @TAN[x]1's compliment of x @COM[x] @ASIN[x] Arc sine of x Arc cosine of x @ACOS[x] @ATAN[x] Arc tangent of x Absolute value of x @ABS[x] @FRAC[x] Fraction portion of x @INT[x] Integer portion of x @RND[x]Round of x @SQR[x]Square root of x @IN[x] State of digital input x @OUT[x] State of digital output x

#### **Programming Commands**

Deallocate variables/arrays DA

Download program DL Dimension arrays DM Edit program ED

Conditional statement ELSE

ENDIF End of conditional statement

EN End program IF If statement ΙN Input variable JP Jump

JS Jump to subroutine

NO No-operation—for remarks

Record array, automatic data capture RA

RC Record interval for RA RD Record data for RA RE Return from error routine REM Remark program

RI Return from interrupt routine

UL Upload program Execute program XQ ZS Zero stack

#### Servo Motor Commands

AF Analog feedback

FA Acceleration feedforward FV Velocity feedforward

Integrator limit IL

Derivative constant KD ΚI Integrator constant

KP Proportional constant

Notch bandwidth NB NF Notch frequency

NZ Notch zero OF Offset

PLPole

SH Servo here

TLTorque limit

TM Sample time

#### **Stepper Motor Commands**

DE Define encoder position DP Define reference position Stepper motor smoothing KS

MT Motor type

RP Report commanded position

Step counts output TD

Tell position of encoder TP

#### **System Configuration**

BN Burn parameters BP Burn program

BVBurn variables and arrays

CC Configure auxiliary port

CE Configure encoder type Configure default port CF

CN Configure switches

CW Data adjustment bit

Define dual encoder position DE

DP Define position

DMA/FIFO update rate DR Dual velocity (dual loop) DV

Enable interrupts ΕI

EO Echo off

ΙT Independent smoothing

LZLeading zeros format

MO Motor off

MT Motor Type

Axis designator ~n

PF Position format

OD Download array

Upload array OU Reset

 $^R^S$ Master reset

RS

 $^R^V$ Revision information

VF Variable format

#### **Trippoint Commands**

AD After distance

ΑI After input

After motion profiler AM

ΑP After absolute position

AR After relative distance

At speed AS

At time ΑT

After vector distance AV

MC Motion complete

After motion—forward MF

After motion—reverse MR

WC Wait for contour data

#### WT Wait for time

#### Vector/Linear Interpolation

- CA Define vector plane
- CR Circular interpolation move
- CS Clear motion sequence
- ES Ellipse scaling
- LE Linear interpolation end
  LI Linear interpolation segment
  LM Linear interpolation mode
- ST Stop motion
- TN Tangent
- VA Vector acceleration
- VD Vector deceleration
- VE Vector sequence end
- VM Coordinated motion mode
- VP Vector position
- VR Vector speed ratio
- VS Vector speed
- VT Smoothing time constant—vector

#### ~n

**FUNCTION:** Variable Axis Designator

#### **DESCRIPTION:**

The ~n term signifies a variable axis designator

#### **ARGUMENTS:** ~n=m

n is a lowercase letter a through h

m is a positive integer 0 through 10, where

1 or "Y" or "B" = Y axis

2 or "Z" or "C" = Z axis

3 or "W" or "D" = W axis

4 or "E" = E Axis

5 or "F" = F axis

6 or "G" = G axis

7 or "H" = H axis

8 or "S" = S coordinate system

9 or "T" = T coordinate system

10 or "N' = Virtual N axis

#### USAGE: DEFAULTS:

While Moving Yes Default Value - In a Program Yes Default Format 1.0

Command Line Yes

Controller Usage ALL CONTROLLERS

#### **OPERAND USAGE:**

~n contains the axis number 0-10

#### **EXAMPLES:**

 $\sim$ a=2; $\sim$ b=5 Sets  $\sim$ a to 2(Z axis). Sets  $\sim$ b to 6 (G axis)

PR~a=1000 Relative position move 1000 counts on ~a axis (set as Z axis)

JG~b=9000 Set jog speed of ~b axis (set as G axis) to 9000 cts/sec

BG~a~b Begin motion on ~a and ~b axis

Note: This is an axis designator, not a true command.

# AB (Binary A2)

# **FUNCTION:** Abort **DESCRIPTION:**

AB (Abort) stops a motion instantly without a controlled deceleration. If there is a program operating, AB also aborts the program unless a 1 argument is specified. The command, AB, will shut off the motors for any axis in which the off-on-error function is enabled (see command "OE").

AB aborts motion on all axes in motion and cannot stop individual axes.

**ARGUMENTS:** AB n where

n = 0 The controller aborts motion and program

n = 1 The controller aborts motion only

No argument will cause the controller to abort the motion and program

USAGE: DEFAULTS:

While Moving Yes Default Value --In a Program Yes Default Format ---

Command Line Yes

Controller Usage ALL CONTROLLERS

#### **OPERAND USAGE:**

AB gives state of Abort Input, 1 inactive and 0 active.

#### **RELATED COMMANDS:**

"SH (Binary AA)" Re-enables motor
"OE (Binary 8D)" Specifies Off-On-Error

#### **EXAMPLES:**

AB Stops motion
OE 1,1,1,1 Enable off-on-error

AB Shuts off motor command and stops motion

#A Label - Start of program

JG 20000 Specify jog speed on X-axis

BGX Begin jog on X-axis WT 5000 Wait 5000 msec

AB1 Stop motion without aborting program

WT 5000 Wait 5000 milliseconds

SH Servo Here

JP #A Jump to Label A

EN End of the routine

*Hint:* Remember to use the parameter 1 following AB if you only want the motion to be aborted. Otherwise, your application program will also be aborted.

# AC (Binary 90)

**FUNCTION:** Acceleration

#### **DESCRIPTION:**

The Acceleration (AC) command sets the linear acceleration rate of the motors for independent moves, such as PR, PA and JG moves. The acceleration rate may be changed during motion. The DC command is used to specify the deceleration rate.

**ARGUMENTS:** AC n,n,n,n,n,n,n or ACA=n where

n is an unsigned numbers in the range 1024 to 67107840. The parameters input will be rounded down to the nearest factor of 1024. The units of the parameters are counts per second squared.

n = ? Returns the acceleration value for the specified axes.

USAGE: DEFAULTS:

While MovingYesDefault Value25600In a ProgramYesDefault Format8.0

Command Line Yes

Controller Usage ALL CONTROLLERS

#### **OPERAND USAGE:**

ACx contains the value of acceleration for the specified axis.

#### **RELATED COMMANDS:**

"DC" Specifies deceleration rate.

"FA" Feedforward Acceleration

"IT" Smoothing constant - S-curve

#### **EXAMPLES:**

AC 150000,200000,300000,400000 Set A-axis acceleration to 150000, B-axis to

200000 counts/sec<sup>2</sup>, the C axis to 300000 counts/sec<sup>2</sup>, and the D-axis to 400000

 $count/sec^2. \\$ 

AC ?,?,?,? Request the Acceleration 0149504,0199680,0299008,0399360 Return Acceleration

(resolution, 1024)

V=\_ACB Assigns the B acceleration to the variable V

**Hint:** Specify realistic acceleration rates based on your physical system such as motor torque rating, loads, and amplifier current rating. Specifying an excessive acceleration will cause large following error during acceleration and the motor will not follow the commanded profile. The acceleration feedforward command FA will help minimize the error.

# AD (Binary CD)

**FUNCTION:** After Distance

#### **DESCRIPTION:**

The After Distance (AD) command is a trippoint used to control the timing of events. This command will hold up the execution of the following command until *one* of the following conditions have been met:

- The commanded motor position crosses the specified relative distance from the start of the move.
- 2. The motion profiling on the axis is complete.
- 3. The commanded motion is in the direction which moves away from the specified position.

The units of the command are quadrature counts. Only one axis may be specified at a time. The motion profiler must be on or the trippoint will automatically be satisfied.

Note: AD command will be affected when the motion smoothing time constant, IT, is not 1. See IT command for further information.

**ARGUMENTS:** AD n,n,n,n,n,n,n

r

ADA=n

ADN=n

where

n is an unsigned integers in the range 0 to 2147483647 decimal.

ADN= sets trippoint for N axis

Note: The AD command cannot have more than largument.

USAGE: DEFAULTS:

While Moving Yes Default Value
In a Program Yes Default Format

Command Line Yes

Controller Usage ALL CONTROLLERS

#### **RELATED COMMANDS:**

"AV" After distance for vector moves

"AP (Binary CE)" After position trip point

"AR (Binary CF)" After relative distance trip point
"MF (Binary CB)" Motion Forward trip point
"MR (Binary CC)" Motion Reverse trip point

### **EXAMPLES:**

#A;DP0,0,0,0 Begin Program
PR 10000,20000,30000,40000 Specify positions
BG Begin motion

AD 5000 After A reaches 5000 MG "Halfway to A";TPA Send message

AD ,10000 After B reaches 10000

MG "Halfway to B";TPB Send message

AD ,,15000 After C reaches 15000

MG "Halfway to C";TPC Send message

AD ,,,20000 After D reaches 20000

MG "Halfway to D";TPD Send message EN End Program

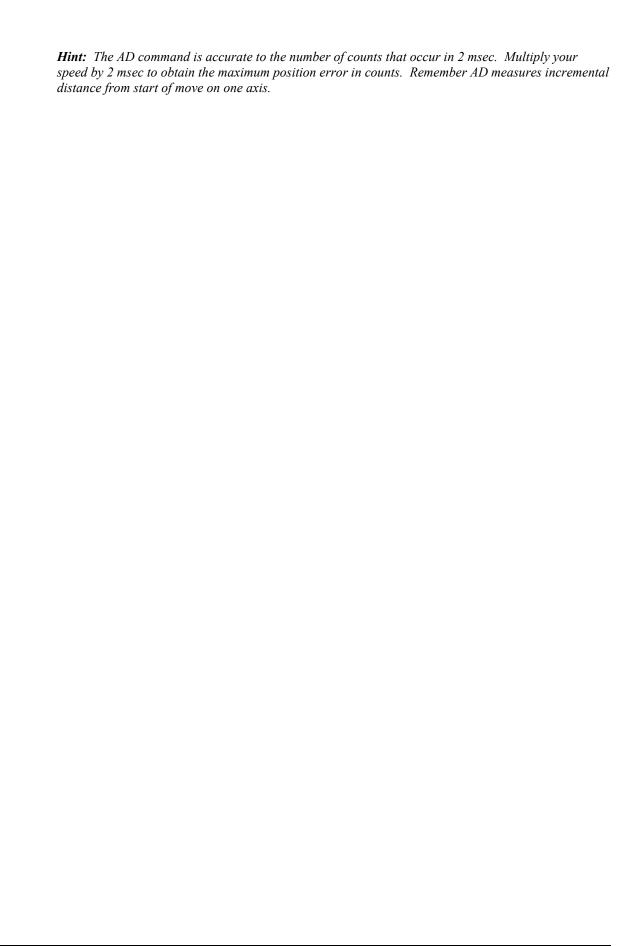

#### AΕ

**FUNCTION:** Amplifier Error

#### **DESCRIPTION:**

The AF command is used in conjunction with an AMP-20440 to designate input 7 as the overcurrent status bit. A jumper must be placed on the AMP-20440 to connect the overcurrent signal to Input 7. If enabled by AE1 and input 7 is activated, bit 8 of TA will be set. The drive will be disabled if OE is set to 1. If #AMPERR has been defined and an application program is executing, program execution will call the subroutine at the #AMPERR label.

#### **ARGUMENTS:** AE n where

n = 0 Disables input 7 as overcurrent status bit n = 1 Enables Input 7 as overcurrent status bit n = ? Returns the value of the amplifier error

USAGE: DEFAULTS:

While Moving Yes Default Value AE0 In a Program Yes Default Format --

Command Line Yes

Controller Usage DMC-21x3 with AMP-20440

#### **RELATED COMMANDS:**

"OE" Off-On Error

#### **EXAMPLE:**

AE1 Enables input 7 as the AMP-20440 overcurrent input

# AF (Binary 85)

**FUNCTION:** Analog Feedback

#### **DESCRIPTION:**

The Analog Feedback (AF) command is used to set an axis with analog feedback instead of digital feedback (quadrature/pulse + dir). The analog feedback is decoded by a 12-bit A/D converter. An option is available for 16-bits where an input voltage of 10 volts is decoded for both cases as a position of 32,768 counts and a voltage of -10 volts corresponds to a position of -32,767 counts.

**ARGUMENTS:** AF n,n,n,n,n,n,n or AFA=n where

n = 1 Enables analog feedback

n = 0 Disables analog feedback and switches to digital feedback

n = ? Returns the state of analog feedback for the specified axes. 0 disabled, 1 enabled

USAGE: DEFAULTS:

While Moving No Default Value 0,0,0,0
In a Program Yes Default Format -

Command Line Yes

Controller Usage ALL CONTROLLERS

#### **OPERAND USAGE:**

\_AFx contains a "1" if analog feedback is enabled and "0" if not enabled for the specified axis.

#### **RELATED COMMANDS:**

"MT" Motor Type
"CE (Binary 8C)" Configure Encoder

#### **EXAMPLES:**

AF 1,0,0,1 Analog feedback on A and D axis  $V1 = \_AFA$  Assign feedback type to variable AF 2,2,2 Interrogate feedback type

Note: The DB-28040 is needed on the 21x2/21x3 controllers to use Analog Feedback.

### AG

FUNCTION: Amplifier Gain

#### **DESCRIPTION:**

The AG command sets the amplifier current/voltage gain to one of three levels for the AMP-205x0. 0 sets the lowest ratio while 2 sets the highest ratio. Stored in EEPROM by the BN command.

#### **ARGUMENTS:** AG n,n,n,n,n,n,n where

n = 0 Lowest amplifier gain n = 1 Medium amplifier gain n = 2 Highest amplifier gain

n = ? Returns the value of the amplifier gain

#### USAGE: DEFAULTS:

While Moving Yes Default Value 1, 1, 1, 1, 1, 1, 1

In a Program Yes Default Format

Command Line Yes

Controller Usage 21x3 with AMP-205x0

#### **RELATED COMMANDS:**

"TA" Tell Amplifier

"AW" Amplifier Bandwidth

"BS" Brushless Setup

#### **EXAMPLE:**

AG2,1 Sets the highest amplifier gain for A axis and medium gain for B axis

# AI (Binary D1)

**FUNCTION:** After Input

#### **DESCRIPTION:**

The AI command is a trippoint used in motion programs to wait until after a specified input has changed state. This command can be configured such that the controller will wait until the input goes high or the input goes low.

**ARGUMENTS:** AI +/-n where

n is an integer between 1 and 96 and represents the input number. If n is positive, the controller will wait for the input to go high. If n is negative, it waits for n to go low.

USAGE: DEFAULTS:

While Moving Yes Default Value In a Program Yes Default Format -

Command Line Yes

Controller Usage ALL CONTROLLERS

#### **RELATED COMMANDS:**

@IN[n] Function to read input 1 through 8

"II" Input interrupt

#ININT Label for input interrupt

#### **EXAMPLES:**

#A Begin Program

AI 8 Wait until input 8 is high SP 10000 Speed is 10000 counts/sec

AC 20000 Acceleration is 20000 counts/sec2

PR 400 Specify position
BG A Begin motion
EN End Program

**Hint:** The AI command actually halts execution until specified input is at desired logic level. Use the conditional Jump command (JP) or input interrupt (II) if you do not want the program sequence to halt.

# **AL (Binary EE)**

**FUNCTION:** Arm Latch

#### **DESCRIPTION:**

The AL command enables the latching function (high speed main or auxiliary position capture) of the controller. When the position latch is armed, the main or auxiliary encoder position will be captured upon a low going signal. Each axis has a position latch and can be activated through the general inputs:

| A axis latch | Input 1  |
|--------------|----------|
| B axis latch | Input 2  |
| C axis latch | Input 3  |
| D axis latch | Input 4  |
| E axis latch | Input 9  |
| F axis latch | Input 10 |
| G axis latch | Input 11 |
| H axis latch | Input 12 |

The command RL returns the captured position for the specified axes. When interrogated the AL command will return a 1 if the latch for that axis is armed or a zero after the latch has occurred. The CN command can be used to change the polarity of the latch function.

**ARGUMENTS:** AL nnnnnnn or AL n,n,n,n,n,n,n where

n can be A,B,C,D,E,F,G or H. The value of n is used to specify main encoder for the specified axis to be latched

n can be SA,SB,SC,SD,SE,SF,SG or SH. The value of n is used to specify the auxiliary encoder for the specified axis to be latched

USAGE: DEFAULTS:

While Moving Yes Default Value 0
In a Program Yes Default Format 1.0

Command Line Yes

Controller Usage ALL CONTROLLERS

#### **OPERAND USAGE:**

ALn contains the state of the specified latch. 0 = not armed, 1 = armed.

#### **RELATED COMMANDS:**

"RL (Binary DD)" Report Latch

#### **EXAMPLES:**

#START Start program
ALB Arm B-axis latch

JG,50000 Set up jog at 50000 counts/sec

BGB Begin the move

#LOOP Loop until latch has occurred

JP #LOOP,\_ALB=1

RLB Transmit the latched position

EN End of program

# AM (Binary C8)

**FUNCTION:** After Move

#### **DESCRIPTION:**

The AM command is a trippoint used to control the timing of events. This command will hold up execution of the following commands until the current move on the specified axis or axes is completed. Any combination of axes or a motion sequence may be specified with the AM command. For example, AM AB waits for motion on both the A and B axis to be complete. AM with no parameter specifies that motion on all axes is complete.

#### **ARGUMENTS:** AM nnnnnnnnn where

n is A,B,C,D,E,F,G,H,S or T or any combination to specify the axis or sequence n is N for the virtual axis, N

No argument specifies to wait for after motion on all axes and / or sequences

#### USAGE: DEFAULTS:

While Moving Yes Default Value 0
In a Program Yes Default Format 1.0

Command Line Yes\*

Controller Usage ALL CONTROLLERS

#### **RELATED COMMANDS:**

"BG" \_BGn contains a 0 if motion complete

"MC (Binary C9)" Motion Complete

#### **EXAMPLES:**

#MOVE Program MOVE
PR 5000,5000,5000,5000 Position relative moves
BG A Start the A-axis
AM A After the move is complete on A,

ANY 11 True the move is complete on 11,

BG B Start the B-axis

AM B After the move is complete on B,

BG C Start the C-axis

AM C After the move is complete on C

BG D Start the D-axis

AM D After the move is complete on D

EN End of Program

Hint: AM is a very important command for controlling the timing between multiple move sequences. For example, if the A-axis is in the middle of a position relative move (PR) you cannot make a position absolute move (PAA, BGA) until the first move is complete. Use AMA to halt the program sequences until the first motion is complete. AM tests for profile completion. The actual motor may still be moving. To halt program sequence until the actual motion is complete, use the MC command. Another method for testing motion complete is to check for the internal variable \_BGn, being equal to zero.(see "BG" on page 31)

<sup>\*</sup>Invalid from command line on Ethernet controllers

#### **AO**

**FUNCTION:** Analog Out

**DESCRIPTION:** 

The AO command sets the analog output voltage of Modbus Devices connected via Ethernet.

**ARGUMENTS:** AO m, n where

m is the I/O number calculated using the following equations:

m = (SlaveAddress\*10000) + (HandleNum\*1000) + ((Module-1)\*4) + (Bitnum-1)

Slave Address is used when the ModBus device has slave devices connected to it and specified as Addresses 0 to 255. Please note that the use of slave devices

for modbus are very rare and this number will usually be 0.

HandleNum is the handle specifier from A to F.

Module is the position of the module in the rack from 1 to 16.

BitNum is the I/O point in the module from 1 to 4.

n =the voltage which ranges from 9.99 to -9.99

USAGE: DEFAULTS:

While Moving Yes Default Value --In a Program Yes Default Format ---

Command Line Yes

Controller Usage ALL CONTROLLERS

#### **RELATED COMMANDS:**

"SB (Binary EA)" Set Bit
"CB (Binary EB)" Clear Bit

# **EXAMPLES:**

# **AP** (Binary CE)

**FUNCTION:** After Absolute Position

#### **DESCRIPTION:**

The After Position (AP) command is a trippoint used to control the timing of events. This command will hold up the execution of the following command until one of the following conditions have been met:

- 1. The actual motor position crosses the specified absolute position. When using a stepper motor, this condition is satisfied when the stepper position (as determined by the output buffer) has crossed the specified position. For further information see Chapter 6 of the User Manual "Stepper Motor Operation".
- 2. The motion profiling on the axis is complete.
- 3. The commanded motion is in the direction which moves away from the specified position.

The units of the command are quadrature counts. Only one axis may be specified at a time. The motion profiler must be on or the trippoint will automatically be satisfied

**ARGUMENTS:** AP n,n,n,n,n,n or APA=n where

n is a signed integer in the range -2147483648 to 2147483647 decimal

USAGE: DEFAULTS:

While Moving Yes Default Value --In a Program Yes Default Format ---

Command Line Yes

Controller Usage ALL CONTROLLERS

**RELATED COMMANDS:** 

"AD" Trippoint for relative distances
"MF (Binary CB)" Trippoint for forward motion

**EXAMPLES:** 

#TEST Program B DP0 Define zero

JG 1000 Jog mode (speed of 1000 counts/sec)

BG A Begin move

AP 2000 After passing the position 2000

V1=\_TPA Assign V1 A position

MG "Position is", V1= Print Message

ST Stop

EN End of Program

**Hint:** The accuracy of the AP command is the number of counts that occur in 2 msec. Multiply the speed by 2 msec to obtain the maximum error. AP tests for absolute position. Use the AD command to measure incremental distances.

# AR (Binary CF)

**FUNCTION:** After Relative Distance

#### **DESCRIPTION:**

The After Relative (AR) command is a trippoint used to control the timing of events. This command will hold up the execution of the following command until one of the following conditions have been met:

- 1. The actual motor position crosses the specified relative distance from either the start of the move or the last AR or AD command. When using a stepper motor, this condition is satisfied when the stepper position (as determined by the output buffer) has crossed the specified Relative Position. For further information see Chapter 6 of the User Manual "Stepper Motor Operation".
- 2. The motion profiling on the axis is complete.
- 3. The commanded motion is in the direction which moves away from the specified position.

The units of the command are quadrature counts. Only one axis may be specified at a time. The motion profiler must be on or the trippoint will automatically be satisfied.

Note: AR will be affected when the motion smoothing time constant, IT, is not 1. See IT command for further information.

**ARGUMENTS:** AR n,n,n,n,n,n,n or ARA=n where

n is an unsigned integer in the range 0 to 2147483647 decimal.

#### USAGE: DEFAULTS:

While Moving Yes Default Value In a Program Yes Default Format -

Command Line Yes

Controller Usage ALL CONTROLLERS

#### **RELATED COMMANDS:**

"AV" Trippoint for after vector position for coordinated moves

"AP (Binary CE)" Trippoint for after absolute position

#### **EXAMPLES:**

#A;DP 0,0,0,0 Begin Program
JG 50000,,,7000 Specify speeds
BG AD Begin motion

#B Label

AR 25000 After passing 25000 counts of relative distance on A-axis

MG "Passed\_A";TPA Send message on A-axis

JP #B Jump to Label #B

EN End Program

*Hint:* AR is used to specify incremental distance from last AR or AD command. Use AR if multiple position trippoints are needed in a single motion sequence.

# AS (Binary DO)

**FUNCTION:** At Speed

#### **DESCRIPTION:**

The AS command is a trippoint that occurs when the generated motion profile has reached the specified speed. This command will hold up execution of the following command until the commanded speed has been reached. The AS command will operate after either accelerating or decelerating. If the speed is not reached, the trippoint will be triggered after the motion is stopped (after deceleration).

**ARGUMENTS:** AS nnnnnnnnn where

n is A,B,C,D,E,F,G,H,S or T or any combination to specify the axis or sequence

n is N for the virtual axis, N

USAGE: DEFAULTS:

While Moving Yes Default Value
In a Program Yes Default Format

Command Line Yes

Controller Usage ALL CONTROLLERS

**EXAMPLES:** 

#SPEED Program A
PR 100000 Specify position
SP 10000 Specify speed
BG A Begin A

ASA After speed is reached

MG "At Speed" Print Message
EN End of Program

*WARNING:* The AS command applies to a trapezoidal velocity profile only with linear acceleration.. AS used with Smoothing profiling will be inaccurate.

# AT (Binary D2)

### **FUNCTION:** At Time

### **DESCRIPTION:**

The AT command is a trippoint which is used to hold up execution of the next command until after the specified time has elapsed. The time is measured with respect to a defined reference time. AT 0 establishes the initial reference. AT n specifies n msec from the reference. AT -n specifies n msec from the reference and establishes a new reference after the elapsed time period.

#### **ARGUMENTS:** AT n where

n is a signed, even integer in the range 0 to 2 Billion

n = 0 defines a reference time at current time

n > 0 specifies a wait time of n msec from the reference time

n < 0 specifies a wait time of n msec from the reference time and re-sets the reference time when the trippoint is satisfied.

(AT -n is equivalent to AT n; AT <old reference +n>

#### USAGE:

| While Moving | Yes | Default Value  | 0 |
|--------------|-----|----------------|---|
| In a Program | Yes | Default Format | - |

**DEFAULTS:** 

Command Line Yes

Controller Usage ALL CONTROLLERS

#### **EXAMPLES:**

The following commands are sent sequentially

AT 0 Establishes reference time 0 as current time

AT 50 Waits 50 msec from reference 0
AT 100 Waits 100 msec from reference 0

AT -150 Waits 150 msec from reference 0 and sets new reference at 150 AT 80 Waits 80 msec from new reference (total elapsed time is 230 msec)

### $\mathbf{AU}$

FUNCTION: Set amplifier current loop

#### **DESCRIPTION:**

The AU command sets the amplifier current loop gain for the AMP-205x0. Current loop is available in one of two settings (0 is normal while 1 sets a higher current loop) Values stored in EEPROM by the BN command.

#### **ARGUMENTS:** AU n where

n = 0 for normal current loop gain = 1 for higher current loop gain

USAGE: DEFAULTS:

While Moving No Default Value 0
In a Program Yes Default Format -

Command Line Yes

Controller Usage 21x3 with AMP-205x0

#### **RELATED COMMANDS:**

"TA" Tell Amplifier

"AG" Amplifier Gain

"BS" Brushless Setup

"AW" Amplifier Bandwidth

#### **EXAMPLE:**

AU1,0 Sets X-axis to higher loop gain and Y-axis to normal loop gain

AUY=? Query Y-axis current loop gain :0 Y-axis normal current loop gain

# $\mathbf{AV}$

**FUNCTION:** After Vector Distance

#### **DESCRIPTION:**

The AV command is a trippoint which is used to hold up execution of the next command during coordinated moves such as VP,CR or LI. This trippoint occurs when the path distance of a sequence reaches the specified value. The distance is measured from the start of a coordinated move sequence or from the last AV command. The units of the command are quadrature counts.

# ARGUMENTS: AV s,t where

s and t are unsigned integers in the range 0 to 2147483647 decimal. 's' represents the vector distance to be executed in the S coordinate system and 't' represents the vector distance to be executed in the T coordinate system.

#### USAGE: DEFAULTS:

While Moving Yes Default Value 0
In a Program Yes Default Format -

Command Line Yes

Controller Usage ALL CONTROLLERS

# **OPERAND USAGE:**

\_AVS contains the vector distance from the start of the sequence in the S coordinate system and \_AVT contains the vector distance from the start of the sequence in the T coordinate system.

#### **EXAMPLES:**

#MOVE;DP 0,0 Label

CAT Specify the T coordinate system

LMAB Linear move for A,B
LI 1000,2000 Specify distance
LI 2000,3000 Specify distance

LE

BGT Begin motion in the T coordinate system

AV ,500 After path distance = 500,

MG "Path>500";TPAB Print Message
EN End Program

*Hint:* Vector Distance is calculated as the square root of the sum of the squared distance for each axis in the linear or vector mode.

# $\mathbf{AW}$

FUNCTION: Amplifier Bandwidth

### **DESCRIPTION:**

The AW command accepts the drive voltage (volts) and motor inductance (millihenries) and uses the current loop gain setting (AU) as the default and then reports the calculated bandwidth. The user can check how the amplifier bandwidth is affected by changing the n parameter. If the axis is identified as connected to the AMP-205x0, the calculation uses the AMP-205x0 transfer function. If the axis is connected to the AMP-20440, then the algorithm uses the AMP-20440 transfer function.

# **ARGUMENTS:** AWx = v, l, n where

x = Axis designator

v = Drive voltage in Volts

1 = Motor inductance in millihenries

n = optional current loop gain setting (1 or 0)

USAGE: DEFAULTS:

While Moving No Default Value 0, 0, 0
In a Program Yes Default Format --

Command Line Yes

Controller Usage 21x3 with AMP-20440 / AMP-205x0

#### **RELATED COMMANDS:**

"TA" Tell Amplifier

"AG" Amplifier Gain

"BS" Brushless Setup

#### **EXAMPLE:**

AWY=60,5,0 Sets a 60 volt drive, motor with 5 millihenries inductance and normal

current loop gain

: 4525.732 Is the bandwidth in hertz

# BA

**FUNCTION:** Brushless Axis

# **DESCRIPTION:**

The BA command configures the controller axes for sinusoidal commutation and reconfigures the controller to reflect the actual number of motors that can be controlled. Each sinusoidal commutation axis requires 2 motor command signals. The second motor command signals will always be associated with the highest axes on the controller. For example a 3 axis controller with A and C configured for sinusoidal commutation will require 5 command outputs (5 axes controller), where the second outputs for A and C will be the D and E axes respectively.

### **ARGUMENTS:** BA xxxxxxxxx where

n is A,B,C,D,E,F,G or any combination to specify the axis (axes) for sinusoidal commutation brushless axes.

No argument removes all axes configured for sinusoidal commutation.

USAGE: DEFAULTS:

While Moving No Default Value 0
In a Program Yes Default Format 0

Command Line Yes

Controller Usage ALL CONTROLLERS

#### **OPERAND USAGE:**

\_BAn indicates the axis number of the auxiliary DAC used for the second phase of the selected sinusoidal axis. The axis numbers start with zero for the A axis DAC. If the motor is configured as standard servo or stepper motor, BAn contains 0.

## **RELATED COMMANDS:**

"BB (Binary 9E)" Brushless Phase Begins "BC" **Brushless Commutation** "BD (Binary 9D)" **Brushless Degrees** "BI" **Brushless Inputs** "BM (Binary 9B)" Brushless Modulo "BO (Binary 9F)" **Brushless Offset** "BS" Brushless Setup "BZ" Brushless Zero

# BB (Binary 9E)

**FUNCTION:** Brushless Phase Begins

### **DESCRIPTION:**

The BB function describes the position offset between the Hall transition point and  $\theta = 0$ , for sinusoidally commutated motor. This command must be saved in non-volatile memory to be effective upon reset.

**ARGUMENTS:** BB n,n,n,n,n,n,n or BAA=n where

n is a signed integer which represent the phase offset of the selected axes, expressed in multiples of 30°.

n = ? returns the hall offset for the specified axis.

USAGE: DEFAULTS:

While Moving No Default Value 0 In a Program Yes Default Format 0

Command Line Yes

Controller Usage ALL CONTROLLERS

**EXAMPLES:** 

BB, 30,,60 The offsets for the Y and W axes are 30° and 60° respectively

# **OPERAND USAGE:**

BBn contains the position offset between the Hall transition and  $\theta = 0$  for the specified axis.

# **RELATED COMMANDS:**

"BA" Brushless Axis "BC" **Brushless Commutation** "BD (Binary 9D)" Brushless Degrees "BI" **Brushless Inputs** "BM (Binary 9B)" Brushless Modulo "BO (Binary 9F)" **Brushless Offset** "BS" **Brushless Setup** "BZ" Brushless Zero

Note: BB is only effective as part of the BC command or upon reset.

# BC

**FUNCTION:** Brushless Calibration

# **DESCRIPTION:**

The function BC monitors the status of the Hall sensors of a sinusoidally commutated motor, and resets the commutation phase upon detecting the first hall sensor. This procedure replaces the estimated commutation phase value with a more precise value determined by the hall sensors.

**ARGUMENTS:** BC nnnnnnn where

n is A,B,C,D,E,F,G or any combination to specify the axis

USAGE: DEFAULTS:

While Moving Yes Default Value 0 In a Program Yes Default Format 0

Command Line Yes

Controller Usage ALL CONTROLLERS

### **OPERAND USAGE:**

\_BCn contains the state of the Hall sensor inputs. This value should be between 1 and 6.

# **RELATED COMMANDS:**

"BA" Brushless Axis "BB (Binary 9E)" Brushless Phase Begins "BD (Binary 9D)" **Brushless Degrees** "BI" **Brushless Inputs** "BM (Binary 9B)" Brushless Modulo "BO (Binary 9F)" **Brushless Offset** "BS" Brushless Setup "BZ" Brushless Zero

# BD (Binary 9D)

**FUNCTION:** Brushless Degrees

### **DESCRIPTION:**

This command sets the commutation phase of a sinusoidally commutated motor. When using hall effect sensors, a more accurate value for this parameter can be set by using the command, BC. This command should not be used except when the user is creating a specialized phase initialization procedure.

**ARGUMENTS:** BD n,n,n,n,n,n,n or BDA=n where

n is an integer between 0 - 360°.

n = ? Returns the current brushless motor angle (between 0-360°)

USAGE: DEFAULTS:

While Moving No Default Value 0
In a Program Yes Default Format 0

Command Line Yes

Controller Usage ALL CONTROLLERS

### **OPERAND USAGE:**

BDn contains the commutation phase of the specified axis.

Brushless Zero

### **RELATED COMMANDS:**

"BZ"

"BA" Brushless Axis

"BB (Binary 9E)" Brushless Phase Begins

"BC" Brushless Commutation

"BI" Brushless Inputs

"BM (Binary 9B)" Brushless Modulo

"BO (Binary 9F)" Brushless Offset

"BS" Brushless Setup

# **BG** (Binary AO)

FUNCTION: Begin DESCRIPTION:

The BG command starts a motion on the specified axis or sequence.

**ARGUMENTS:** BG nnnnnnnnn where

n is A,B,C,D,E,F,G,H,S,T or N, or any combination to specify the axis or sequence

USAGE: DEFAULTS:

While Moving Yes Default Value 0
In a Program Yes Default Format -

Command Line Yes

Controller Usage ALL CONTROLLERS

#### **OPERAND USAGE:**

BGn contains a '0' if motion complete on the specified axis or coordinate system, otherwise contains a '1'.

### **RELATED COMMANDS:**

"AM (Binary C8)" After motion complete

"ST (Binary A1)" Stop motion

#### **EXAMPLES:**

PR 2000,3000,5000 Set up for a relative move

BG ABD Start the A,B and D motors moving

HM Set up for the homing

BGA Start only the A-axis moving

JG 1000,4000 Set up for jog

BGY Start only the B-axis moving

BSTATE= BGB Assign a 1 to BSTATE if the B-axis is performing a move

VP 1000,2000 Specify vector position
VS 20000 Specify vector velocity
BGS Begin coordinated sequen0ce

VMAB Vector Mode

VP 4000,-1000 Specify vector position

VE Vector End

PR ,,8000,5000 Specify C and D position

BGSCD Begin sequence and C,D motion

MG BGS Displays a 1 if motion occurring on coordinated system "S"

**Hint:** A BG command cannot be executed for any axis in which motion has not completed. Use the AM trippoint to wait for motion complete between moves. Determining when motion is complet can also be accomplished by testing for the value of the operand BGn.

# BI

**FUNCTION:** Brushless Inputs

#### **DESCRIPTION:**

The command BI is used to define the inputs which are used when Hall sensors have been wired for sinusoidally commutated motors. These inputs can be the general use inputs (bits 1-8), the auxiliary encoder inputs (bits 81-96), or the extended I/O inputs (bits 17-80). The Hall sensors of each axis must be connected to consecutive input lines, for example: BI 3 indicates that inputs 3,4 and 4 are used for halls sensors.

The brushless setup command, BS, can be used to determine the proper wiring of the hall sensors.

**ARGUMENTS:** BI n,n,n,n,n,n,n or BIA=n where

n is an unsigned integer which represent the first digital input to be used for hall sensor input

n = 0 Clear the hall sensor configuration for the axis.

n = ? Returns the starting input used for Hall sensors for the specified axis.

USAGE: DEFAULTS:

While Moving Yes Default Value 0
In a Program Yes Default Format 0

Command Line Yes

Controller Usage ALL CONTROLLERS

## **OPERAND USAGE:**

BIn contains the starting input used for Hall sensors for the specified axis.

#### **EXAMPLE:**

BI, 5 The Hall sensor of the Y axis are on inputs 5, 6 and 7.

### **RELATED COMMANDS:**

"BA" Brushless Axis

"BB (Binary 9E)" Brushless Phase Begins
"BC" Brushless Commutation
"BD (Binary 9D)" Brushless Degrees
"BM (Binary 9B)" Brushless Modulo
"BO (Binary 9F)" Brushless Offset
"BS" Brushless Setup
"BZ" Brushless Zero

# BK

FUNCTION: Breakpoint

#### **DESCRIPTION:**

For debugging. Causes the controller to pause execution of the given thread at the given program line number (which is not executed). All other threads continue running. Only one breakpoint may be armed at any time. After a breakpoint is encountered, a new breakpoint can be armed (to continue execution to the new breakpoint) or BK will resume program execution. The SL command can be used to single step from the breakpoint. The breakpoint can be armed before or during thread execution.

# **ARGUMENTS:** BK n,m where

n is an integer in the range 0 to 999 which is the line number to stop at. n must be a valid line number in the chosen thread.

m is an integer in the range 0 to 7. The thread.

USAGE: DEFAULTS:

While Moving Yes Default Value of m 0

In a Program No
Command Line Yes

Controller Usage ALL CONTROLLERS

### **OPERAND USAGE:**

\_BK will tell whether a breakpoint has been armed, whether it has been encountered, and the program line number of the breakpoint:

= -LineNumber: breakpoint armed

= LineNumber: breakpoint encountered= -2147483648: breakpoint not armed

### **RELATED COMMANDS:**

"SL" Single Step
"TR" Trace

## **EXAMPLES:**

BK 3 Pause at line 3 (the 4<sup>th</sup> line) in thread 0

BK 5 Continue to line 5
SL Execute the next line
SL 3 Execute the next 3 lines
BK Resume normal execution

# BL (Binary 8F)

FUNCTION: Reverse Software Limit

#### **DESCRIPTION:**

The BL command sets the reverse software limit. If this limit is exceeded during motion, motion on that axis will decelerate to a stop. Reverse motion beyond this limit is not permitted.

When the reverse software limit is activated, the automatic subroutine #LIMSWI will be executed if it is included in the program and a program is executing. See User's Manual, Automatic Subroutine.

**ARGUMENTS:** BL n,n,n,n,n,n,n or BLA=n

n is a signed integer in the range -2147483648 to 2147483647. The reverse limit is activated at the position n-1. The units are in quadrature counts.

where

n = -214783648 Turns off the reverse limit.

n = ? Returns the reverse software limit for the specified axes.

### USAGE: DEFAULTS:

While Moving Yes Default Value -214783648
In a Program Yes Default Format Position format

Command Line Yes

Controller Usage ALL CONTROLLERS

## **OPERAND USAGE:**

BLn contains the value of the reverse software limit for the specified axis.

#### **RELATED COMMANDS:**

"FL" Forward Limit
"PF" Position Formatting

# **EXAMPLES:**

#TEST Test Program

AC 1000000 Acceleration Rate

DC 1000000 Deceleration Rate

BL -15000 Set Reverse Limit

JG -5000 Jog Reverse

BGA Begin Motion

AMA After Motion (limit occurred)

TPA Tell Position
EN End Program

Hint: Galil Controllers also provide hardware limits.

# BM (Binary 9B)

FUNCTION: Brushless Modulo

### **DESCRIPTION:**

The BM command defines the length of the magnetic cycle in encoder counts.

**ARGUMENTS:** BM n,n,n,n,n,n,n or BMA=n

n is a decimal value between 1 and 1000000 with a resolution of 1/10. This value can also be specified as a fraction with a resolution of 1/16.

where

n = ? Returns the brushless module for the specified axis.

# USAGE: DEFAULTS:

While Moving No Default Value 0 In a Program Yes Default Format 0

Command Line Yes

Controller Usage ALL CONTROLLERS

### **OPERAND USAGE:**

BMn indicates the cycle length in counts for the specified axis.

# **RELATED COMMANDS:**

"BA" Brushless Axis

"BB (Binary 9E)" Brushless Phase Begins
"BC" Brushless Commutation
"BD (Binary 9D)" Brushless Degrees
"BI" Brushless Inputs
"BO (Binary 9F)" Brushless Offset
"BS" Brushless Setup
"BZ" Brushless Zero

# **EXAMPLES:**

BM ,60000 Set brushless modulo for B axis to be 60000

BMC=100000/6 Set brushless modulo for C axis to be 100000/3 (33333.333)

BM ,,,? Interrogate the Brushless Module for the D axis

Note: Changing the BM parameter causes an instant change in the commutation phase.

# BN

**FUNCTION:** Burn **DESCRIPTION:** 

The BN command saves controller parameters shown below in Flash EEPROM memory. This command typically takes 1 second to execute and must not be interrupted. The controller returns a : when the Burn is complete.

# PARAMETERS SAVED DURING BURN:

| AC | BR | FL | KS | TK |
|----|----|----|----|----|
| AE | CE | FV | LZ | TL |
| AF | CN | GA | MO | TM |
| AG | CO | GM | MT | TR |
| AU | CW | GR | OE | VA |
| BA | DC | IA | OF | VD |
| BB | DV | IL | OP | VF |
| BI | EI | IT | PF | VS |
| BL | EO | KD | PL | VT |
| BM | ER | KI | SB |    |
| ВО | FA | KP | SP |    |

USAGE: DEFAULTS:

While Moving Yes Default Value - In a Program Yes Default Format -

Command Line Yes

Controller Usage ALL CONTROLLERS

# **OPERAND USAGE:**

\_BN contains the serial number of the controller.

# **RELATED COMMANDS:**

"BP" Burn Program
"BV" Burn Variables

#### **EXAMPLES:**

KD 100 Set damping term for A axis

KP 10 Set proportional gain term for A axisKI 1 Set integral gain term for A axis

AC 200000 Set acceleration
DC 150000 Set deceleration rate

SP 10000 Set speed

MT -1 Set motor type for A axis to be type '-1', reversed polarity servo motor

MO Turn motor off

BN Burn parameters; may take up to 15 seconds

# BO (Binary 9F)

**FUNCTION:** Brushless Offset

### **DESCRIPTION:**

The BO command sets a fixed offset on command signal outputs for sinusoidally commutated motors. This may be used to offset any bias in the amplifier, or can be used for phase initialization.

**ARGUMENTS:** BO n,n,n,n,n,n or BOA=n where

n specifies the voltage n is a signed number in the range -9.998 to +9.998 with a resolution of 0.003.

n = ? Return the brushless offset for the specified axis.

USAGE: DEFAULTS:

While Moving No Default Value 0 In a Program Yes Default Format 0

Command Line Yes

Controller Usage ALL CONTROLLERS

# **OPERAND USAGE:**

BOn contains the offset voltage on the DAC for the specified axis.

# **EXAMPLES:**

BO -2,,1 Generates the voltages -2 and 1 on the first DAC A, and the second DAC

C of a sinusoidally commutated motor.

# **RELATED COMMANDS:**

"BZ"

"BA" Brushless Axis

"BB (Binary 9E)" Brushless Phase Begins

"BC" Brushless Commutation

"BD (Binary 9D)" Brushless Degrees

"BI" Brushless Inputs

"BM (Binary 9B)" Brushless Modulo

"BS" Brushless Setup

Brushless Zero

**HINT**: To assure that the output voltage equals the BO parameters, set the PID and OF parameters to zero.

# BP

**FUNCTION:** Burn Program

#### **DESCRIPTION:**

The BP command saves the application program in non-volatile EEPROM memory. This command typically takes up to 10 seconds to execute and must not be interrupted. The controller returns a : when the Burn is complete.

### **ARGUMENTS:** None

USAGE: DEFAULTS:

While Moving No Default Value ---

In a Program No
Not in a Program Yes

Controller Usage ALL CONTROLLERS

#### **RELATED COMMANDS:**

"BN" Burn Parameters
"BV" Burn Variable

Note: This command may cause the Galil software to issue the following warning "A time-out occurred while waiting for a response from the controller". This warning is normal and is designed to warn the user when the controller does not respond to a command within the timeout period. This occurs because this command takes more time than the default timeout of 5 sec. The timeout can be changed in the Galil software but this warning does not affect the operation of the controller or software.

# BR

**FUNCTION:** Brush Axis

### **DESCRIPTION:**

The BR command is used in conjunction with an AMP-205x0 to enable which axis will be set as brush-type servo. The hall error bits are not set in the TA value when an axis is configured as brush-type. The hall inputs are available for general use via the QH command.

# **ARGUMENTS:** BR n,n,n,n,n,n,n,n where

n = 0 Brushless servo axis
 n = 1 Brush-type servo axis
 n = ? Returns the value of the axis

#### USAGE: DEFAULTS:

While Moving Yes Default Value 0, 0, 0, 0, 0, 0, 0

In a Program Yes Default Format --

Command Line Yes

Controller Usage 21x3 with AMP-205x0

# **RELATED COMMANDS:**

"OE" Off-On Error
"TA" Tell Amplifier
"QH" Hall State

# **EXAMPLE:**

BR1,0,0 Sets X-axis to brush-type, Y and Z to brushless

# BS

**FUNCTION:** Brushless Setup

#### **DESCRIPTION:**

The command BS tests the wiring of a sinusoidally commutated brushless motor. If Hall sensors are connected, this command also tests the wiring of the Hall sensors. This function can only be performed with one axis at a time.

This command returns status information regarding the setup of brushless motors. The following information will be returned by the controller:

- 1. Correct wiring of the brushless motor phases.
- 2. An approximate value of the motor's magnetic cycle.
- 3. The value of the BB command (If hall sensors are used).
- 4. The results of the hall sensor wiring test (If hall sensors are used).

This command will turn the motor off when done and may be given when the motor is off.

Once the brushless motor is properly setup and the motor configuration has been saved in non-volatile memory, the BS command does not have to be re-issued. The configuration is saved by using the burn command, BN.

**Note:** In order to properly conduct the brushless setup, the motor must be allowed to move a minimum of one magnetic cycle in both directions.

### **ARGUMENTS:** BSA= v, n where

v is a real number between 0 and 10. v represents the voltage level to be applied to each phase.

n is a positive integer between 100 or 1000. n represents the duration in milliseconds that voltage should be applied to the motor phases.

# USAGE: DEFAULTS:

| While Moving | No  | Default Value of V | 0   |
|--------------|-----|--------------------|-----|
| In a Program | Yes | Default Value of n | 200 |

Command Line Yes

Controller Usage ALL CONTROLLERS / DMC 21x3 with AMP-205x0

# **EXAMPLES:**

BSC = 2,900 Apply set up test to C axis with 2 volts for 900 millisecond on each step.

## **RELATED COMMANDS:**

| "BA" | Brushless Axis         |
|------|------------------------|
| "BB" | Brushless Phase Begins |
| "BC" | Brushless Commutation  |
| "BD" | Brushless Degrees      |
| "BI" | Brushless Inputs       |
| "BM" | Brushless Modulo       |
| "BO" | Brushless Offset       |
| "BZ" | Brushless Zero         |

**Note 1:** When using Galil Windows software, the timeout must be set to a minimum of 10 seconds (timeout = 10000) when executing the BS command. This allows the software to retrieve all messages returned from the controller.

# BS (cont.)

**Note 2:** For a DMC-21x3 with an attached AMP-205x0, the BS command performs an algorithm that verifies the correct motor phase wiring. If incorrect, the command will recommend the correct motor phase wiring.

Example: BSY=

: Wire A to terminal B, wire B to terminal A

# BV

**FUNCTION:** Burn Variables & Arrays

**DESCRIPTION:**:

The BV command saves the controller variables in non-volatile EEPROM memory. This command typically takes up to 2 seconds to execute and must not be interrupted. The controller returns a: when the Burn is complete.

**ARGUMENTS:** None

USAGE: DEFAULTS:

While Moving Yes Default Value ---

In a Program Yes
Not in a Program Yes

Controller Usage ALL CONTROLLERS

#### **RELATED COMMANDS:**

"BP" Burn Program

*Note 1*: This command will store the ECAM table values in non-volatile EEPROM memory.

**Note 2**: This command may cause the Galil software to issue the following warning "A time-out occurred while waiting for a response from the controller". This warning is normal and is designed to warn the user when the controller does not respond to a command within the timeout period. This occurs because this command takes more time than the default timeout of 1 sec. The timeout can be changed in the Galil software but this warning does not affect the operation of the controller or software.

# **BZ**

**FUNCTION:** Brushless Zero

#### **DESCRIPTION:**

The BZ command is used for axes which are configured for sinusoidal commutation. This command drives the motor to zero magnetic phase and then sets the commutation phase to zero.

This command may be given when the motor is off.

**ARGUMENTS:** BZ n,n,n,n,n,n,n or BZA = n or BZ < t where

n is a real number between -9.998 and 9.998. The parameter n will set the voltage to be applied to the amplifier during the initialization. In order to be accurate, the BZ command voltage must be large enough to move the motor. If the argument is positive, when the BZ operation is complete, the motor will be left in the off state, MO. A negative value causes the motor to end up in the on state, SH.

<t is an integer between 1 and 32767 and represents the settling time of the BZ function. The controller will wait 't' usec to update sufficient samples (sampling rate = 1000 usec by default) to settle the motor at the zero magnetic phase. The t parameter should be specified prior to issuing the BZ command.

**Note:** The BZ command causes instantaneous movement of the motor. It is recommended to start with small voltages and increase as needed

**Note:** Always use the Off-On-Error function (OE command) to avoid motor runaway whenever testing sinusoidal commutation.

USAGE: DEFAULTS:

While Moving No Default Value n = 0, t = 1000

In a Program Yes Default Format 0

Command Line Yes

Controller Usage ALL CONTROLLERS

# **OPERAND USAGE:**

BZn contains the distance in encoder counts from the motor's current position and the position of commutation zero for the specified axis. This can useful to command a motor to move to the commutation zero position for phase initialization.

#### **EXAMPLES:**

BZ, -3 Drive C axis to zero phase with 3 volt signal, and end with motor enabled.

# **RELATED COMMANDS:**

"BS"

"BA" Brushless Axis

"BB (Binary 9E)" Brushless Phase Begins

"BC" Brushless Commutation

"BD (Binary 9D)" Brushless Degrees

"BI" Brushless Inputs

"BM (Binary 9B)" Brushless Modulo

"BO (Binary 9F)" Brushless Offset

Brushless Setup

# CA

**FUNCTION:** Coordinate Axes

### **DESCRIPTION:**

The CA command specifies the coordinate system to apply proceeding vector commands.

The following commands apply to the active coordinate system as set by the CA command:

| CR | ES | LE | LI | LM |
|----|----|----|----|----|
| TN | VE | VM | VP |    |

ARGUMENTS: CAS or CAT where

CAS specifies that proceeding vector commands shall apply to the S coordinate system

CAT specifies that proceeding vector commands shall apply to the T coordinate system

CA? returns a 0 if the S coordinate system is active and a 1 if the T coordinate system is active.

#### **OPERAND USAGE:**

\_CA contains a 0 if the S coordinate system is active and a 1 if the T coordinate system is active.

USAGE: DEFAULTS:

While Moving Yes Default Value CAS
In a Program Yes Default Format -

Command Line Yes

Controller Usage ALL CONTROLLERS

# **RELATED COMMANDS:**

"VP" Vector Position

"VS" Vector Speed

"VD" Vector Deceleration

"VA" Vector Acceleration

"VM" Vector Mode

"VE" End Vector

"BG" BGS - Begin Sequence

# **EXAMPLES:**

CAT Specify T coordinate system

VMAB Specify vector motion in the A and B plane

VS 10000 Specify vector speed

CR 1000,0,360 Generate circle with radius of 1000 counts, start at 0 degrees and complete

one circle in counterclockwise direction.

VE End Sequence

BGT Start motion of T coordinate system

# **CB** (Binary EB)

FUNCTION: Clear Bit

#### **DESCRIPTION:**

The CB command sets the specified output bit low. CB can be used to clear the outputs of extended I/O which have been configured as outputs.

#### **ARGUMENTS:** CB n where

n is an integer corresponding to a specific output on the controller to be cleared (set to 0). The first output on the controller is denoted as output 1.

**Note:** When using Modbus devices, the I/O points of the modbus devices are calculated using the following formula:

n = (SlaveAddress\*10000) + (HandleNum\*1000) + ((Module-1)\*4) + (Bitnum-1)

Slave Address is used when the ModBus device has slave devices connected to it and specified as Addresses 0 to 255. Please note that the use of slave devices

for modbus are very rare and this number will usually be 0.

HandleNum is the handle specifier from A to F.

Module is the position of the module in the rack from 1 to 16.

BitNum is the I/O point in the module from 1 to 4.

#### USAGE: DEFAULTS:

While Moving Yes Default Value In a Program Yes Default Format -

Command Line Yes

Controller Usage ALL CONTROLLERS

### **RELATED COMMANDS:**

"SB (Binary EA)" Set Bit
"OB (Binary E9)" Output Bit

"OP (Binary E8)" Define output port (byte-wise).

#### **EXAMPLES:**

CB 7 Clear output bit 7

CB 16 Clear output bit 16 (8 axis controllers only)

# CC

**FUNCTION:** Configure Communications Port 2

#### **DESCRIPTION:**

The CC command configures baud rate, handshake, mode, and echo for the AUX SERIAL PORT, referred to as Port 2. This command must be given before using the MG, IN, or CI commands with Port 2.

# **ARGUMENTS:** CC m,n,r,p

m - Baud rate 300,1200,4800,9600,19200, or 38400

n - Handshake off, 1 for handshake on

r - Mode 0 for daisy chain off, 1 for daisy chain on

p - Echo 0 for echo off, 1 for echo on

Note: echo only active when daisy chain feature is off

USAGE: DEFAULTS:

While Moving Yes Default Value 0,0,0
In a Program Yes Default Format -

In a Program Yes
Command Line Yes

Controller Usage EXCEPT FOR DMC-21x2/3 (SET BAUD RATE WITH JUMPERS)

## **RELATED COMMANDS:**

"CI" Configure Communication Interrupt

### **EXAMPLES:**

CC 9600,0,0,0 9600 baud, no handshake, daisy chain off, echo off.

Typical setting with TERM-P or TERM-H.

CC 19200,1,1,0 19,200 baud, handshake on, daisy chain on, echo off.

Typical setting in daisy chain mode.

# **CD** (Binary BE)

FUNCTION: Contour Data

### **DESCRIPTION:**

The CD command specifies the incremental position for all axes. The units of the command are in encoder counts. This command is used only in the Contour Mode (CM). The incremental position will be executed over the time period specified by the command DT (ranging from 2 to 256 servo updates)

**ARGUMENTS:** CD n,n,n,n,n,n,n or CDA=n where

n is an integer in the range of  $\pm -32762$ .

USAGE: DEFAULTS:

While Moving Yes Default Value - In a Program Yes Default Format -

Command Line Yes

Controller Usage ALL CONTROLLERS

#### **RELATED COMMANDS:**

"CM" Contour Mode
"WC" Wait for Contour
"DT" Time Increment

"CS" \_CS is the Segment Counter

#### **EXAMPLES:**

CM ABCD Specify Contour Mode

DT 4 Specify time increment for contour

CD 200,350,-150,500 Specify incremental positions on A,B,C and C axes A-axis moves 200

counts B-axis moves 350 counts C-axis moves -150 counts C-axis moves

500 counts

WC Wait for complete
CD 100,200,300,400 New position data
WC Wait for complete
DT0 Stop Contour
CD 0,0,0,0 Exit Mode

Note: The user must include a comma for each axis not present. For instance, CM CD; CD,,500,300.

# CE (Binary 8C)

FUNCTION: Configure Encoder

### **DESCRIPTION:**

The CE command configures the encoder to the quadrature type or the pulse and direction type. It also allows inverting the polarity of the encoders which reverses the direction of the feedback. Note: when using a servo motor, the motor will run away. The configuration applies independently to the main axes encoders and the auxiliary encoders. **ARGUMENTS:** CE n,n,n,n,n,n,n or CEA=n where

n is an integer in the range of 0 to 15. Each integer is the sum of two integers M and N which configure the main and the auxiliary encoders. The values of M and N are

| m = | Main encoder type            | n = | Auxiliary encoder type       |
|-----|------------------------------|-----|------------------------------|
| 0   | Normal quadrature            | 0   | Normal quadrature            |
| 1   | Normal pulse and direction   | 4   | Normal pulse and direction   |
| 2   | Reversed quadrature          | 8   | Reversed quadrature          |
| 3   | Reversed pulse and direction | 12  | Reversed pulse and direction |

For example: n = 10 implies M = 2 and N = 8, thus both encoders are reversed quadrature.

n = ? Returns the value of the encoder configuration for the specified axes.

# USAGE: DEFAULTS:

| While Moving | Yes | Default Value  | 0   |
|--------------|-----|----------------|-----|
| In a Program | Yes | Default Format | 2.0 |

Command Line Yes

Controller Usage ALL CONTROLLERS

### **OPERAND USAGE:**

CEn contains the value of encoder type for the axis specified by 'n'.

#### **RELATED COMMANDS:**

"MT" Specify motor type

### **EXAMPLES:**

CE 0, 3, 6, 2 Configure encoders
CE ?,?,?? Interrogate configuration

V = CEA Assign configuration to a variable

**Note:** When using pulse and direction encoders, the pulse signal is connected to CHA and the direction signal is connected to CHB.

# **CF**

**FUNCTION:** Configure

# **DESCRIPTION:**

Sets the default port for unsolicited messages. By default, the DMC-21x2/21x3 will send unsolicited responses to the main RS-232 serial port. The CF command allows the user to send unsolicited responses to the Main Serial Port, or Handles A-F.

# **ARGUMENTS:** CF n where

n is A thru H for Ethernet handles 1 thru 8, S for Main serial port or I is to set to the port that issues the CF command.

# **USAGE:**

While Moving Yes Default Value S
In a Program Yes Default Format -----

Command Line Yes

Controller Usage ALL CONTROLLERS

#### **OPERAND USAGE:**

\_CF contains the decimal value of the ASCII letter.

# **RELATED COMMANDS:**

"CW" Configures MSB of unsolicited messages

"WH" What Handle "TH" Tell Handles

# CI

FUNCTION: Configure Communication Interrupt

#### **DESCRIPTION:**

The CI command configures a program interrupt based on characters received on communications port 2, the AUX serial port (port 1 on DMC-21x2/3). An interrupt causes program flow to jump to the #COMINT subroutine. If multiple program threads are used, the #COMINT subroutine runs in thread 0 and the remaining threads continue to run without interruption. The characters received can be accessed via the internal variables P2CH, P2ST, P2NM, P2CD (P1 on DMC-21x2/3). For more, see Operator Data Entry Mode in chapter 7 of the user manual.

**ARGUMENTS:** CI n, m (m on DMC-21x2/3 only)

| PARAMETER | EXPLANATION                  |
|-----------|------------------------------|
| n = 0     | Do not interrupt             |
| n = 1     | Interrupt on carriage return |
| n = 2     | Interrupt on any character   |
| n = -1    | Clear interrupt data buffer  |

#### DMC-21x2/3 only

| PARAMETER | EXPLANATION                                                                                                    |
|-----------|----------------------------------------------------------------------------------------------------|
| m = 0     | DMC-21x2/3 serial port interprets Galil commands (normal)                                                                                                    |
| m = 1     | Operator Data Entry Mode. DMC-21x2/3 serial port DOES NOT interpret Galil commands. Rather, it behaves like the AUX port on DMC-2000, 2100, and 2200 controllers. |

USAGE: DEFAULTS:

While Moving Yes Default Value n = 0, m = 0

In a Program Yes Default Format -

Command Line Yes

Controller Usage ALL CONTROLLERS

# **RELATED COMMANDS:**

"CC" Configure communications

"IN" Communication input

"MG" Message output

## **EXAMPLES:**

CI 1 Interrupt when the <enter> key is received on port 2

CI 2 Interrupt on a single character received on Port 2

CI 2, 1 Interrupt on a single character received on DMC-21x2/3 serial port

# CM (Binary BD)

**FUNCTION:** Contour Mode

## **DESCRIPTION:**

The Contour Mode is initiated by the instruction CM. This mode allows the generation of an arbitrary motion trajectory with any of the axes. The CD command specified the position increment, and the DT command specifies the time interval.

The command, CM?, can be used to check the status of the Contour Buffer. A value of 1 returned from the command CM? indicates that the Contour Buffer is full. A value of 0 indicates that the Contour Buffer is empty.

# **ARGUMENTS:** CM nnnnnnnnn where

n is A,B,C,D,E,F,G or any combination to specify the axis (axes) for contour mode

n = ? Returns a 1 if the contour buffer is full and 0 if the contour buffer is empty.

### USAGE: DEFAULTS:

While Moving Yes Default Value 0
In a Program Yes Default Format 2.0

Command Line Yes

Controller Usage ALL CONTROLLERS

### **OPERAND USAGE:**

\_CM contains a '0' if the contour buffer is empty, otherwise contains a '1'.

# **RELATED COMMANDS:**

"CD" Contour Data

"WC" Wait for Contour

"DT" Time Increment

## **EXAMPLES:**

V=\_CM;V= Return contour buffer status
CM? Return contour buffer status

CM AC Specify A,C axes for Contour Mode

# CN (Binary E6)

FUNCTION: Configure

**DESCRIPTION:** 

The CN command configures the polarity of the limit switches, home switches, latch inputs and the selective abort function.

**ARGUMENTS:** CN m,n,o,p where

m,n,o are integers with values 1 or -1.

p is an integer, 0 or 1.

| m = | 1  | Limit switches active high                                                                                |
|-----|----|----------------------------------------------------------------------------------------------------|
|     | -1 | Limit switches active low                                                                                 |
| n = | 1  | Home switch configured to drive motor in forward direction when input is high. See HM and FE commands.    |
|     | -1 | Home switch configured to drive motor in reverse direction when input is high. See HM and FE commands     |
| 0 = | 1  | Latch input is active high                                                                                |
|     | -1 | Latch input is active low                                                                                 |
| p = | 1  | Configures inputs 5,6,7,8,13,14,15,16 as selective abort inputs for axes A,B,C,D,E,F,G,and H respectively |
|     | 0  | Inputs 5,6,7,8,13,14,15,16 are configured as general use inputs                                           |

USAGE: DEFAULTS:

While Moving Yes Default Value -1,-1,-1,0
In a Program Yes Default Format 2.0

Command Line Yes

Controller Usage ALL CONTROLLERS

### **OPERAND USAGE:**

CN0 Contains the limit switch configuration

\_CN1 Contains the home switch configuration

CN2 Contains the latch input configuration

\_CN3 Contains the state of the selective abort function (1 enabled, 0 disabled)

# **RELATED COMMANDS:**

"AL (Binary EE)" Arm latch

# **EXAMPLES:**

CN 1,1 Sets limit and home switches to active high

CN<sub>2</sub>, -1 Sets input latch active low

# CO

**FUNCTION:** Configure Outputs

### **DESCRIPTION:**

The CO command configures the extended I/O.

The 48 extended I/O points of the series controller can be configured in blocks of 8. The extended I/O is denoted as bits 17-56 and blocks 2-6.

### ARGUMENTS: CO n where

n is a decimal value which represents a binary number. Each bit of the binary number represents one block of extended I/O. When set to 1, the corresponding block is configured as an output.

The least significant bit represents block 2 and the most significant bit represents block 9. The decimal value can be calculated by the following formula.  $n = n_2 + 2*n_3 + 4*n_4 + 8*n_5 + 16*n_6 + 32*n_7 + 64*n_8 + 128*n_9$  where  $n_x$  represents the block. To configure a block as an output block, substitute a one into that  $n_x$  in the formula. If the  $n_x$  value is a zero, then the block of 8 I/O points will be configured as an input. For example, if block 3 and 4 is to be configured as an output, CO 6 is issued.

# USAGE: DEFAULTS:

While Moving Yes Default Value
In a Program Yes Default Format

Command Line Yes

Controller Usage ALL CONTROLLERS WITH I/O DAUGHTER BOARD

# **OPERAND USAGE:**

CO returns output configuration value

# **RELATED COMMANDS:**

"CB (Binary EB)" Clear Output Bit
"SB (Binary EA)" Set Output Bit
"OP (Binary E8)" Set Output Port
"TI (Binary E0)" Tell Inputs

# **EXAMPLES:**

CO 0 Configure all points as inputs

CO 1 Configures block 1 to outputs on extended I/O

*Hint:* See appendix for more information on the extended I/O boards.

# CR (Binary B3)

FUNCTION: Circle DESCRIPTION:

The CR command specifies a 2-dimensional arc segment of radius, r, starting at angle,  $\theta$ , and traversing over angle  $\Delta\theta$ . A positive  $\Delta\theta$  denotes counterclockwise traverse, negative  $\Delta\theta$  denotes clockwise. The VE command must be used to denote the end of the motion sequence after all CR and VP segments are specified. The BG (Begin Sequence) command is used to start the motion sequence. All parameters, r,  $\theta$ ,  $\Delta\theta$ , must be specified. Radius units are in quadrature counts.  $\theta$  and  $\Delta\theta$  have units of degrees. The parameter n is optional and describes the vector speed that is attached to the motion segment.

**ARGUMENTS:** CR  $r,\theta,\Delta\theta < n > o$  where

r is an unsigned real number in the range 10 to 6000000 decimal (radius)

 $\theta$  a signed number in the range 0 to +/-32000 decimal (starting angle in degrees)

 $\Delta\theta$  is a signed real number in the range 0.0001 to +/-32000 decimal (angle in degrees)

n specifies a vector speed to be taken into effect at the execution of the vector segment. n is an unsigned even integer between 0 and 12,000,000 for servo motor operation and between 0 and 3,000,000 for stepper motors.

o specifies a vector speed to be achieved at the end of the vector segment. o is an unsigned even integer between 0 and 8,000,000.

**Note:** The product  $r * \Delta\theta$  must be limited to  $\pm -4.5 \cdot 10^8$ 

USAGE: DEFAULTS:

While Moving Yes Default Value In a Program Yes Default Format -

Command Line Yes

Controller Usage ALL CONTROLLERS

## **RELATED COMMANDS:**

"VP" Vector Position

"VS" Vector Speed

"VD" Vector Deceleration

"VA" Vector Acceleration

"VM" Vector Mode

"VE" End Vector

"BG" BGS - Begin Sequence

**EXAMPLES:** 

VMAB Specify vector motion in the A and B plane

VS 10000 Specify vector speed

CR 1000,0,360 Generate circle with radius of 1000 counts, start at 0 degrees and complete CR 1000,0,360 < 40000 Generate circle with radius of 1000 counts, start at 0 degrees and complete

VE End Sequence BGS Start motion

# **CS**

**FUNCTION:** Clear Sequence

#### **DESCRIPTION:**

The CS command will remove VP, CR or LI commands stored in a motion sequence for the S or T coordinate systems. After a sequence has been executed, the CS command is not necessary to put in a new sequence. This command is useful when you have incorrectly specified VP, CR or LI commands.

ARGUMENTS: CSS or CST where

S and/or T can be used to clear the sequence buffer for the "S" or "T" coordinate system.

### USAGE: DEFAULTS:

While Moving No Default Value --In a Program Yes Default Format ---

Command Line Yes

Controller Usage ALL CONTROLLERS

#### **OPERAND USAGE:**

\_CSn contains the segment number in the sequence specified by n, S or T. This operand is valid in the Linear mode, LM, Vector mode, VM

### **RELATED COMMANDS:**

"CR (Binary B3)" Circular Interpolation Segment
"LI (Binary B1)" Linear Interpolation Segment
"LM (Binary B 0)" Linear Interpolation Mode

"VM" Vector Mode
"VP (Binary B2)" Vector Position

### **EXAMPLES:**

#CLEAR Label

CAT Specify the T coordinate system vector points

VP 1000,2000 Vector position VP 4000,8000 Vector position

CST Clear vectors specified in T coordinate system
CAS Specify the T coordinate system vector points

VP 1000,5000 New vector VP 8000,9000 New vector

CSS Clear vectors specified in S coordinate system

# $\mathbf{C}\mathbf{W}$

FUNCTION: Copyright information / Data Adjustment bit on/off

#### **DESCRIPTION:**

The CW command has a dual usage. The CW command will return the copyright information when the argument, n is 0. Otherwise, the CW command is used as a communications enhancement for use by the Servo Design Kit software. When turned on, the communication enhancement sets the MSB of unsolicited, returned ASCII characters to 1. Unsolicited ASCII characters are those characters which are returned from the controller without being directly queried from the terminal. This is the case when a program has a command that requires the controller to return a value or string. Because of the dual function, only one field can be set at a time. Instead of 'CW2,1' use 'CW2; CW.1.'

|            | ~*** |       |
|------------|------|-------|
| ARGUMENTS: | CWnm | where |

| n = 0 | Causes the c | controller to return | the copyright information |  |
|-------|--------------|----------------------|---------------------------|--|
|-------|--------------|----------------------|---------------------------|--|

n = 1 Causes the controller to set the MSB of unsolicited returned characters

n = 2 Causes the controller to not set the MSB of unsolicited characters.

n = ? Returns the copyright information for the controller.

m is optional

m = 0 Causes the controller to pause program execution when output FIFO is

full, and to resume execution when FIFO is no longer full.

m = 1 Causes the controller to continue program execution when output FIFO

is full. Characters output after FIFO is full will be lost.

USAGE: DEFAULTS:

While Moving Yes Default Value 2, 0
In a Program Yes Default Format -----

Command Line Yes

Controller Usage ALL CONTROLLERS

## **OPERAND USAGE:**

CW contains the value of the data adjustment bit. 2 = off, 1 = on

**Note:** The CW command can cause garbled characters to be returned by the controller. The default state of the controller is to disable the CW command, however, the Galil Servo Design Kit software and terminal software may sometimes enable the CW command for internal usage. If the controller is reset while the Galil software is running, the CW command could be reset to the default value which would create difficulty for the software. It may be necessary to re-enable the CW command. The CW command status can be stored in EEPROM

# DA

FUNCTION: Deallocate the Variables & Arrays

### **DESCRIPTION:**

The DA command frees the array and/or variable memory space. In this command, more than one array or variable can be specified for memory de-allocation. Different arrays and variables are separated by comma when specified in one command. The argument \* deallocates all the variables, and \*[0] deallocates all the arrays.

**ARGUMENTS:** DA c[0], variable-name where

c[0] = Defined array name

variable-name = Defined variable name

- \* Deallocates all the variables
- \*[0] Deallocates all the arrays

DA? Returns the number of arrays available on the controller.

#### USAGE: DEFAULTS:

While Moving Yes Default Value -----In a Program Yes Default Format ------

Command Line Yes

Controller Usage ALL CONTROLLERS

### **OPERAND USAGE:**

\_DA contains the total number of arrays available. For example, before any arrays have been defined, the operand DA is 30. If one array is defined, the operand DA will return 29.

#### **RELATED COMMANDS:**

"DM" Dimension Array

**EXAMPLES:** 'Cars' and 'Sales' are arrays and 'Total' is a variable.

DM Cars[400], Sales[50] Dimension 2 arrays

Total=70 Assign 70 to the variable Total
DA Cars[0],Sales[0],Total Deallocate the 2 arrays & variables

DA\*[] Deallocate all arrays

DA \*,\*[] Deallocate all variables and all arrays

**Note:** Since this command deallocates the spaces and compacts the array spaces in the memory, it is possible that execution of this command may take longer time than 2 ms.

# DC (Binary 91)

**FUNCTION:** Deceleration

### **DESCRIPTION:**

The Deceleration command (DC) sets the linear deceleration rate of the motors for independent moves such as PR, PA and JG moves. The parameters will be rounded down to the nearest factor of 1024 and have units of counts per second squared.

**ARGUMENTS:** DC n,n,n,n,n,n,n or DCA=n where

n is an unsigned numbers in the range 1024 to 67107840

n = ? Returns the deceleration value for the specified axes.

# USAGE: DEFAULTS:

While Moving Yes\* Default Value 256000 In a Program Yes Default Format 8.0

Command Line Yes

Controller Usage ALL CONTROLLERS

# **OPERAND USAGE:**

DCn contains the deceleration rate for the specified axis.

### **RELATED COMMANDS:**

"AC" Acceleration

"PR (Binary A7)" Position Relative

"PA (Binary A6)" Position Absolute

"SP" Speed "JG (Binary A8)" Jog

#### **EXAMPLES:**

PR 10000 Specify position

AC 2000000 Specify acceleration rate
DC 1000000 Specify deceleration rate
SP 5000 Specify slew speed
BG Begin motion

*Note:* The DC command may be changed during the move in JG move, but not in PR or PA move.

<sup>\*</sup> When moving, the DC command can only be specified while in the jog mode.

# DE (Binary 98)

FUNCTION: Dual (Auxiliary) Encoder Position

### **DESCRIPTION:**

The DE command defines the position of the auxiliary encoders.

The DE command defines the encoder position when used with stepper motors.

Note: The auxiliary encoders are not available for the stepper axis or for any axis where output compare is active.

**ARGUMENTS:** DE n,n,n,n,n,n,n or DEA=n where

n is a signed integers in the range -2147483647 to 2147483648 decimal

n = ? Returns the position of the auxiliary encoders for the specified axes.

n = ? returns the commanded reference position of the motor (in step pulses) when used with a stepper motor. Example: DE 0 This will define the TP or encoder position to 0. This will not effect the DE ? value. (To set the DE value when in stepper mode use the DP command.)

USAGE: DEFAULTS:

While Moving Yes Default Value 0,0,0,0

In a Program Yes Default Format Position Format

Command Line Yes

Controller Usage ALL CONTROLLERS

### **OPERAND USAGE:**

\_DEn contains the current position of the specified auxiliary encoder.

#### **RELATED COMMANDS:**

"DP (Binary 97)" Define main encoder position
"TD (Binary DB)" Tell Dual Encoder position

# **EXAMPLES:**

DE 0,100,200,400 Set the current auxiliary encoder position to 0,100,200,400 on A,B,C and

D axes

DE?,?,?,? Return auxiliary encoder positions

**Hint:** Dual encoders are useful when you need an encoder on the motor and on the load. The encoder on the load is typically the auxiliary encoder and is used to verify the true load position. Any error in load position is used to correct the motor position.

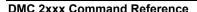

# DL

**FUNCTION:** Download

#### **DESCRIPTION:**

The DL command transfers a data file from the host computer to the controller. Instructions in the file will be accepted as a datastream without line numbers. The file is terminated using <control> Z, <control> Q, <control> D, or \. DO NOT insert spaces before each command.

If no parameter is specified, downloading a data file will clear all programs in the controllers RAM. The data is entered beginning at line 0. If there are too many lines or too many characters per line, the controller will return a ?. To download a program after a label, specify the label name following DL. The argument # may be used with DL to append a file at the end of the program in RAM.

**Using Galil DOS Terminal Software:** The ED command puts the controller into the Edit subsystem. In the Edit subsystem, programs can be created, changed, or destroyed. The commands in the Edit subsystem are:

<cntrl>D Deletes a line

<cntrl>I
Inserts a line before the current one

<cntrl>P Displays the previous line

<cntrl>Q Exits the Edit subsystem

<return> Saves a line

**ARGUMENTS:** DL n where

n = no argument Downloads program beginning at line 0. Erases programs in RAM.

n = #Label Begins download at line following #Label

n = # Begins download at end of program in RAM.

USAGE: DEFAULTS:

While Moving Yes Default Value --In a Program No Default Format ---

Command Line Yes

Controller Usage ALL CONTROLLERS

#### **OPERAND USAGE:**

When used as an operand, \_DL gives the number of available labels.

All DMC-2xxx series controllers have 254 available labels

## **RELATED COMMANDS:**

"UL" Upload

# **EXAMPLES:**

DL; Begin download

#A;PR 4000;BGA Data
AMA;MG DONE Data
EN Data

<control> Z End download

# **DM**

**FUNCTION:** Dimension

#### **DESCRIPTION:**

The DM command defines a single dimensional array with a name and the number of elements in the array. The first element of the defined array starts with element number 0 and the last element is at n-1.

# **ARGUMENTS:** DM c[n] where

c is a name of up to eight characters, starting with an uppercase alphabetic character. n specifies the size of the array (number of array elements).

n = ? Returns the number of array elements available.

## USAGE: DEFAULTS:

While Moving Yes Default Value --In a Program Yes Default Format ---

Command Line Yes

Controller Usage ALL CONTROLLERS

# **OPERAND USAGE:**

\_DM contains the available array space. For example, before any arrays have been defined, the operand \_DM will return 8000. If an array of 100 elements is defined, the operand \_DM will return 7900.

#### **RELATED COMMANDS:**

"DA" Deallocate Array

# **EXAMPLES:**

DM Pets[5],Dogs[2],Cats[3] Define dimension of arrays, pets with 5 elements; Dogs with 2

elements; Cats with 3 elements

DM Tests[1600] Define dimension of array Tests with 1600 elements

# DP (Binary 97)

**FUNCTION:** Define Position

#### **DESCRIPTION:**

The DP command sets the current motor position and current command positions to a user specified value. The units are in quadrature counts. This command will set both the TP and RP values.

The DP command sets the commanded reference position for axes configured as steppers.

The units are in steps. Example: DP 0 this will set the registers for TD and RP to zero, but will not effect the TP register value.

**ARGUMENTS:** DP n,n,n,n,n,n or DPA=n where

n is a signed integer in the range -2147483648 to 2147483647 decimal.

n = ? Returns the current position of the motor for the specified axes.

USAGE: DEFAULTS:

While Moving No Default Value 0,0,0,0

In a Program Yes Default Format Position Format

Command Line Yes

Controller Usage ALL CONTROLLERS

#### **OPERAND USAGE:**

DPn contains the current position of the specified axis.

#### **RELATED COMMANDS:**

"PF" Position Formatting

#### **EXAMPLES:**

DP 0,100,200,400 Sets the current position of the A-axis to 0, the B-axis to

100, the C-axis to 200, and the D-axis to 400

DP, -50000 Sets the current position of B-axis to -50000. The B,C

and D axes remain unchanged.

DP ?,?,?,? Interrogate the position of A,B,C and D axis.

0000000,-0050000,0000200,0000400 Returns all the motor positions

DP? Interrogate the position of A axis

0000000 Returns the A-axis motor position

**Hint:** The DP command is useful to redefine the absolute position. For example, you can manually position the motor by hand using the Motor Off command, MO. Turn the servo motors back on with SH and then use DP0 to redefine the new position as your absolute zero.

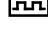

# DT (Binary BF)

**FUNCTION:** Delta Time

#### **DESCRIPTION:**

The DT command sets the time interval for Contour Mode. Sending the DT command once will set the time interval for all contour data until a new DT command is sent. 2<sup>n</sup> milliseconds is the time interval. (Followed by CD0 command).

## **ARGUMENTS:** DT n where

n is an integer in the range 0 to 8.

n=0 terminates the Contour Mode.

n=1 through 8 specifies the time interval of 2<sup>n</sup> samples.

By default the sample period is 1 msec (set by the TM command); with n=1, the time interval would be 2 msec

n = ? Returns the value for the time interval for contour mode.

## USAGE: DEFAULTS:

While Moving Yes Default Value 0
In a Program Yes Default Format 1.0

Command Line Yes

Controller Usage ALL CONTROLLERS

#### **OPERAND USAGE:**

\_DT contains the value for the time interval for Contour Mode

#### **RELATED COMMANDS:**

"CM" Contour Mode

"CD" Contour Data

"WC" Wait for next data

## **EXAMPLES:**

DT 4 Specifies time interval to be 16 msec

DT 7 Specifies time interval to be 128 msec

#CONTOUR Begin

CMAB Enter Contour Mode
DT 4 Set time interval
CD 1000,2000 Specify data
WC Wait for contour

CD 2000,4000 New data WC Wait

DT0 Stop contour
CD0 Exit Contour Mode

EN End

# DV (Binary 84)

**FUNCTION:** Dual Velocity (Dual Loop)

#### **DESCRIPTION:**

The DV function changes the operation of the filter. It causes the KD (derivative) term to operate on the dual encoder instead of the main encoder. This results in improved stability in the cases where there is a backlash between the motor and the main encoder, and where the dual encoder is mounted on the motor.

**ARGUMENTS:** DV n,n,n,n,n,n,n or DVX=n where

n = 0 Disables the dual loop mode. n = 1 Enables the dual loop mode.

USAGE: DEFAULTS:

While Moving Yes Default Value 0
In a Program Yes Default Format -----

Command Line Yes

Controller Usage ALL CONTROLLERS

# **OPERAND USAGE:**

DVn contains the state of dual velocity mode for specified axis. 0 = disabled, 1 = enabled.

#### **RELATED COMMANDS:**

"KD (Binary 83)" Damping constant
"FV" Velocity feedforward

#### **EXAMPLES:**

DV 1,1,1,1 Enables dual loop on all axes
DV 0 Disables DV on A axis

DV,,1,1 Enables dual loop on C axis and D axis. Other axes remain unchanged.

DV 1,0,1,0 Enables dual loop on A and C axis. Disables dual loop on B and D axis.

MG\_DVA Returns state of dual velocity mode for A axis

Hint: The DV command is useful in backlash and resonance compensation.

# EA

**FUNCTION**: Choose ECAM master

# **DESCRIPTION**:

The EA command selects the master axis for the electronic cam mode. Any axis may be chosen.

**ARGUMENTS**: EA n where

n is one of the axis specified as A,B,C,D,E,F,G, H or N

USAGE: DEFAULTS:

While Moving Yes Default Value ----In a Program Yes Default Format -----

Command Line Yes

Controller Usage ALL CONTROLLERS

**RELATED COMMANDS:** 

"EA" Enable ECAM

"EB (Binary C4)" Set ECAM table index

"EC (Binary C6)" Engage ECAM

"EG (Binary C3)" Specify ECAM cycle

"EM (Binary C1)" Specify ECAM table intervals & staring point

"EP (Binary C2)" Disengage ECAM
"ET (Binary CO)" ECAM table

**EXAMPLES:** 

EAB Select B as a master for ECAM

# EB (Binary C4)

**FUNCTION:** Enable ECAM

#### **DESCRIPTION:**

The EB function enables or disables the cam mode. In this mode, the starting position of the master axis is specified within the cycle. When the EB command is given, the master axis is modularized.

#### **ARGUMENTS**: EB n where

n = 1 Starts ECAM mode n = 0 Stops ECAM mode.

n = ? Returns 0 if ECAM is disabled and a 1 if enabled.

#### USAGE:

#### **DEFAULTS:**

While Moving Yes Default Value 0
In a Program Yes Default Format 1.0

Command Line Yes

Controller Usage ALL CONTROLLERS

# **OPERAND USAGE:**

EB contains the state of Ecam mode. 0 = disabled, 1 = enabled

#### **RELATED COMMANDS:**

"EA" Choose ECAM master
"EC" Set ECAM table index

"EG" Engage ECAM

"EM" Specify ECAM cycle

"EP" Specify ECAM table intervals & staring point

"EQ" Disengage ECAM
"ET" ECAM table

#### **EXAMPLES:**

EB1 Starts ECAM mode
EB0 Stops ECAM mode

 $B = \_EB$  Return status of cam mode

# EC (Binary C6)

**FUNCTION:** ECAM Counter

#### **DESCRIPTION:**

The EC function sets the index into the ECAM table. This command is only useful when entering ECAM table values without index values and is most useful when sending commands in binary. See the command, ET.

# ARGUMENTS: EC n where

n is an integer between 0 and 256.

n = ? Returns the current value of the index into the ECAM table.

#### USAGE: DEFAULTS:

While Moving Yes Default Value 0
In a Program Yes Default Format 1.0

Command Line Yes

Controller Usage ALL CONTROLLERS

# **OPERAND USAGE:**

\_EC contains the current value of the index into the ECAM table.

## **RELATED COMMANDS:**

"EA" Choose ECAM master

"EB" Enable ECAM

"EG" Engage ECAM

"EM" Specify ECAM cycle

"EP" Specify ECAM table intervals & staring point

"EQ" Disengage ECAM
"ET" ECAM table

## **EXAMPLES:**

EC0 Set ECAM index to 0

ET 200,400 Set first ECAM table entries to 200,400 ET 400,800 Set second ECAM table entries to 400,800

# ED

# FUNCTION: Edit DESCRIPTION:

**Using Galil DOS Terminal Software:** The ED command puts the controller into the Edit subsystem. In the Edit subsystem, programs can be created, changed, or destroyed. The commands in the Edit subsystem are:

<cntrl>D Deletes a line
<cntrl>I Inserts a line before the current one
<cntrl>P Displays the previous line
<cntrl>Q Exits the Edit subsystem

Saves a line

**Using Galil Windows Terminal Software:** The ED command causes the Windows terminal software to open the terminal editor.

#### **OPERAND USAGE:**

<return>

- ED contains the line number of the last line to have an error.
- ED1 contains the number of the thread where the error occurred (for multitasking).

# **EXAMPLES:**

```
ED

000 #START

001 PR 2000

002 BGA

003 SLKJ Bad line

004 EN

005 #CMDERR Routine which occurs upon a command error

006 V=_ED

007 MG "An error has occurred" {n}

008 MG "In line", V{F3.0}

009 ST

010 ZS0

011 EN
```

XQ\_ED2 Retry instruction that included error

XQ\_ED3 Execute next instruction

*Hint:* Remember to quit the Edit Mode prior to executing or listing a program.

# EG (Binary C3)

FUNCTION: ECAM go (engage)

#### **DESCRIPTION:**

The EG command engages an ECAM slave axis at a specified position of the master. If a value is specified outside of the master's range, the slave will engage immediately. Once a slave motor is engaged, its position is redefined to fit within the cycle.

**ARGUMENTS**: EG n,n,n,n,n,n,n o

or EGA=n

where

n is the ECAM master position at which the ECAM slave axis must be engaged.

n = ? Returns 1 if specified axis is engaged and 0 if disengaged.

USAGE: DEFAULTS:

While Moving Yes Default Value 0
In a Program Yes Default Format 1.0

Command Line Yes

Controller Usage ALL CONTROLLERS

#### **OPERAND USAGE:**

\_EGn contains ECAM status for specified axis. 0 = axis is not engaged, 1 = axis is engaged.

#### **RELATED COMMANDS:**

"EA" Choose ECAM master

"EB" Enable ECAM

"EC" Set ECAM table index
"EM" Specify ECAM cycle

"EP" Specify ECAM table intervals & staring point

"EQ" Disengage ECAM
"ET" ECAM table

#### **EXAMPLES:**

EG 700,1300 Engages the A and B axes at the master position 700 and 1300

respectively.

B = EGB Return the status of B axis, 1 if engaged

**Note:** This command is not a trippoint. This command will not hold the execution of the program flow. If the execution needs to be held until master position is reached, use MF or MR command.

# **ELSE**

FUNCTION: Else function for use with IF conditional statement

#### DESCRIPTION:

The ELSE command is an optional part of an IF conditional statement. The ELSE command must occur after an IF command and it has no arguments. It allows for the execution of a command only when the argument of the IF command evaluates False. If the argument of the IF command evaluates false, the controller will skip commands until the ELSE command. If the argument for the IF command evaluates true, the controller will execute the commands between the IF and ELSE command.

**ARGUMENTS**: ELSE

USAGE: DEFAULTS:

While Moving Yes Default Value
In a Program Yes Default Format

Command Line No

Controller Usage ALL CONTROLLERS

**RELATED COMMANDS:** 

"ENDIF" End of IF conditional Statement

**EXAMPLES:** 

IF (@IN[1]=0) IF conditional statement based on input 1

IF (@IN[2]=0) 2<sup>nd</sup> IF conditional statement executed if 1<sup>st</sup> IF

conditional true

MG "INPUT 1 AND INPUT 2 ARE ACTIVE"

Message to be executed if 2<sup>nd</sup> IF conditional is

true

ELSE command for 2<sup>nd</sup> IF conditional

statement

MG "ONLY INPUT 1 IS ACTIVE Message to be executed if 2<sup>nd</sup> IF conditional is

false

ENDIF End of 2<sup>nd</sup> conditional statement

ELSE ELSE command for 1<sup>st</sup> IF conditional

statement

MG"ONLY INPUT 2 IS ACTIVE"

Message to be executed if 1<sup>st</sup> IF conditional

statement

ENDIF End of 1<sup>st</sup> conditional statement

# EM (Binary C1)

**FUNCTION**: Cam cycles (modulus)

#### **DESCRIPTION:**

The EM command is part of the ECAM mode. It is used to define the change in position over one complete cycle of the master. The field for the master axis is the cycle of the master position. For the slaves, the field defines the net change in one cycle. If a slave will return to its original position at the end of the cycle, the change is zero. If the change is negative, specify the absolute value.

**ARGUMENTS**: EM n,n,n,n,n,n,n or EMA=n where

n is a positive integer in the range between 1 and 8,388,607 for the master axis and between 1 and 2,147,483,647 for a slave axis.

USAGE: DEFAULTS:

While Moving Yes Default Value
In a Program Yes Default Format

Command Line Yes

Controller Usage ALL CONTROLLERS

#### **OPERAND USAGE:**

EMn contains the cycle of the specified axis.

#### **RELATED COMMANDS:**

"EA" Choose ECAM master

"EB (Binary C4)" Enable ECAM

"EC (Binary C6)" Set ECAM table index

"EG (Binary C3)" Engage ECAM

"EP (Binary C2)" Specify ECAM table intervals & staring point

"EQ (Binary C5)" Disengage ECAM
"ET (Binary CO)" ECAM table

#### **EXAMPLES:**

EAC Select C axis as master for ECAM.

EM 0,3000,2000 Define the changes in A and B to be 0 and 3000 respectively. Define

master cycle as 2000.

V = EMA Return cycle of A

# EN

# FUNCTION: End DESCRIPTION:

The EN command is used to designate the end of a program or subroutine. If a subroutine was called by the JS command, the EN command ends the subroutine and returns program flow to the point just after the JS command.

The EN command is used to end the automatic subroutines #MCTIME, #CMDERR, and #COMINT. When the EN command is used to terminate the #COMINT communications interrupt subroutine, there are two arguments; the first determines whether trippoints will be restored upon completion of the subroutine and the second determines whether the communication interrupt will be re-enabled.

#### **ARGUMENTS:** EN m, nwhere

m = 0: Return from subroutine without restoring trippoint

m = 1: Return from subroutine and restore trippoint

n = 0: Return from #COMINT without restoring interrupt

n = 1: Return from communications interrupt #COMINT and restore interrupt

**Note1:** The default values for the arguments are 0. For example EN,1 and EN0,1 have the same effect.

**Note2:** The arguments will specify how the #COMINT routine handles trippoints. Trippoints cause a program to wait for a particular event. The AM command, for example, waits for motion on all axes to complete. If the #COMINT subroutine is executed due to a communication interrupt while the program is waiting for a trippoint, the #COMINT can end and by continue to wait for the trippoint, or clear the trippoint and continue executing the program at the command just after the trippoint.

**Note3:** Use the RE command to return from the interrupt handling subroutines #LIMSWI and #POSERR. Use the RI command to return from the #ININT subroutine.

USAGE: DEFAULTS:

While Moving Yes Default Value m=0, n=0

In a Program Yes Default Format

Command Line No

Controller Usage ALL CONTROLLERS

#### **RELATED COMMANDS:**

"RE" Return from error subroutine
"RI" Return from interrupt subroutine

# **EXAMPLES:**

#A Program A

PR 500 Move A axis forward 500 counts

BGA Pause the program until the A axis completes the motion

AMA Move A axis forward 1000 counts
PR 1000 Set another Position Relative move

BGA Begin motion
EN End of Program

Note: Instead of EN, use the RE command to end the error subroutine and limit subroutine. Use the RI command to end the input interrupt subroutine

# **ENDIF**

FUNCTION: End of IF conditional statement

## **DESCRIPTION:**

The ENDIF command is used to designate the end of an IF conditional statement. An IF conditional statement is formed by the combination of an IF and ENDIF command. An ENDIF command must always be executed for every IF command that has been executed. It is recommended that the user not include jump commands inside IF conditional statements since this causes re-direction of command execution. In this case, the command interpreter may not execute an ENDIF command.

**ARGUMENTS: ENDIF** 

#### **USAGE:**

While Moving Yes
In a Program Yes
Command Line No

Controller Usage ALL CONTROLLERS

# **RELATED COMMANDS:**

"IF" Command to begin IF conditional statement

"ELSE" Optional command to be used only after IF command

"JP" Jump command

"JS" Jump to subroutine command

#### **EXAMPLES:**

IF (@IN[1]=0) IF conditional statement based on input 1

MG " INPUT 1 IS ACTIVE Message to be executed if "IF" conditional is false

ENDIF End of conditional statement

# EO

FUNCTION: Echo DESCRIPTION:

The EO command turns the echo on or off. If the echo is off, characters input over the bus will not be echoed back.

**ARGUMENTS:** EO n where

n = 0 0 turns echo off n = 1 1 turns echo on.

USAGE: DEFAULTS:

While Moving Yes Default Value 0
In a Program Yes Default Format 1.0

Command Line Yes

Controller Usage ALL CONTROLLERS

**EXAMPLES:** 

EO 0 Turns echo off
EO 1 Turns echo on

# EP (Binary C2)

FUNCTION: Cam table intervals and starting point

#### **DESCRIPTION:**

The EP command defines the ECAM table intervals and offset. The offset is the master position of the first ECAM table entry. The interval is the difference of the master position between 2 consecutive table entries. This command effectively defines the size of the ECAM table. The parameter m is the interval and n is the starting point. Up to 257 points may be specified.

**ARGUMENTS**: EP m,n where

m is a positive integer in the range between 1 and 32,767

m = ? Returns the value of the interval, m.

n is an integer between -2,147,483,648 and 2,147,483,647. n is the offset.

USAGE: DEFAULTS:

While Moving Yes Default Value
In a Program Yes Default Format

Command Line Yes

Controller Usage ALL CONTROLLERS

#### **OPERAND USAGE:**

EP contains the value of the interval m.

#### **RELATED COMMANDS:**

"EB (Binary C4)" Choose ECAM master
"EB (Binary C4)" Enable ECAM
"EC (Binary C6)" Set ECAM table index

"EG (Binary C3)" Engage ECAM

"EM (Binary C1)" Specify ECAM cycle

"EQ (Binary C5)" Disengage ECAM

"ET (Binary CO)" ECAM table

## **EXAMPLES:**

EP 20,100 Sets the cam master points to 100,120,140 . . .

 $D = \_EP$  Set the variable D equal to the ECAM internal valve

# EQ (Binary C5)

**FUNCTION**: ECAM quit (disengage)

#### **DESCRIPTION:**

The EQ command disengages an electronic cam slave axis at the specified master position. Separate points can be specified for each axis. If a value is specified outside of the master's range, the slave will disengage immediately.

**ARGUMENTS:** EQ n,n,n,n,n,n,n or EQA=n where

n is the master positions at which the axes are to be disengaged.

n = ? Returns 1 if engage command issued and axis is waiting to engage, 2 if disengage command issued and axis is waiting to disengage, and 0 if ECAM engaged or disengaged.

USAGE: DEFAULTS:

While Moving Yes Default Value
In a Program Yes Default Format

Command Line Yes

Controller Usage ALL CONTROLLERS

#### **OPERAND USAGE:**

\_EQn contains 1 if engage command issued and axis is waiting to engage, 2 if disengage command issued and axis is waiting to disengage, and 0 if ECAM engaged or disengaged.

## **RELATED COMMANDS:**

"EA" Choose ECAM master
"EB (Binary C4)" Enable ECAM

"EC (Binary C6)" Set ECAM table index

EC (Billary Co) Set ECAW table ind

"EG (Binary C3)" Engage ECAM

"EM (Binary C1)" Specify ECAM cycle

"EP (Binary C2)" Specify ECAM table intervals & staring point

"ET (Binary CO)" ECAM table

## **EXAMPLES:**

EQ 300,700 Disengages the A and B motors at master positions 300 and 700

respectively.

**Note:** This command is not a trippoint. This command will not hold the execution of the program flow. If the execution needs to be held until master position is reached, use MF or MR command.

# ER (Binary 88)

**FUNCTION:** Error Limit

#### **DESCRIPTION:**

The ER command sets the magnitude of the position errors for each axis that will trigger an error condition. When the limit is exceeded, the Error output will go low (true). If the Off On Error (OE1) command is active, the motors will be disabled.

**ARGUMENTS:** ER n,n,n,n,n,n,n or ERA=n where

n is an unsigned numbers in the range 1 to 32767 which represents the error limit in encoder counts. A value of -1 will disable the position error limit for the specified axis.

n = ? Returns the value of the Error limit for the specified axis.

USAGE: DEFAULTS:

While Moving Yes Default Value 16384

In a Program Yes Default Format Position Format

Command Line Yes

Controller Usage ALL CONTROLLERS

#### **OPERAND USAGE:**

\_ERn contains the value of the Error limit for the specified axis.

#### **RELATED COMMANDS:**

"OE (Binary 8D)" Off-On Error

#POSERR Automatic Error Subroutine

#### **EXAMPLES:**

ER 200,300,400,600 Set the A-axis error limit to 200, the B-axis error limit to 300, the C-axis

error limit to 400, and the D-axis error limit to 600.

ER ,1000 Sets the B-axis error limit to 1000, leave the A-axis error limit unchanged.

ER ?,?,?,? Return A,B,C and D values

00200,00100,00400,006

00

ER? Return A value

00200

V1= ERA Assigns V1 value of ERA

V1= Returns V1

00200

**Hint:** The error limit specified by ER should be high enough as not to be reached during normal operation. Examples of exceeding the error limit would be a mechanical jam, or a fault in a system component such as encoder or amplifier.

# ES

**FUNCTION:** Ellipse Scale

#### **DESCRIPTION:**

The ES command divides the resolution of one of the axes in a vector mode (VM). This function allows for the generation of circular motion when encoder resolutions differ. It also allows for the generation of an ellipse instead of a circle.

The command has two parameters, m and n. The arguments, m and n apply to the axes designated by the command VM. When m>n, the resolution of the first axis, x, will be divided by the ratio m/n. When m<n, the resolution of the second axis, y, will be divided by n/m. The resolution change applies for the purpose of generating the VP and CR commands, effectively changing the axis with the higher resolution to match the coarser resolution.

The ES command will apply to the selected coordinate system, S or T. To select the coordinate system, use the command CAS or CAT.

**ARGUMENTS:** ES m,n where

m and n are positive integers in the range between 1 and 65,535.

USAGE: DEFAULTS:

While Moving Yes Default Value 1,1

In a Program Yes Default Format

Command Line Yes

Controller Usage ALL CONTROLLERS

# **RELATED COMMANDS:**

"VM" Vector Mode

"CR" Circle move

"VP" Vector position

#### **EXAMPLES:**

VMAB;ES3,4 Divide B resolution by 4/3 VMCA;ES2,3 Divide A resolution by 3/2 VMAC; ES3,2 Divide A Resolution by 3/2

# ET (Binary CO)

**FUNCTION**: Electronic cam table

#### **DESCRIPTION:**

The ET command sets the ECAM table entries for the slave axes. The values of the master axes are not required. The slave entry (n) is the position of the slave axes when the master is at the point (n \* i) + o, where i is the interval and o is the offset as determined by the EP command.

**ARGUMENTS**: ET[n] = n, n, n, n, n, n, n where

n is an integer in the range between -2,147,438,648, and 2,147,438,647.

The value n can be left out of the command if the index count has been set using the command, EC. In this mode, each ET command will automatically increment the index count by 1.

USAGE: DEFAULTS:

While Moving Yes Default Value
In a Program Yes Default Format

Command Line Yes

Controller Usage ALL CONTROLLERS

**RELATED COMMANDS:** 

"EA" Choose ECAM master

"EB (Binary C4)" Enable ECAM

"EC (Binary C6)" Set ECAM table index

"EG (Binary C3)" Engage ECAM

"EM (Binary C1)" Specify ECAM cycle

"EP (Binary C2)" Specify ECAM table intervals & staring point

"EQ (Binary C5)" Disengage ECAM

**EXAMPLES:** 

ET[0]=0,,0 Specifies the position of the slave axes A and C to be synchronized with

the starting point of the master.

ET[1]=1200,,400 Specifies the position of the slave axes A and C to be synchronized with

the second point of the master

ECO Set the table index value to 0, the first element in the table

ET 0,,0 Specifies the position of the slave axes A and C to be synchronized with

the starting point of the master.

ET 1200,,400 Specifies the position of the slave axes A and C to be synchronized with

the second point of the master

# FA (Binary 94)

FUNCTION: Acceleration Feedforward

#### **DESCRIPTION:**

The FA command sets the acceleration feedforward coefficient. This coefficient, when scaled by the acceleration, adds a torque bias voltage during the acceleration phase and subtracts the bias during the deceleration phase of a motion.

Acceleration Feedforward Bias =  $FA \cdot AC \cdot 1.5 \cdot 10^{-7}$ 

Deceleration Feedforward Bias =  $FA \cdot DC \cdot 1.5 \cdot 10^{-7}$ 

The Feedforward Bias product is limited to 10 Volts. FA operates when commanding motion with PA, PR and JG.

**ARGUMENTS:** FA n,n,n,n,n,n,n or FAS=n where

n is an unsigned number in the range 0 to 8191 decimal with a resolution of 0.25.

n = ? Returns the value of the feedforward acceleration coefficient for the specified axis.

USAGE: DEFAULTS:

While Moving Yes Default Value 0
In a Program Yes Default Format 4.0

Command Line Yes

Controller Usage ALL CONTROLLERS

#### **OPERAND USAGE:**

FAn contains the value of the feedforward acceleration coefficient for the specified axis.

#### **RELATED COMMANDS:**

"FV" Velocity feedforward

#### **EXAMPLES:**

AC 500000,1000000 Set feedforward coefficient to 10 for the A-axis

FA 10.15 and 15 for the B-axis. The effective bias will be 0.75V for A and 2.25V

for B.

FA?,? Return A and B values

010,015

**Note:** If the feedforward coefficient is changed during a move, then the change will not take effect until the next move.

# FE (Binary A4)

**FUNCTION:** Find Edge

#### **DESCRIPTION:**

The FE command moves a motor until a transition is seen on the homing input for that axis. The direction of motion depends on the initial state of the homing input (use the CN command to configure the polarity of the home input). Once the transition is detected, the motor decelerates to a stop.

This command is useful for creating your own homing sequences.

**ARGUMENTS:** FE nnnnnnn where

n is A,B,C,D,E,F,G or H or any combination to specify the axis or axes

No argument specifies all axes.

USAGE: DEFAULTS:

While Moving No Default Value
In a Program Yes Default Format

Command Line Yes

Controller Usage ALL CONTROLLERS

# **RELATED COMMANDS:**

"FI" Find Index
"HM" Home
"BG" Begin

"AC" Acceleration Rate
"DC" Deceleration Rate
"SP" Speed for search

#### **EXAMPLES:**

FE Set find edge mode
BG Begin all axes
FEA Only find edge on A

BGA

FEB Only find edge on B

BGB

FECD Find edge on C and D

BGCD

**Hint:** Find Edge only searches for a change in state on the Home Input. Use FI (Find Index) to search for the encoder index. Use HM (Home) to search for both the Home input and the Index. Remember to specify BG after each of these commands.

# FI (Binary A5)

**FUNCTION:** Find Index

#### **DESCRIPTION:**

The FI and BG commands move the motor until an encoder index pulse is detected. The controller looks for a transition from low to high. When the transition is detected, motion stops and the position is defined as zero. To improve accuracy, the speed during the search should be specified as 500 counts/s or less. The FI command is useful in custom homing sequences. The direction of motion is specified by the sign of the JG command.

**ARGUMENTS:** FI nnnnnnnnn where

n is A,B,C,D,E,F,G or H or any combination to specify the axis or sequence

No argument specifies all axes.

USAGE: DEFAULTS:

While Moving No Default Value
In a Program Yes Default Format

Command Line Yes

Controller Usage ALL CONTROLLERS

#### **RELATED COMMANDS:**

"FE" Find Edge
"HM" Home
"BG" Begin

"AC" Acceleration Rate
"DC" Deceleration Rate
"SP" Search Speed

#### **EXAMPLES:**

#HOME Home Routine

JG 500 Set speed and forward direction

FIA Find index
BGA Begin motion
AMA After motion

MG "FOUND INDEX"

**Hint:** Find Index only searches for a change in state on the Index. Use FE to search for the Home. Use HM (Home) to search for both the Home input and the Index. Remember to specify BG after each of these commands.

# FL (Binary 8E)

FUNCTION: Forward Software Limit

#### **DESCRIPTION:**

The FL command sets the forward software position limit. If this limit is exceeded during motion, motion on that axis will decelerate to a stop. Forward motion beyond this limit is not permitted. The forward limit is activated at A+1, B+1, C+1, D+1. The forward limit is disabled at 2147483647. The units are in counts.

When the reverse software limit is activated, the automatic subroutine #LIMSWI will be executed if it is included in the program and a program is executing. See User's Manual, Automatic Subroutine.

**ARGUMENTS:** FL n, n, n, n, n, n, n or FLA=n where

n is a signed integers in the range -2147483648 to 2147483647, n represents the absolute position of axis.

n = 2147483647 turns off the forward limit

=? Returns the value of the forward limit switch for the specified axis.

#### USAGE: DEFAULTS:

While Moving Yes Default Value 2147483647
In a Program Yes Default Format Position Format

Command Line Yes

Controller Usage ALL CONTROLLERS

#### **OPERAND USAGE:**

FLn contains the value of the forward software limit for the specified axis.

#### **RELATED COMMANDS:**

"BL" Reverse Limit
"PF" Position Formatting

## **EXAMPLES:**

FL 150000 Set forward limit to 150000 counts on the A-axis

#TEST Test Program AC 1000000 Acceleration Rate DC 1000000 Deceleration Rate FL 15000 Forward Limit JG 5000 Jog Forward **BGA** Begin AMA After Limit TPA Tell Position ΕN End

Hint: Galil controllers also provide hardware limits.

# FV (Binary 95)

FUNCTION: Velocity Feedforward

#### **DESCRIPTION:**

The FV command sets the velocity feedforward coefficient, or returns the previously set value. This coefficient generates an output bias signal in proportions to the commanded velocity.

Velocity feedforward bias =  $1.22 \cdot 10^{-6} \cdot \text{FV} \cdot \text{Velocity} [\text{in cts/s}].$ 

FV operates when commanding motion with PA, PR, JG, VM, LM, and CM.

For example, if FV=10 and the velocity is 200,000 count/s, the velocity feedforward bias equals 2.44 volts.

**ARGUMENTS:** FV n,n,n,n,n,n,n or FVA=n where

n is an unsigned numbers in the range 0 to 8191 decimal

n = ? Returns the feedforward velocity for the specified axis.

USAGE: DEFAULTS:

While Moving Yes Default Value 0
In a Program Yes Default Format 3.0

Command Line Yes

Controller Usage ALL CONTROLLERS

#### **OPERAND USAGE:**

FVn contains the feedforward velocity for the specified axis.

#### **RELATED COMMANDS:**

"FA" Acceleration feedforward

# **EXAMPLES:**

FV 10,20 Set feedforward coefficients to 10 and 20 for A and B respectively

JG 30000,80000 This produces 0.366 volts for A and 1.95 volts for B.

FV?,? Return the A and B values.

010,020

# GA

FUNCTION: Master Axis for Gearing

#### **DESCRIPTION:**

The GA command specifies the master axes for electronic gearing. Multiple masters for gearing may be specified. The masters may be the main encoder input, auxiliary encoder input, or the commanded position of any axis. The master may also be the commanded vector move in a coordinated motion of LM or VM type. When the master is a simple axis, it may move in any direction and the slave follows. When the master is a commanded vector move, the vector move is considered positive and the slave will move forward if the gear ratio is positive, and backward if the gear ratio is negative. The slave axes and ratios are specified with the GR command and gearing is turned off by the command GR0.

## **ARGUMENTS:** GA n,n,n,n,n,n,n,n

or GAA=n

where

- n can be A,B,C,D,E,F,G, H or N. The value of x is used to set the specified main encoder axis as the gearing master and N represents the virtual axis. The slave axis is specified by the position of the argument. The first position of the argument corresponds to the 'A' axis, the second position corresponds to the 'B' axis, etc. A comma must be used in place of an argument if the corresponding axes will not be a slave.
- n can be CA,CB,CC,CD,CE,CF,CG or CH. The value of x is used to set the commanded position of the specified axis as the gearing master.
- n can be S or T. S and T are used to specify the vector motion of the coordinated system, S or T, as the gearing master.
- n can be DA,DB,DC,DD,DE,DF,DG or DH. The value of n is used to set the specified auxiliary encoder axis as the gearing master.

n=? returns the GA setting

#### **USAGE:**

#### **DEFAULTS:**

| While Moving | No  | Default Value  |
|--------------|-----|----------------|
| In a Program | Yes | Default Format |

Command Line Yes

Controller Usage ALL CONTROLLERS

#### **RELATED COMMANDS:**

"GR" Gear Ratio Gantry Mode

#### **EXAMPLES:**

#GEAR Gear program

GA,A,T Specify A axis as master for B and vector motion on T as master for C

GR ,.5,-2.5 Specify B and C ratios JG 5000 Specify master jog speed

BGA Begin motion WT 10000 Wait 10000 msec

STA Stop

*Hint:* Using the command position as the master axis is useful for gantry applications. Using the vector motion as master is useful in generating Helical motion.

# **GD**

FUNCTION: Gear Distance

#### **DESCRIPTION:**

The GD command sets the distance of the master axis over which the specified slave will be engaged, disengaged or changed to a new gear setting. The distance is entered as an absolute value, the motion of the master may be in either direction. If the distance is set to 0, then the gearing will engage instatutely.

**ARGUMENTS:** GD n,n,n,n,n,n,n wher

n is an integer in the range 0 to 32767, the units are in encoder counts

n = 0 Will result in the conventional method of instant gear change

n = ? Will return the value that is set for the appropriate axis

#### **OPERAND USAGE:**

\_GDn contains the distance the master axis will travel for the specified slave axis to fully engage, disengage, or change ratios.

USAGE: DEFAULTS:

While Moving Yes Default Value 0
In a Program Yes Default Format 1.0

Command Line Yes

Controller Usage

#### **RELATED COMMANDS:**

" GP" Gearing Phase Differential

"GR" Gear Ratio
"GA" Gear Axis

**EXAMPLES:** 

GA,X Sets the X asix as the gearing master for the Y axis

GD,5000 Set distance over which gearing is engaged to 5000 counts of the master

axis.

JG5000 Set the X axis job speed to 5000 cts/sec

BGX Begin motion on the X axis

ASX Wait until X axis reaches the set speed of 5000 cts/sec

GR,1 Engage gearing on the Y axis with a ratio of 1:1, the distance to fully

engage gearing will be 5000 counts of the master axis.

WT1000 Wait 1 second

GR,3 Set the gear ratio to three. The ratio will be changed over the distance set

by the GD command.

WT1000 Wait 1 second

GR,0 Disengage the gearing between the Y axis slave and the master. The

gearing will be disengaged over the number of counts the master specified

with the GD command above.

# **GM**

**FUNCTION:** Gantry mode

#### **DESCRIPTION:**

The GM command specifies the axes in which the gearing function is performed in the Gantry mode. In this mode, the gearing will not be stopped by the ST command or by limit switches. Only GR0 will stop the gearing in this mode.

**ARGUMENTS:** GM n,n,n,n,n,n,n or GMA=n where

n = 0 Disables gantry mode function

n = 1 Enables the gantry mode

n = ? Returns the state of gantry mode for the specified axis: 0 gantry mode disabled, 1 gantry mode enabled

USAGE: DEFAULTS:

While Moving Yes Default Value 0
In a Program Yes Default Format 1.0

Command Line Yes

Controller Usage ALL CONTROLLERS

#### **OPERAND USAGE:**

\_GMn contains the state of gantry mode for the specified axis: 0 gantry mode disabled, 1 gantry mode enabled

## **RELATED COMMANDS:**

"GR" Gear Ratio

"GA" Master Axis for Gearing

# **EXAMPLES:**

GM 1,1,1,1 Enable GM on all axes

GM 0 Disable GM on A-axis, other axes remain unchanged

GM ,,1,1 Enable GM on C-axis and D-axis, other axes remain unchanged GM 1,0,1,0 Enable GM on A and C-axis, disable GM on B and D axis

*Hint:* The GM command is useful for driving heavy load on both sides (Gantry Style).

# GP\*

**FUNCTION:** Gearing Phase Differential Operand (Keyword)

#### **DESCRIPTION:**

The \_GP operand contains the value of the "phase differential" accumulated on the most current change in the gearing ratio between the master and the slave axes. The value does not update if the distance over which the slave will engage is set to 0 with the GD command.

The operand is specified as: GPn where n is the specified slave axis.

<sup>1</sup>Phase Differential is a term that is used to describe the lead or lag between the master axis and the slave axis, due to gradual gear shift. Pd=GR\*Cm-Cs where Pd is the phase differential, GR is the gear ratio, Cm is the number of encoder counts the master axis moved, and Cs is the number of encoder counts the slave moved.

#### **RELATED COMMANDS:**

"GR" Gear Ratio
"GA" Gear Axis

**EXAMPLES:** The following example illustrates how \_GP can be used to achieve exact synchronization.

GAY Sets the Y axis as the gearing master for the X axis. This axis does not

have to be under servo control. In this example, the axis is connected to a

conveyor operating open loop.

GD1000 Set the distance that the master will travel to 1000 counts before the

gearing is fully engaged for the X asix slave.

AI-1 Wait for input 1 to go low. In this example, this input is representing a

sensor that senses an object on a conveyor. This will trigger the controller to begin gearing and synchronize the master and slave axes

together.

GR1 Engage gearing between the master and slave

P1= TPY Sets the current Y axis position to variable P1. This variable is used in

the next command, because MF requires an absolute position.

MF,(P1+1000) Wait for the Y axis (master) to move forward 1000 encoder counts so the

gearing engagement period is complete. Then the phase difference can be

adjusted for. Note this example assumes forward motion.

IP\_GPX Increment the difference to bring the master/slave in position sync from

the point that the GR1 command was issued.

# GR (Binary 96)

**FUNCTION:** Gear Ratio

#### **DESCRIPTION:**

GR specifies the Gear Ratios for the geared axes in the electronic gearing mode. The master axis is defined by the GA command. The gear ratio may be different for each geared axis. The master can go in both directions. A gear ratio of 0 disables gearing for each axis. A limit switch also disables the gearing unless gantry mode has been enabled (see GM command).

**ARGUMENTS:** GR n,n,n,n,n,n,n or GRA=n where

n is a signed numbers in the range +/-127, with a fractional resolution of .0001.

n = 0 Disables gearing

n = ? Returns the value of the gear ratio for the specified axis.

USAGE: DEFAULTS:

While Moving Yes Default Value 0
In a Program Yes Default Format 3.4

Command Line Yes

Controller Usage ALL CONTROLLERS

#### **OPERAND USAGE:**

GRn contains the value of the gear ratio for the specified axis.

# **RELATED COMMANDS:**

"GA" Master Axis
"GMGM" Gantry Mode

#### **EXAMPLES:**

#GEAR

MOB Turn off servo to B motor
GAB,,B Specify master axis as B
GR .25,,-5 Specify A and C gear ratios

EN End program

Now when the B motor is rotated by hand, the A will rotate at 1/4th the speed and C will rotate 5 times the speed in the opposite direction.

Hint: when the geared motors must be coupled "strongly" to the master, use the gantry mode GM.

# HM (Binary A3)

**FUNCTION:** Home

## **DESCRIPTION:**

The HM command performs a three-stage homing sequence for servo systems and two stage sequence for stepper motor operation.

For servo motor operation: During first stage of the homing sequence, the motor moves at the user programmed speed until detecting a transition on the homing input for that axis. The direction for this first stage is determined by the initial state of the homing input. Once the homing input changes state, the motor decelerates to a stop. The state of the homing input can be configured using the CN command.

At the second stage, the motor change directions and slowly approach the transition again. When the transition is detected, the motor is stopped instantaneously...

At the third stage, the motor slowly moves forward until it detects an index pulse from the encoder. It stops at this point and defines it as position 0.

For stepper mode operation, the sequence consists of the first two stages. The frequency of the motion in stage 2 is 256 cts/sec.

#### **USAGE: DEFAULTS:**

While Moving No Default Value In a Program Yes Default Format

Command Line Yes

Controller Usage ALL CONTROLLERS

#### **OPERAND USAGE:**

HMn contains the state of the home switch for the specified axis

#### **RELATED COMMANDS:**

"CN" Configure Home "FI" Find Index Only "FE" Find Home Only

## **EXAMPLES:**

НМ Set Homing Mode for all axes

BG Home all axes

**BGA** Home only the A-axis BGB Home only the B-axis **BGC** Home only the C-axis BGD Home only the D-axis

*Hint:* You can create your own custom homing sequence by using the FE (Find Home Sensor only) and FI (Find Index only) commands.

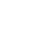

# HS

**FUNCTION:** Handle Assignment Switch

## **DESCRIPTION:**

The HS command is used to switch the handle assignments between two handles. Handles are assigned by the controller when the handles are opened with the HC command, or are assigned explicitly with the IH command. Should those assignments need modifications, the HS command allows the handles to be reassigned.

# ARGUMENTS: HSh=I where

h is the first handle of the switch (A through H, S)

i is the second handle of the switch (A through H, S)

s is used to represent the current handle executing the command

#### **USAGE:**

While Moving Yes Default Value ---In a Program Yes Default Format ----

Command Line Yes

Controller Usage ALL CONTROLLERS

#### **RELATED COMMANDS:**

"IH" Internet Handle

#### **EXAMPLES:**

HSC=D Connection for handle C is assigned to handle D. Connection for handle D

is assigned to handle C.

HSS=E Executing handle connection is assigned to handle E. Connection for

handle E is assigned to executing handle.

# HX

**FUNCTION:** Halt Execution

**DESCRIPTION:** 

The HX command halts the execution of any program that is running.

**ARGUMENTS:** HXn where

n is an integer in the range of 0 to 7 and indicates the thread number.

USAGE: DEFAULTS:

While Moving Yes Default Value n = 0

In a Program Yes Default Format

Command Line Yes

Controller Usage ALL CONTROLLERS

#### **OPERAND USAGE:**

When used as an operand, \_HXn contains the running status of thread n with:

0 Thread not running

1 Thread is running

2 Thread has stopped at trippoint

# **RELATED COMMANDS:**

"XQ" Execute program

"ST (Binary A1)" Stop all threads of motion

#### **EXAMPLES:**

XQ #A Execute program #A, thread zero XQ #B,3 Execute program #B, thread three

HX0 Halt thread zero
HX3 Halt thread three

# IA

**FUNCTION:** IP Address

#### **DESCRIPTION:**

The IA command assigns the controller with an IP address.

The IA command may also be used to specify the time out value. This is only applicable when using the TCP/IP protocol.

The IA command can only be used via RS-232. Since it assigns an IP address to the controller, communication with the controller via internet cannot be accomplished until after the address has been assigned.

**ARGUMENTS:** IA ip0,ip1,ip2, ip3 **or** IA n **or** IA<t where

ip0, ip1, ip2, ip3 are 1 byte numbers separated by commas and represent the individual fields of the IP address.

n is the IP address for the controller which is specified as an integer representing the signed 32 bit number (two's complement).

<t specifies the time in update samples between TCP retries. (TCP/IP connection only)

>u specifies the multicast IP address where u is an integer between 0 and 63. (UDP/IP connection only)

IA? will return the IP address of the controller

#### USAGE: DEFAULTS:

While Moving No Default Value n = 0, t=250

In a Program No Default Format

Command Line Yes

Controller Usage ALL CONTROLLERS

#### **OPERAND USAGE:**

IA0 contains the IP address representing a 32 bit signed number (Two's complement)

\_IA1 contains the value for t (retry time)

IA2 contains the number of available handles

\_IA3 contains the number of the handle using this operand where the number is 0 to 5. 0 represents handle A, 1 handle B, etc.

\_IA4 contains the number of the handle that lost communication last, contains A-1 on reset to indicate no handles lost

\_IA5 returns Ethernet speed of 10 for 10 Base T and 100 for 100 Base T\*

# **RELATED COMMANDS:**

"IH" Internet Handle

# **EXAMPLES:**

IA 151, 12, 53, 89 Assigns the controller with the address 151.12.53.89
IA 2534159705 Assigns the controller with the address 151.12.53.89

IA < 500 Sets the timeout value to 500msec

<sup>\*</sup>Valid on DMC-2200 only

# IF

**FUNCTION:** IF conditional statement

#### **DESCRIPTION:**

The IF command is used in conjunction with an ENDIF command to form an IF conditional statement. The arguments are one or more conditional statements and each condition must be enclosed with parenthesis (). If the conditional statement(s) evaluates true, the command interpreter will continue executing commands which follow the IF command. If the conditional statement evaluates false, the controller will ignore commands until the associated ENDIF command <u>OR</u> an ELSE command occurs in the program.

# **ARGUMENTS:** IF (condition) where

Conditions are tested with the following logical operators:

- < less than or equal to
- > greater than
- = equal to
- <= less than or equal to
- >= greater than or equal to
- not equal

Bit wise operators | and & can be used to evaluate multiple conditions.

#### USAGE: DEFAULTS:

While Moving Yes Default Value In a Program Yes Default Format -

Command Line No

Controller Usage ALL CONTROLLERS

## **RELATED COMMANDS:**

"ELSE" Optional command to be used only after IF command

"ENDIF" End of IF conditional Statement

# **EXAMPLES:**

IF ( TEA<1000) IF conditional statement based on A motor

position

MG "Motor is within 1000 counts of zero" Message to be executed if "IF" conditional

statement

ENDIF End of IF conditional statement

# IH

FUNCTION: Open Internet Handle

#### **DESCRIPTION:**

The IH command is used when the controller is operated as a master (also known as a client). This command opens a handle and connects to a slave.

Each controller may have 8 handles open at any given time. They are designated by the letters A through H. To open a handle, the user must specify:

- 1. The IP address of the slave
- 2. The type of session: TCP/IP or UDP/IP
- 3. The port number of the slave. This number is not necessary if the slave device does not require a specific port value. If not specified, the controller will specify the port value as 1000.

**ARGUMENTS:** IHh= ip0,ip1,ip2,ip3 <p >q **or** IHh=n <p >q **or** IHh=>r where

h is the handle, specified as A,B,C,D,E, F, G, or H

ip0,ip1,ip2,ip3 are integers between 0 and 255 and represent the individual fields of the IP address. These values must be separated by commas.

n is a signed integer between - 2147483648 and 2147483648. This value is the 32 bit IP address and can be used instead of specifying the 4 address fields.

IHS => r closes the handle that sent the command; where r = -1 for UDP/IP, or r = -2 for TCP/IP.

IHT => r closes all handles except for the one sending the command; where r = -1 UDP, or r = -2 TCP.

>q specifies the connection type where q is 0 for no connection, 1 for UDP and 2 for TCP

>r specifies that the connection be terminated and the handle be freed, where r is -1 for UDP and -2 for TCP/IP

"?" returns the IP address as 4 1-byte numbers

# **OPERAND USAGE:**

IHh0 contains the IP address as a 32 bit number

IHh1 contains the slave port number

\_IHh2 contains a 0 if the handle is free

contains a 1 if it is for a UDP slave

contains a 2 if it is for a TCP slave

contains a -1 if it is for a UDP master

contains a -2 if it is for a TCP master

contains a -5 while attempting to establish a UDP handle

contains a -6 while attempting to establish a TCP/IP handle

# \_IHh3 contains a 0 if the ARP was successful contains a 1 if it has failed or is still in progress

USAGE: DEFAULTS:

While Moving No Default Value ----In a Program Yes Default Format -----

Command Line Yes

Controller Usage ALL CONTROLLERS

# **RELATED COMMANDS:**

"IA" Internet Address

## **EXAMPLES:**

IHA=251,29,51,1 Open handle A at IP address 251.29.51.1 IHA= -2095238399 Open handle A at IP address 251.29.51.1

**Note**: When the IH command is given, the controller initializes an ARP on the slave device before opening a handle. This operation can cause a small time delay before the controller responds.

# II (Binary EC)

**FUNCTION:** Input Interrupt

**DESCRIPTION:** 

The II command enables the interrupt function for the specified inputs. By default, input interrupts are configured for activation with a logic "0" but can be configured for activation with a logic "1" signal.

If any of the specified inputs are activated during program execution, the program will jump to the subroutine with label #ININT. Any trippoints set by the program will be cleared but can be re-enabled by the proper termination of the interrupt subroutine using RI. The RI command is used to return from the #ININT routine.

**ARGUMENTS:** II m,n,o,p where

- m is an integer between 0 and 8 decimal. 0 disables interrupt. The value of m specifies the lowest input to be used for the input interrupt. When the 2<sup>nd</sup> argument, n, is omitted, only the input specified by m will be enabled.
- n is an integer between 2 and 8. This argument is optional and is used with m to specify a range of values for input interrupts. For example, II 2,4 specifies interrupts occurring for Input 2, Input 3 and Input 4.
- o is an integer between 1 and 255. Using this argument is an alternative to specifying an input range with m,n. If m and n are specified, o will be ignored. The argument o is an integer value and represents a binary number. For example, if o = 15, the binary equivalent is 00001111 where the bottom 4 bits are 1 (bit 0 through bit 3) and the top 4 bits are 0 (bit 4 through bit 7). Each bit represents an interrupt to be enabled bit0 for interrupt 1, bit 1 for interrupt 2, etc. If o=15, the inputs 1,2,3 and 4 would be enabled.
- p is an integer between 1 and 255. The argument p is used to specify inputs that will be activated with a logic "1". This argument is an integer value and represents a binary number. This binary number is used to logically "AND" with the inputs which have been specified by the parameters m and n or the parameter o. For example, if m=1 and n=4, the inputs 1,2,3 and 4 have been activated. If the value for p is 2 (the binary equivalent of 2 is 00000010), input 2 will be activated by a logic '1' and inputs 1,3, and 4 will be activated with a logic "0".

USAGE: DEFAULTS:

While Moving Yes Default Value

In a Program Yes Default Format 3.0 (mask only)

Command Line No

Controller Usage All Controllers

## **RELATED COMMANDS:**

"RI" Return from Interrupt
#ININT Interrupt Subroutine
"AI" Trippoint for input

## **EXAMPLES:**

#A Program A

II 1 Specify interrupt on input 1

JG 5000;BGA Specify jog and begin motion on A axis

#LOOP;JP #LOOP Loop

EN End Program

#ININT Interrupt subroutine

STA;MG "INTERRUPT";AMA Stop A, print message, wait for motion to complete

#CLEAR;JP#CLEAR,@IN[1]=0 Check for interrupt clear

BGA Begin motion

RIO Return to main program, don't re-enable trippoints

# IL (Binary 89)

**FUNCTION:** Integrator Limit

## **DESCRIPTION:**

The IL command limits the effect of the integrator function in the filter to a certain voltage. For example, IL 2 limits the output of the integrator of the A-axis to the +/-2 Volt range.

A negative parameter also freezes the effect of the integrator during the move. For example, IL -3 limits the integrator output to +/-3V. If, at the start of the motion, the integrator output is 1.6 Volts, that level will be maintained through the move. Note, however, that the KD and KP terms remain active in any case.

**ARGUMENTS:** IL n,n,n,n,n,n,n or ILA=n where

n is a number in the range -10 to 10 Volts with a resolution of 0.0003.

n = ? Returns the value of the integrator limit for the specified axis.

USAGE: DEFAULTS:

While Moving Yes Default Value 9.9988 In a Program Yes Default Format 1.4

Command Line Yes

Controller Usage ALL CONTROLLERS

## **USAGE:**

ILn contains the value of the integrator limit for the specified axis.

#### **RELATED COMMANDS:**

"KI (Binary 82)" Integrator

# **EXAMPLES:**

KI 2,3,5,8 Integrator constants IL 3,2,7,2 Integrator limits

IL ? Returns the A-axis limit

3.0000

# IN

**FUNCTION:** Input Variable

#### **DESCRIPTION:**

The IN command allows a variable to be input from a keyboard. When the IN command is executed in a program, the prompt message is displayed. The operator then enters the variable value followed by a carriage return. The entered value is assigned to the specified variable name.

The IN command holds up execution of following commands in a program until a carriage return or semicolon is detected. If no value is given prior to a semicolon or carriage return, the previous variable value is kept. Input Interrupts, Error Interrupts and Limit Switch Interrupts will still be active.

The IN command may only be used in thread 0.

Note: The IN command works only with the serial ports.

**ARGUMENTS:** IN "m",n where

m is prompt message

n is the variable name

The total number of characters for n and m must be less than 80 characters.

# USAGE: DEFAULTS:

While Moving Yes Default Value -----

In a Program Yes Default Format Position Format

Command Line No

Controller Usage ALL CONTROLLERS

**EXAMPLES:** Operator specifies length of material to be cut in inches and speed in inches/sec (2 pitch lead screw, 2000 counts/rev encoder).

#A Program A

IN "Enter Speed(in/sec)",V1 Prompt operator for speed

IN "Enter Length(in)", V2 Prompt for length

V3=V1\*4000 Convert units to counts/sec
V4=V2\*4000 Convert units to counts
SP V3 Speed command
PR V4 Position command
BGA Begin motion

AMA Wait for motion complete

MG "MOVE DONE" Print Message
EN End Program

## IP

**FUNCTION:** Increment Position

#### **DESCRIPTION:**

The IP command allows for a change in the command position while the motor is moving. This command does not require a BG. The command has three effects depending on the motion being executed. The units of this are quadrature.

Case 1: Motor is standing still

An IP a,b,c,d command is equivalent to a PR a,b,c,d and BG command. The motor will move to the specified position at the requested slew speed and acceleration.

Case 2: Motor is moving towards a position as specified by PR, PA, or IP.

An IP command will cause the motor to move to a new position target, which is the old target plus the specified increment. The incremental position must be in the same direction as the existing motion.

Case 3: Motor is in the Jog Mode

An IP command will cause the motor to instantly try to servo to a position which is the current instantaneous position plus the specified increment position. The SP and AC parameters have no effect. This command is useful when synchronizing 2 axes in which one of the axis' speed is indeterminate due to a variable diameter pulley.

**Warning**: When the mode is in jog mode, an IP will create an instantaneous position error. In this mode, the IP should only be used to make small incremental position movements.

**ARGUMENTS:** IP n,n,n,n,n,n,n or IPA=n where

n is a signed numbers in the range -2147483648 to 2147483647 decimal.

n = ? Returns the current position of the specified axis.

USAGE: DEFAULTS:

While Moving Yes Default Value

In a Program Yes Default Format 7.0

Command Line Yes

Controller Usage ALL CONTROLLERS

## **RELATED COMMANDS:**

"PF" Position Formatting

## **EXAMPLES:**

IP 50 50 counts with set acceleration and speed

#CORRECT Label

AC 100000 Set acceleration

JG 10000;BGA Jog at 10000 counts/sec rate

WT 1000 Wait 1000 msec

IP 10 Move the motor 10 counts instantaneously

STA Stop Motion

# IT (Binary 93)

FUNCTION: Independent Time Constant - Smoothing Function

#### **DESCRIPTION:**

The IT command filters the acceleration and deceleration functions of independent moves such as JG, PR, PA to produce a smooth velocity profile. The resulting profile, known as smoothing, has continuous acceleration and results in reduced mechanical vibrations. IT sets the bandwidth of the filter where 1 means no filtering and 0.004 means maximum filtering. Note that the filtering results in longer motion time.

The use of IT will not effect the trippoints AR and AD. The trippoints AR & AD monitor the profile prior to the IT filter and therefore can be satisfied before the actual distance has been reached if IT is NOT 1.

**ARGUMENTS:** IT n,n,n,n,n,n,n or ITA=n where

n is a positive numbers in the range between 0.004 and 1.0 with a resolution of 1/256.

n = ? Returns the value of the independent time constant for the specified axis.

#### USAGE: DEFAULTS:

While Moving Yes Default Value 1
In a Program Yes Default Format 1.4

Command Line Yes

Controller Usage ALL CONTROLLERS

## **OPERAND USAGE:**

ITn contains the value of the independent time constant for the specified 'n' axis.

#### **RELATED COMMANDS:**

"VT" Vector Time Constant for smoothing vector moves

#### **EXAMPLES:**

IT 0.8, 0.6, 0.9, 0.1 Set independent time constants for a,b,c,d axes IT? Return independent time constant for A-axis

0.8

# JG (Binary A8)

FUNCTION: Jog DESCRIPTION:

The JG command sets the jog mode and the jog slew speed of the axes.

**ARGUMENTS:** JG n, n, n, n, n, n, n or JGA=n

n is a signed numbers in the range 0 to +/-12,000,000 decimal. The units of this are counts/second. (Use JGN=n for virtual axis)

where

For stepper motor operation, the maximum value is 3,000,000 steps/ second

n = ? Returns the absolute value of the jog speed for the specified axis.

USAGE: DEFAULTS:

While Moving Yes Default Value 16385

In a Program Yes Default Format Position Format

Command Line Yes

Controller Usage ALL CONTROLLERS

## **OPERAND USAGE:**

\_JGn contains the absolute value of the jog speed for the specified axis.

## **RELATED COMMANDS:**

"BG" Begin
"ST (Binary A1)" Stop

"AC" Acceleration

"DC" Deceleration

"IP" Increment Position

"TV" Tell Velocity

## **EXAMPLES:**

JG 100,500,2000,5000 Set for jog mode with a slew speed of 100 counts/sec for the A-axis, 500

counts/sec for the B-axis, 2000 counts/sec for the C-axis, and 5000

counts/sec for D-axis.

BG Begin Motion

JG ,,-2000 Change the C-axis to slew in the negative direction at -2000 counts/sec.

# JP

**FUNCTION:** Jump to Program Location

#### **DESCRIPTION:**

The JP command causes a jump to a program location on a specified condition. The program location may be any program line number or label. The condition is a conditional statement which uses a logical operator such as equal to or less than. A jump is taken if the specified condition is true.

Multiple conditions can be used in a single jump statement. The conditional statements are combined in pairs using the operands "&" and "|". The "&" operand between any two conditions, requires that both statements must be true for the combined statement to be true. The "|" operand between any two conditions, requires that only one statement be true for the combined statement to be true. *Note: Each condition must be placed in parenthesis for proper evaluation by the controller.* 

## **ARGUMENTS:** JP location, condition where

location is a program line number or label

condition is a conditional statement using a logical operator

The logical operators are:

< less than

> greater than

= equal to

<= less than or equal to

>= greater than or equal to

not equal to

## USAGE: DEFAULTS:

While Moving Yes Default Value
In a Program Yes Default Format

Command Line No

Controller Usage ALL CONTROLLERS

## **RELATED COMMANDS:**

"JS" Jump to Subroutine
"IF" If conditional statement

"ELSE" Else function for use with IF conditional statement

"ENDIF" End of IF conditional statement

# **EXAMPLES:**

JP #POS1,V1<5 Jump to label #POS1 if variable V1 is less than 5

JP #A,V7\*V8=0 Jump to #A if V7 times V8 equals 0

JP #B Jump to #B (no condition)

*Hint:* JP is similar to an IF, THEN command. Text to the right of the comma is the condition that must be met for a jump to occur. The destination is the specified label before the comma.

# JS

**FUNCTION:** Jump to Subroutine

## **DESCRIPTION:**

The JS command will change the sequential order of execution of commands in a program. If the jump is taken, program execution will continue at the line specified by the destination parameter, which can be either a line number or label. The line number of the JS command is saved and after the next EN command is encountered (End of subroutine), program execution will continue with the instruction following the JS command. There can be a JS command within a subroutine.

Multiple conditions can be used in a single jump statement. The conditional statements are combined in pairs using the operands "&" and "|". The "&" operand between any two conditions, requires that both statements must be true for the combined statement to be true. The "|" operand between any two conditions, requires that only one statement be true for the combined statement to be true. *Note: Each condition must be placed in parenthesis for proper evaluation by the controller.* 

Note: Subroutines may be nested 16 deep in the controller.

A jump is taken if the specified condition is true. Conditions are tested with logical operators. The logical operators are:

= equal to  $\Leftrightarrow$  not equal

ARGUMENTS: JS destination, condition where

destination is a line number or label

condition is a conditional statement using a logical operator

USAGE: DEFAULTS:

While Moving Yes Default Value
In a Program Yes Default Format

Command Line No

Controller Usage ALL CONTROLLERS

**RELATED COMMANDS:** 

"EN" End

**EXAMPLES:** 

JS #SQUARE,V1<5 Jump to subroutine #SQUARE if V1 is less than 5

JS #LOOP,V1<>0 Jump to #LOOP if V1 is not equal to 0

JS #A Jump to subroutine #A (no condition)

# KD (Binary 83)

**FUNCTION:** Derivative Constant

**DESCRIPTION:** 

KD designates the derivative constant in the control filter. The filter transfer function is

$$D(z) = 4 \cdot KP + 4 \cdot KD(z-1)/z + KIz/2 (z-1)$$

For further details on the filter see the section Theory of Operation.

**ARGUMENTS:** KD n,n,n,n,n,n,n or KDX=n where

n is an unsigned numbers in the range 0 to 4095.875 with a resolution of 1/8.

n = ? Returns the value of the derivative constant for the specified axis.

USAGE: DEFAULTS:

While Moving Yes Default Value 64
In a Program Yes Default Format 4.2

Command Line Yes

Controller Usage ALL CONTROLLERS

**OPERAND USAGE:** 

\_KDn contains the value of the derivative constant for the specified axis.

**RELATED COMMANDS:** 

"KI (Binary 82)" Integrator
"KP (Binary 81)" Proportional

**EXAMPLES:** 

KD 100,200,300,400.25 Specify KD KD ?,?,?,? Return KD

0100.00,0200.00,0300.0

0,0400.25

# KI (Binary 82)

**FUNCTION:** Integrator

## **DESCRIPTION:**

The KI command sets the integral gain of the control loop. It fits in the control equation as

$$D(z) = 4 \cdot KP + 4 \cdot KD(z-1)/z + KI z/2(z-1)$$

The integrator term will reduce the position error at rest to zero.

**ARGUMENTS:** KI n,n,n,n,n,n,n or KIA=n where

n is an unsigned numbers in the range 0 to 2047.875 with a resolution of 1/128.

n = ? Returns the value of the derivative constant for the specified axis.

USAGE: DEFAULTS:

While Moving Yes Default Value 0 In a Program Yes Default Format 4.0

Command Line Yes

Controller Usage ALL CONTROLLERS

## **OPERAND USAGE:**

KIn contains the value of the derivative constant for the specified axis.

#### **RELATED COMMANDS:**

"KP (Binary 81)" Proportional Constant

"KI (Binary 82)" Integrator

"IL" Integrator Limit

## **EXAMPLES:**

KI 12,14,16,20 Specify a,b,c,d-axis integral

KI 7 Specify a-axis only
KI ,,8 Specify c-axis only
KI ?,?,?,? Return A,B,C,D
0007,0014,0008,0020 KI values

# KP (Binary 81)

**FUNCTION:** Proportional Constant

**DESCRIPTION:** 

KP designates the proportional constant in the controller filter. The filter transfer function is

$$D(z) = 4 \cdot KP + 4 \cdot KD(z-1)/z + KI z/2(z-1)$$

For further details see the section Theory of Operation.

**ARGUMENTS:** KP n,n,n,n,n,n,n or KPA=n where

n is an unsigned numbers in the range 0 to 1023.875 with a resolution of 1/8.

n = ? Returns the value of the proportional constant for the specified axis.

USAGE: DEFAULTS:

While Moving Yes Default Value 6
In a Program Yes Default Format 4.2

Command Line Yes

Controller Usage ALL CONTROLLERS

**OPERAND USAGE:** 

\_KPn contains the value of the proportional constant for the specified axis.

**RELATED COMMANDS:** 

"KP (Binary 81)" Proportional Constant

"KI (Binary 82)" Integrator

"IL" Integrator Limit

# KS (Binary 86)

**FUNCTION:** Step Motor Smoothing

#### **DESCRIPTION:**

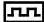

The KS parameter sets the amount of smoothing of stepper motor pulses. This is most useful when operating in full or half step mode. Larger values of KS provide greater smoothness. This parameter will also increase the motion time by 3KS sampling periods. KS adds a single pole low pass filter onto the output of the motion profiler.

**Note:** KS will cause a delay in the generation of output steps.

**ARGUMENTS:** KS n,n,n,n,n,n,n or KSA=n where

n is a positive number in the range between .5 and 16 with a resolution of 1/32.

n = ? Returns the value of the derivative constant for the specified axis.

USAGE: DEFAULTS:

While Moving Yes Default Value 1.313 In a Program Yes Default Format 4.0

Command Line Yes

Controller Usage ALL CONTROLLERS

# **OPERAND USAGE:**

KSn contains the value of the stepper motor smoothing constant for the specified axis.

## **RELATED COMMANDS:**

"MT" Motor Type

## **EXAMPLES:**

KS 2, 4, 8 Specify a,b,c axes
KS 5 Specify a-axis only
KS ,,15 Specify c-axis only

*Hint:* KS is valid for step motor only.

# LA

**FUNCTION:** List Arrays

# **DESCRIPTION:**

The LA command returns a list of all arrays in memory. The listing will be in alphabetical order. The size of each array will be included next to each array name in square brackets.

# **ARGUMENTS:** None

USAGE: DEFAULTS:

While Moving Yes Default Value In a Program Yes Default Format -

Command Line Yes

Controller Usage ALL CONTROLLERS

# **RELATED COMMANDS:**

"LL" List Labels
"LS" List Program
"LV" List Variable

# **EXAMPLES:**

: LA

CA [10]

LA [5]

NY [25]

VA [17]

# LC

**FUNCTION:** Low Current Stepper Mode

# **DESCRIPTION:**

Causes the amp enable line for the specified axes to toggle (disabling the stepper drives) when the respective axes stop (profiler holding position). Each axis is handled individually. This will reduce current consumption, but there will be no holding torque. The MT command must be issued prior to the LC command.

**ARGUMENTS:** LC n,n,n,n,n,n,n where

n = 0 Normal (stepper drive always on)

n = 1 Low current stepper mode

n = ? Returns whether the axis is in low current stepper mode

USAGE: DEFAULTS:

While Moving Yes
In a Program Yes
Command Line Yes

Controller Usage ALL CONTROLLERS

# **RELATED COMMANDS:**

"MT" Motor Type

## **EXAMPLES:**

MTZ=2 Specify stepper mode for the z axis LCZ=1 Specify low current mode for the z axis

# LE (Binary B5)

FUNCTION: Linear Interpolation End

**DESCRIPTION:** LE

Signifies the end of a linear interpolation sequence. It follows the last LI specification in a linear sequence. After the LE specification, the controller issues commands to decelerate the motors to a stop. The VE command is interchangeable with the LE command.

The LE command will apply to the selected coordinate system, S or T. To select the coordinate system, use the command CAS or CAT.

## **ARGUMENTS:**

n = ? Returns the total vector move length in encoder counts for the selected coordinate system, S or T. To select the coordinate system, use the command CAS or CAT.

USAGE: DEFAULTS:

While Moving Yes Default Value In a Program Yes Default Format -

Command Line Yes

Controller Usage ALL CONTROLLERS

#### **OPERAND USAGE:**

LEn contains the total vector move length in encoder counts.

#### **RELATED COMMANDS:**

"LI (Binary B1)" Linear Distance

"BG" BGS - Begin Sequence

"LM (Binary B 0)" Linear Interpolation Mode

"VS" Vector Speed

"VA" Vector Acceleration

"VD" Vector Deceleration

"PF" Position Formatting

#### **EXAMPLES:**

CAS Specify S coordinated motion system

LM CD Specify linear interpolation mode for C and D axes

LI ,,100,200 Specify linear distance
LE End linear move
BGS Begin motion

# LF\*

**FUNCTION:** Forward Limit Switch Operand (Keyword)

## **DESCRIPTION:**

The LF operand contains the state of the forward limit switch for the specified axis.

The operand is specified as: LFn where n is the specified axis.

**Note**: This operand is affected by the configuration of the limit switches set by the command CN:

```
For CN -1:

_LFn = 1 when the limit switch input is inactive*

_LFn = 0 when the limit switch input is active*

For CN 1:

_LFn = 0 when the limit switch input is inactive*

_LFn = 1 when the limit switch input is active*
```

\* The term "active" refers to the condition when at least 1ma of current is flowing through the input circuitry. The input circuitry can be configured to sink or source current to become active. See Chapter 3 for further details.

## **EXAMPLES:**

MG\_LF A Display the status of the A axis forward limit switch

<sup>\*</sup> This is an Operand - Not a command.

# LI (Binary B1)

**FUNCTION:** Linear Interpolation Distance

# **DESCRIPTION:**

The LI a,b,c,d command specifies the incremental distance of travel for each axis in the Linear Interpolation (LM) mode. LI parameters are relative distances given with respect to the current axis positions. Up to 511 LI specifications may be given ahead of the Begin Sequence (BGS) command. Additional LI commands may be sent during motion when the controller sequence buffer frees additional spaces for new vector segments. The Linear End (LE) command must be given after the last LI specification in a sequence. This command tells the controller to decelerate to a stop at the last LI command. It is the responsibility of the user to keep enough LI segments in the controller's sequence buffer to ensure continuous motion.

LM ? Returns the available spaces for LI segments that can be sent to the buffer. 511 returned means the buffer is empty and 511 LI segments can be sent. A zero means the buffer is full and no additional segments can be sent. It should be noted that the controller computes the vector speed based on the axes specified in the LM mode. For example, LM ABC designates linear interpolation for the A,B and C axes. The speed of these axes will be computed from VS<sup>2</sup>=AS<sup>2</sup>+BS<sup>2</sup>+CS<sup>2</sup> where AS, BS and CS are the speed of the A,B and C axes. If the LI command specifies only A and B, the speed of C will still be used in the vector calculations. The controller always uses the axis specifications from LM, not LI, to compute the speed. The parameter n is optional and can be used to define the vector speed that is attached to the motion segment.

The LI command will apply to the selected coordinate system, S or T. To select the coordinate system, use the command CAS or CAT.

**ARGUMENTS:** LI n,n,n,n,n,n,n,n < 0 > p or LIA=n where

n is a signed integers in the range -8,388,607 to 8,388,607 and represent incremental move distance

o specifies a vector speed to be taken into effect at the execution of the linear segment. s is an unsigned even integer between 0 and 12,000,000 for servo motor operation and between 0 and 3,000,000 for stepper motors.

p specifies a vector speed to be achieved at the end of the linear segment. Based on vector accel and decal rates, o is an unsigned even integer between 0 and 8,000,000.

USAGE: DEFAULTS:

While Moving Yes Default Value - In a Program Yes Default Format -

Command Line Yes

Controller Usage ALL CONTROLLERS

(LI cont.)

# **RELATED COMMANDS:**

"LE" Linear end

"BG" BGS - Begin sequence
"LM (Binary B 0)" Linear Interpolation Mode

"CS" Clear Sequence"VS" Vector Speed"VA" Vector Acceleration"VD" Vector Deceleration

# **EXAMPLES:**

LM ABC Specify linear interpolation mode

LI 1000,2000,3000 Specify distance
LE Last segment
BGS Begin sequence

# LL

**FUNCTION:** List Labels

# **DESCRIPTION:**

The LL command returns a listing of all of the program labels in memory. The listing will be in alphabetical order.

# **ARGUMENTS:** None

USAGE: DEFAULTS:

While Moving Yes Default Value - In a Program Yes Default Format -

Command Line Yes

Controller Usage ALL CONTROLLERS

# **RELATED COMMANDS:**

"LA" List Arrays
"LS" List Program
"LV" List Variables

# **EXAMPLES:**

: LL

# FIVE

# FOUR

# ONE

# THREE

# TWO

# LM (Binary B 0)

FUNCTION: Linear Interpolation Mode

# **DESCRIPTION:**

The LM command specifies the linear interpolation mode and specifies the axes for linear interpolation. Any set of 1 thru 8 axes may be used for linear interpolation. LI commands are used to specify the travel distances for linear interpolation. The LE command specifies the end of the linear interpolation sequence. Several LI commands may be given as long as the controller sequence buffer has room for additional segments. Once the LM command has been given, it does not need to be given again unless the VM command has been used.

It should be noted that the controller computes the vector speed based on the axes specified in the LM mode. For example, LM ABC designates linear interpolation for the A,B and C axes. The speed of these axes will be computed from VS<sup>2</sup>=AS<sup>2</sup>+BS<sup>2</sup>+CS<sup>2</sup>, where AS, BS and CS are the speed of the A,B and C axes. In this example, If the LI command specifies only A and B, the speed of C will still be used in the vector calculations. The controller always uses the axis specifications from LM, not LI, to compute the speed.

The LM command will apply to the selected coordinate system, S or T. To select the coordinate system, use the command CAS or CAT.

## **ARGUMENTS:** LM nnnnnnnn

n is A,B,C,D,E,F,G or H or any combination to specify the axis or axes

where

n = ? Returns the number of spaces available in the sequence buffer for additional LI commands.

# USAGE: DEFAULTS:

While Moving Yes Default Value In a Program Yes Default Format -

Command Line Yes

Controller Usage ALL CONTROLLERS

## **OPERAND USAGE:**

\_LMn contains the number of spaces available in the sequence buffer for the 'n' coordinate system, S or T.

# **RELATED COMMANDS:**

"LE" Linear end

"LI" Linear Distance

"VA" Vector acceleration

"VS" Vector Speed

"VD" Vector deceleration

"AV" Vector distance

"CS" CS - Sequence counter

## **EXAMPLES:**

LM ABCD Specify linear interpolation mode

VS 10000; VA 100000; VD 1000000 Specify vector speed, acceleration and deceleration

LI 100,200,300,400 Specify linear distance
LI 200,300,400,500 Specify linear distance

LE; BGS Last vector, then begin motion

# LR\*

**FUNCTION:** Reverse Limit Switch Operand (Keyword)

## **DESCRIPTION:**

The LR operand contains the state of the reverse limit switch for the specified axis.

The operand is specified as: LRn where n is the specified axis.

**Note**: This operand is affected by the configuration of the limit switches set by the command CN:

```
For CN -1:

_LRn = 1 when the limit switch input is inactive*

_LRn = 0 when the limit switch input is active*

For CN 1:

_LRn = 0 when the limit switch input is inactive*

_LRn = 1 when the limit switch input is active*
```

## **EXAMPLES:**

MG\_LRA Display the status of the A axis reverse limit switch

\*Note: This is an Operand - Not a command

<sup>\*</sup> The term "active" refers to the condition when at least 1ma of current is flowing through the input circuitry. The input circuitry can be configured to sink or source current to become active. See Chapter 3 for further details.

# LS

**FUNCTION:** List Program

# **DESCRIPTION:**

The LS command returns a listing of the programs in memory.

**ARGUMENTS:** LS n,m where

n and m are valid numbers from 0 to 999, or labels. n is the first line to be listed, m is the last.

n is an integer in the range of 0 to 999 or a label in the program memory. n is used to specify the first line to be listed.

m is an integer in the range of 1 to 999 or a label on the program memory. m is used to specify the last line to be listed.

USAGE: DEFAULTS:

While Moving Yes Default Value 0, Last Line

In a Program No Default Format -

Command Line Yes

Controller Usage ALL CONTROLLERS

## **RELATED COMMANDS:**

"LA" List Arrays

"LL" List Labels

"LV" List Variables

## **EXAMPLES:**

:LS #A,6 List program starting at #A through line 6

002 #A 003 PR 500 004 BGA 005 AM 006 WT 200

*Hint:* Remember to quit the Edit Mode <cntrl> Q prior to giving the LS command.

# LV

**FUNCTION:** List Variables

# **DESCRIPTION:**

The LV command returns a listing of all of the program variables in memory. The listing will be in alphabetical order.

# **ARGUMENTS:** None

USAGE: DEFAULTS:

While Moving Yes Default Value - In a Program Yes Default Format -

Command Line Yes

Controller Usage ALL CONTROLLERS

# **RELATED COMMANDS:**

"LA" List Arrays
"LS" List Program
"LL" List Labels

# **EXAMPLES:**

: LV

APPLE = 60.0000BOY = 25.0000ZEBRA = 37.0000

# LZ (Binary E7)

**FUNCTION:** Leading Zeros

## **DESCRIPTION:**

The LZ command is used for formatting the values returned from interrogation commands or interrogation of variables and arrays. By enabling the LZ function, all leading zeros of returned values will be removed.

**ARGUMENTS:** LZ n where

n = 1 Removes leading zeros

n = 0 Does not remove leading zeros.

n = ? Returns the state of the LZ function. '0' does not remove and '1' removes zeros

USAGE: DEFAULTS:

While Moving Yes Default Value 1
In a Program Yes Default Format -

Command Line Yes

Controller Usage ALL CONTROLLERS

# **OPERAND USAGE:**

LZ contains the state of the LZ function. '0' is disabled and '1' is enabled.

## **EXAMPLES:**

LZ 0 Disable the LZ function

TPA Interrogate the controller for current position of A axis

0000021645.0000 Value returned by the controller

VAR1= Request value of variable "VAR1" (previously set to 10)

000000010.0000 Value of variable returned by controller

LZ1 Enable LZ function

TPA Interrogate the controller for current position of A axis

Value returned by the controller

VAR1= Request value of variable "VAR1" (previously set to 10)

10.0000 Value of variable returned by controller

# **MB**

**FUNCTION:** Modbus

## **DESCRIPTION:**

The MB command is used to communicate with I/O devices using the first two levels of the Modbus protocol.

The format of the command varies depending on each function code. The function code, -1, designates that the first level of Modbus is used (creates raw packets and receives raw data). The other codes are the 10 major function codes of the second level that the controller supports.

| FUNCTION CODE | DEFINITION                                 |
|---------------|--------------------------------------------|
| 01            | Read Coil Status (Read Bits)               |
| 02            | Read Input Status (Read Bits)              |
| 03            | Read Holding Registers (Read Words)        |
| 04            | Read Input Registers (Read Words)          |
| 05            | Force Single Coil (Write One Bit)          |
| 06            | Preset Single Register (Write One Word)    |
| 07            | Read Exception Status (Read Error Code)    |
| 15            | Force Multiple Coils (Write Multiple Bits) |
| 16            | Preset Multiple Registers (Write Words)    |
| 17            | Report Slave ID                            |

Note: For those command formats that have "addr", this is the slave address. The slave address may be designated or defaulted to the device handle number.

Note: All the formats contain an h parameter. This designates the connection handle number (A thru F).

# **ARGUMENTS:**

MBh = -1, len, array[] where
len is the number of the bytes
Array[] is the name of array containing data

MBh = addr, 1, m, n, array[] where
m is the starting bit number
n is the number of bits
array[] of which the first element will hold result

MBh = addr, 2, m, n, array[] where
m is the starting bit number
n is the number of bits
array[] of which the first element will hold result

```
MBh = addr, 3, m, n, array[]
                                   where
    m is the starting register number
    n is the number of registers
    array[] will hold the response
MBh = addr, 4, m, n, array[]
                                   where
    m is the starting register number
    n is the number of registers
    array[] will hold the response
MBh = addr, 5, m, n
                                    where
    m is the starting bit number
    n is 0 or 1 and represents the coil set to off or on.
MBh = addr, 6, m, n
                                    where
    m is the register number
    n is the 16 bit value
MBh = addr, 7, array[]
                                   where
    array[] is where the returned data is stored (one byte per element)
MBh = addr, 15, m, n, array[]
                                    where
    m is the starting bit number
    n is the number of bits
    array[] contains the data (one byte per element)
MBh = addr, 16, m, n, array[]
                                    where
    m is the starting register number
    n is the number of registers
    array[] contains the data (one 16 bit word per element)
MBh = addr, 17, array[]
                                    where
    array[] is where the returned data is stored
                                    DEFAULTS:
While Moving
                            Yes
                                                  Default Value
In a Program
                            Yes
                                                  Default Format
 Command Line
                            Yes
```

**USAGE:** 

Controller Usage ALL CONTROLLERS

# MC (Binary C9)

FUNCTION: Motion Complete - "In Position"

#### **DESCRIPTION:**

The MC command is a trippoint used to control the timing of events. This command will hold up execution of the following commands until the current move on the specified axis or axes is completed and the encoder reaches or passes the specified position. Any combination of axes may be specified with the MC command. For example, MC AB waits for motion on both the A and B axis to be complete. MC with no parameter specifies that motion on all axes is complete. The command TW sets the timeout to declare an error if the encoder is not in position within the specified time. If a timeout occurs, the trippoint will clear and the stopcode will be set to 99. An application program will jump to the special label.

777

When used in stepper mode, the controller will hold up execution of the proceeding commands until the controller has generated the same number of steps as specified in the commanded position. The actual number of steps that have been generated can be monitored by using the interrogation command TD. Note: The MC command is recommended when operating with stepper motors since the generation of step pulses can be delayed due to the stepper motor smoothing function, KS. In this case, the MC command would only be satisfied after all steps are generated.

**ARGUMENTS:** MC nnnnnnn where

n is A,B,C,D,E,F,G or H or any combination to specify the axis or axes

No argument specifies that motion on all axes is complete.

USAGE: DEFAULTS:

While Moving Yes Default Value

In a Program Yes Default Format

Command Line Yes

Controller Usage ALL CONTROLLERS

**RELATED COMMANDS:** 

"BG" Begin

"AM (Binary C8)" After Move

"TW (Binary CA)" Timeout

**EXAMPLES:** 

#MOVE Program MOVE

PR2000,4000 Independent Move on A and B axis

BG AB Start the B-axis

MC AB After the move is complete on T coordinate system,

MG "DONE"; TP Print message
EN End of Program

**Hint:** MC can be used to verify that the actual motion has been completed.

# MF (Binary CB)

**FUNCTION:** Forward Motion to Position

# **DESCRIPTION:**

The MF command is a trippoint used to control the timing of events. This command will hold up the execution of the following command until the specified motor moves forward and crosses the position specified\*. The units of the command are in quadrature counts. Only one axis may be specified at a time. The MF command only requires an encoder and does not require that the axis be under servo control.

\* When using a stepper motor, this condition is satisfied when the stepper position (as determined by the output buffer) has crossed the specified Forward Motion Position. For further information see Chapter 6 of the User Manual "Stepper Motor Operation".

**ARGUMENTS:** MF n,n,n,n,n,n,n or MFA=n where

n is a signed integer in the range -2147483648 to 2147483647 decimal

USAGE: DEFAULTS:

While Moving Yes Default Value - In a Program Yes Default Format -

Command Line Yes

Controller Usage ALL CONTROLLERS

**RELATED COMMANDS:** 

"AD" Trippoint for after Relative Distances
"AP (Binary CE)" Trippoint for after Absolute Position

**EXAMPLES:** 

#TEST Program B
DP0 Define zero

JG 1000 Jog mode (speed of 1000 counts/sec)

BG A Begin move

MF 2000 After passing the position 2000

V1= TPA Assign V1 A position

MG "Position is", V1 Print Message

ST Stop

EN End of Program

*Hint:* The accuracy of the MF command is the number of counts that occur in 2 msec. Multiply the speed by 2 msec to obtain the maximum error. MF tests for absolute position. The MF command can also be used when the specified motor is driven independently by an external device.

# MG

**FUNCTION:** Message

#### **DESCRIPTION:**

The MG command sends data out the bus. This can be used to alert an operator, send instructions or return a variable value.

**ARGUMENTS:** MG "m",  $\{^n\}$ , V  $\{Fm.n \text{ or } \$m,n\}$   $\{N\}$   $\{Pn\}$  where

"m" is a text message including letters, numbers, symbols or <ctrl>G (up to 72 characters).

{^n} is an ASCII character specified by the value n

{Ex} for ethernet and 'x' specifies the ethernet handle (A,B,C,D,E,F or H).

V is a variable name or array element where the following formats can be used:

{Fm.n} Display variable in decimal format with m digits to left of decimal, and n to the right.

{\$m.n} Display variable in hexadecimal format with m digits to left of decimal, and n to the right.

{Sn} Display variable as a string of length n where n is 1 through 6

- {N} Suppress carriage return line feed.
- {P1} Directs output to main serial port

**Note:** Multiple text, variables, and ASCII characters may be used, each must be separated by a comma.

Note: The order of arguments is not important.

#### USAGE: DEFAULTS:

While Moving Yes Default Value

In a Program Yes Default Format Variable Format

Command Line Yes

Controller Usage ALL CONTROLLERS

## **EXAMPLES:**

Case 1: Message command displays ASCII strings

MG "Good Morning" Displays the string

Case 2: Message command displays variables or arrays

MG "The Answer is", Total {F4.2} Displays the string with the content of variable TOTAL in local format of 4 digits before and 2 digits after the decimal point.

Case 3: Message command sends any ASCII characters to the port.

MG  $\{^13\}$ ,  $\{^10\}$ ,  $\{^48\}$ ,  $\{^055\}$  displays carriage return and the characters 0 and 7.

# MO (Binary A9)

**FUNCTION:** Motor Off

**DESCRIPTION:** 

The MO command shuts off the control algorithm. The controller will continue to monitor the motor position. To turn the motor back on use the Servo Here command (SH).

**ARGUMENTS:** MO nnnnnnnnn where

n is A,B,C,D,E,F,G or H or any combination to specify the axis or axes.

No argument specifies all axes.

USAGE: DEFAULTS:

While Moving No Default Value 0
In a Program Yes Default Format 1.0

Command Line Yes

Controller Usage ALL CONTROLLERS

## **OPERAND USAGE:**

MOn contains the state of the motor for the specified axis.

## **RELATED COMMANDS:**

"SH (Binary AA)" Servo Here

**EXAMPLES:** 

MO Turn off all motors

MOA Turn off the A motor. Leave the other motors unchanged MOB Turn off the B motor. Leave the other motors unchanged

MOCA Turn off the C and A motors. Leave the other motors unchanged

SH Turn all motors on

Bob=\_MOA Sets Bob equal to the A-axis servo status

Bob= Return value of Bob. If 1, in motor off mode, If 0, in servo mode

*Hint:* The MO command is useful for positioning the motors by hand. Turn them back on with the SH command.

# MR (Binary CC)

**FUNCTION:** Reverse Motion to Position

## **DESCRIPTION:**

The MR command is a trippoint used to control the timing of events. This command will hold up the execution of the following command until the specified motor moves backward and crosses the position specified\*. The units of the command are in quadrature counts. Only one axis may be specified at a time. The MR command only requires an encoder and does not require that the axis be under servo control.

\* When using a stepper motor, this condition is satisfied when the stepper position (as determined by the output buffer) has crossed the specified Reverse Motion Position. For further information see Chapter 6 of the User Manual "Stepper Motor Operation".

**ARGUMENTS:** MR n,n,n,n,n,n,n or MRA=n where

n is a signed integers in the range -2147483648 to 2147483647 decimal

USAGE: DEFAULTS:

While Moving No Default Value
In a Program Yes Default Format

Command Line Yes

Controller Usage ALL CONTROLLERS

**RELATED COMMANDS:** 

"AD" Trippoint for Relative Distances

"AP (Binary CE)" Trippoint for after Absolute Position

**EXAMPLES:** 

#TEST Program B
DP0 Define zero

JG -1000 Jog mode (speed of 1000 counts/sec)

BG A Begin move

MR -3000 After passing the position -3000

V1=\_TPA Assign V1 A position
MG "Position is", V1= ST Print Message Stop
EN End of Program

*Hint:* The accuracy of the MR command is the number of counts that occur in 2 msec. Multiply the speed by 2 msec to obtain the maximum error. MR tests for absolute position. The MR command can also be used when the specified motor is driven independently by an external device.

# MT

**FUNCTION:** Motor Type

# **DESCRIPTION:**

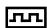

The MT command selects the type of the motor and the polarity of the drive signal. Motor types include standard servomotors, which require a voltage in the range of +/- 10 Volts, and step motors, which require pulse and direction signals. The polarity reversal inverts the analog signals for servomotors, and inverts logic level of the pulse train, for step motors.

| <b>ARGUMENTS:</b> MT n,n,n,n,n,n,n | or | MTA=n | where |
|------------------------------------|----|-------|-------|
|------------------------------------|----|-------|-------|

| n = 1    | Specifies Servo motor                                                    |
|----------|--------------------------------------------------------------------------|
| n = -1   | Specifies Servo motor with reversed polarity                             |
| n = -2   | Specifies Step motor with active high step pulses                        |
| n = 2    | Specifies Step motor with active low step pulses                         |
| n = -2.5 | Specifies Step motor with reversed direction and active high step pulses |
| n = 2.5  | Specifies Step motor with reversed direction and active low step pulses  |
| n = ?    | Returns the value of the motor type for the specified axis.              |

# USAGE: DEFAULTS:

| While Moving | No  | Default Value  | 1,1,1,1 |
|--------------|-----|----------------|---------|
| In a Program | Yes | Default Format | 1       |

Command Line Yes

Controller Usage ALL CONTROLLERS

## **OPERAND USAGE:**

\_MTn contains the value of the motor type for the specified axis.

## **RELATED COMMANDS:**

"CE (Binary 8C)" Configure encoder type

## **EXAMPLES:**

MT 1,-1,2,2 Configure a as servo, b as reverse servo, c and d as steppers

MT ?,? Interrogate motor type
V= MTA Assign motor type to variable

# MW

**FUNCTION:** Modbus Wait

## **DESCRIPTION:**

Enabling the MW command causes the controller to hold up execution of the program after sending a Modbus command until a response from the Modbus device has been received. If the response is never received, then the #TCPERR subroutine will be triggered and an error code of 123 will occur on TC.

**ARGUMENTS:** MWn where

n = 0 Disables the Modbus Wait function n = 1 Enables the Modbus Wait function

USAGE: DEFAULTS:

While Moving Yes Default Value 0
In a Program Yes Default Format 1.0

Command Line Yes

Controller Usage ALL CONTROLLERS

## **OPERAND USAGE:**

MW? contains the state of the Modbus Wait.

## **RELATED COMMANDS:**

"MB" Modbus

## **EXAMPLES:**

MW1 Enables Modbus Wait

SB1001 Set Bit 1 on Modbus Handle A
CB1001 Clear Bit 1 on Modbus Handle A

*Hint:* The MW command ensures that the command that was sent to the Modbus device was successfully received before continuing program execution. This prevents the controller from sending multiple commands to the same Modbus device before it has a chance to execute them.

# NB

FUNCTION: Notch Bandwidth

**DESCRIPTION:** 

The NB command sets real part of the notch poles

**ARGUMENTS:** NB n,n,n,n,n,n,n or NBA=n where

n is ranges from 0 Hz to  $\frac{1}{(16 \cdot TM)}$ 

USAGE: DEFAULTS:

While Moving Yes Default Value 0.5

In a Program Yes Default Format

Command Line Yes

Controller Usage ALL CONTROLLERS

**OPERAND USAGE:** 

NBn contains the value of the notch bandwidth for the specified axis.

**RELATED COMMANDS:** 

"NF" Notch Filter
"NZ" Notch Zeros

**EXAMPLES:** 

NBA = 10 Sets the real part of the notch pole to 10/2 Hz

NOTCH = \_NBA Sets the variable "NOTCH" equal to the notch bandwidth value for the

Aaxis

## NF

**FUNCTION:** Notch Frequency

## **DESCRIPTION:**

The NF command sets the frequency of the notch filter, which is placed in series with the PID compensation.

**ARGUMENTS:** NF n,n,n,n,n,n,n or NFA=n where

n ranges from 1 Hz to  $\frac{1}{(4 \cdot TM)}$  where TM is the update rate (default TM is 1 msec).

n = ? Returns the value of the Notch filter for the specified axis.

USAGE: DEFAULTS:

While Moving Yes Default Value 0

In a Program Yes Default Format

Command Line Yes

Controller Usage ALL CONTROLLERS

## **OPERAND USAGE:**

NFn contains the value of notch filter for the specified axis.

## **RELATED COMMANDS:**

"NB" Notch bandwidth

"NZ" Notch Zero

## **EXAMPLES:**

NF, 20 Sets the notch frequency of B axis to 20 Hz

# NO (' apostrophe also accepted)

**FUNCTION:** No Operation

## **DESCRIPTION:**

The NO or an apostrophe (') command performs no action in a sequence, but can be used as a comment in a program. This helps to document a program.

**ARGUMENTS:** NO m where

m is any group of letters and numbers

up to 77 characters can follow the NO command

USAGE: DEFAULTS:

While Moving Yes Default Value
In a Program Yes Default Format

Command Line Yes

Controller Usage ALL CONTROLLERS

**EXAMPLES:** 

#A Program A

NO No Operation

NO This Program No Operation

NO Does Absolutely No Operation

NO Nothing No Operation

EN End of Program

## NZ

**FUNCTION:** Notch Zero

**DESCRIPTION:** 

The NZ command sets the real part of the notch zero.

**ARGUMENTS:** NZ n,n,n,n,n,n,n or NZA=n where

n is ranges from 1 Hz to  $\frac{1}{(16 \cdot TM)}$ 

n = ? Returns the value of the Notch filter zero for the specified axis.

USAGE: DEFAULTS:

While Moving Yes Default Value 0.5

In a Program Yes Default Format

Command Line Yes

Controller Usage ALL CONTROLLERS

**OPERAND USAGE:** 

\_NZn contains the value of the Notch filter zero for the specified axis.

**RELATED COMMANDS:** 

"NB" Notch Bandwidth

"NF" Notch Filter

**EXAMPLES:** 

NZA = 10 Sets the real part of the notch pole to 10/2 Hz

# **OB** (Binary E9)

FUNCTION: Output Bit

**DESCRIPTION:** 

The OB n, logical expression command defines output bit n = 1 through 8 as either 0 or 1 depending on the result from the logical expression. Any non-zero value of the expression results in a one on the output.

**ARGUMENTS:** OB n, expression

where

n denotes the output bit

expression is any valid logical expression, variable or array element.

USAGE: DEFAULTS:

While Moving Yes Default Value
In a Program Yes Default Format

Command Line Yes

Controller Usage ALL CONTROLLERS

**EXAMPLES:** 

OB 1, POS=1 If POS 1 is non-zero, Bit 1 is high.

If POS 1 is zero, Bit 1 is low

OB 2, @IN[1]&@IN[2] If Input 1 and Input 2 are both high, then

Output 2 is set high

OB 3, COUNT[1] If the element 1 in the array is zero, clear bit 3
OB N, COUNT[1] If element 1 in the array is zero, clear bit N

## OC

FUNCTION: Output Compare

#### **DESCRIPTION:**

The OC command allows the generation of output pulses based on one of the main encoder positions. The output is a low-going pulse with a duration of approximately 600 nanoseconds and is available at the output compare signal (labeled CMP on the ICM-1900 and ICM-2900).

This function cannot be used with any axis configured for a step motor and the auxiliary encoder of the corresponding axis can not be used while using this function.

Note: The OC function requires that the main encoder and auxiliary encoders be configured exactly the same (see the command, CE). For example: CE 0, CE 5, CE 10, CE 15.

## **ARGUMENTS:** OCx = m, n where

x = A,B,C,D,E,F,G H specifies which encoder input to be used.

m = Absolute position for first pulse. Integer between -2  $\cdot$  10 and 2  $\cdot$  10

n = Incremental distance between pulses. Integer between -65535 and 65535, 0 one shot.

Notes:

OCx = 0 will disable the Circular Compare function.

The sign of the parameter, n, will designate the expected direction of motion for the output compare function. When moving in the opposite direction, output compare pulses will occur at the incremental distance of 65536-|n| where |n| is the absolute value of n.

## USAGE: DEFAULTS:

While Moving Yes Default Value - In a Program Yes Default Format -

Command Line Yes

Controller Usage ALL CONTROLLERS

## **OPERAND USAGE:**

\_OCx contains the state of the OC function

 $_{\rm OCx} = 0$ : OC function has been enabled but not generated any pulses.

OCx = 1: OC function not enables or has generated the first output pulse.

#### **EXAMPLES:**

OCA=300,100 Select A encoder as position sensor. First pulse at 300. Following pulses at 400, 500...

# OE (Binary 8D)

**FUNCTION:** Off-on-Error

#### **DESCRIPTION:**

The OE command causes the controller to shut off the motor command if a position error exceeds the limit specified by the ER command occurs or an abort occurs from either the abort input or on AB command.

If a position error is detected on an axis, and the motion was executing an independent move, only that axis will be shut off. If the motion is a part of coordinated mode of the types VM, LM or CM, all participating axes will be stopped.

**ARGUMENTS:** OE n,n,n,n,n,n,n or OEA=n where

n = 0 Disables the Off-On-Error function. n = 1 Enables the Off-On-Error function.

USAGE: DEFAULTS:

While Moving Yes Default Value 0
In a Program Yes Default Format ---

Command Line Yes

Controller Usage ALL CONTROLLERS

## **OPERAND USAGE:**

OEn contains the status of the off-on-error function for the specified axis. 0 = off, 1 = on

#### **RELATED COMMANDS:**

"AB" Abort

"ER" Error limit

"SH (Binary AA)" Servo Here

#POSERR Error Subroutine

## **EXAMPLES:**

OE 1,1,1,1 Enable OE on all axes

OE 0 Disable OE on A-axis; other axes remain unchanged

OE ,,1,1 Enable OE on C-axis and D-axis; other axes remain unchanged OE 1,0,1,0 Enable OE on A and C-axis; Disable OE on B and D axis

*Hint:* The OE command is useful for preventing system damage due to excessive error.

# OF (Binary 99)

**FUNCTION:** Offset **DESCRIPTION:** 

The OF command sets a bias voltage in the motor command output or returns a previously set value. This can be used to counteract gravity or an offset in an amplifier.

**ARGUMENTS:** OF n,n,n,n,n,n,n or OFA=n where

n is a signed number in the range -9.998 to 9.998 volts with resolution of 0.0003.

n = ? Returns the offset for the specified axis.

USAGE: DEFAULTS:

While Moving Yes Default Value 0
In a Program Yes Default Format 1.0

Command Line Yes

Controller Usage ALL CONTROLLERS

**OPERAND USAGE:** 

OFn contains the offset for the specified axis.

**EXAMPLES:** 

OF 1,-2,3,5 Set A-axis offset to 1, the B-axis offset to -2, the C-axis to 3, and

the D-axis to 5

OF -3 Set A-axis offset to -3 Leave other axes unchanged OF ,0 Set B-axis offset to 0 Leave other axes unchanged

OF ?,?,?,? Return offsets

-3.0000,0.0000,3.0000,5.0000

OF? Return A offset

-3.0000

OF,? Return B offset

0.0000

# **OP** (Binary E8)

**FUNCTION:** Output Port

#### **DESCRIPTION:**

The OP command sends data to the output ports of the controller. You can use the output port to control external switches and relays.

**ARGUMENTS**: OP m,a,b,c,d who

m is an integer in the range 0 to 65535 decimal, or \$0000 to \$FFFF hexadecimal. (0 to 255 for 4 axes or less). m is the decimal representation of the general output bits. Output 1 through output 8 for controllers with 4 axes or less. Outputs 1 through output 16 for controller with 5 or more axes.

a,b,c,d represent the extended I/O in consecutive groups of 16 bits, (values from 0 to 65535). Arguments which are given for I/O points which are configured as inputs will be ignored. The following table describes the arguments used to set the state of outputs.

| Arguments | Blocks | Bits  | Description                            |
|-----------|--------|-------|----------------------------------------|
| m         | 0      | 1-8   | General Outputs (1-4 axes controllers) |
|           | 0,1    | 1-16  | General Outputs (5-8 axes controllers) |
| a         | 2,3    | 17-32 | Extended I/O                           |
| b         | 4,5    | 33-48 | Extended I/O                           |
| c         | 6,7    | 49-64 | Extended I/O                           |
| d         | 8,9    | 65-80 | Extended I/O                           |

n = ? returns the value of the argument, where n is any of the above arguments.

## USAGE: DEFAULTS:

| Controller Usage | ALL CONTROLLERS |                |     |
|------------------|-----------------|----------------|-----|
| Command Line     | Yes             |                |     |
| In a Program     | Yes             | Default Format | 3.0 |
| While Moving     | Yes             | Default Value  | 0   |

## **OPERAND USAGE:**

OP0 contains the value of the first argument, m

OP1 contains the value of the first argument, a

OP2 contains the value of the first argument, b

OP3 contains the value of the first argument, c

\_OP4 contains the value of the first argument, d

## **RELATED COMMANDS:**

| "SB" | Set output bit  |
|------|-----------------|
| "CB" | Clear output bi |
| "OB" | Output Byte     |

## **EXAMPLES:**

| OP 0    | Clear Output Port all bits          |
|---------|-------------------------------------|
| OP \$85 | Set outputs 1,3,8; clear the others |
| MG_OP0  | Returns the first parameter "m"     |
| MG OP1  | Returns the second parameter "a"    |

# PA (Binary A6)

**FUNCTION:** Position Absolute

## **DESCRIPTION:**

The PA command will set the final destination of each axis. The position is referenced to the absolute zero.

**ARGUMENTS:** PA n,n,n,n,n,n,n or PAA=n where

n is a signed integers in the range -2147483647 to 2147483648 decimal. Units are in encoder counts.

n = ? Returns the commanded position at which motion stopped.

USAGE: DEFAULTS:

While Moving No Default Value -

In a Program Yes Default Format Position Format

Command Line Yes

Controller Usage ALL CONTROLLERS

## **OPERAND USAGE:**

PAn contains the last commanded position at which motion stopped.

## **RELATED COMMANDS:**

"PR (Binary A7)" Position relative

"SL" Speed

"AC" Acceleration

"DC" Deceleration

"BG" Begin

"PF" Position Formatting

## **EXAMPLES:**

:PA 400,-600,500,200 A-axis will go to 400 counts B-axis will go to -600 counts C-axis will go

to 500 counts D-axis will go to 200 counts

BG;AM Execute Motion and Wait for Motion Complete

:PA ?,?,?,? Returns the current commanded position after motion has completed

400, -600, 500, 200

:BG Start the move

:PA 700 A-axis will go to 700 on the next move while the

:BG B,C and D-axis will travel the previously set relative distance if the

preceding move was a PR move, or will not move if the preceding move

was a PA move.

## PF

**FUNCTION:** Position Format

#### **DESCRIPTION:**

The PF command allows the user to format the position numbers such as those returned by TP. The number of digits of integers and the number of digits of fractions can be selected with this command. An extra digit for sign and a digit for decimal point will be added to the total number of digits. If PF is minus, the format will be hexadecimal and a dollar sign will precede the characters. Hex numbers are displayed as 2's complement with the first bit used to signify the sign.

If a number exceeds the format, the number will be displayed as the maximum possible positive or negative number (i.e. 999.99, -999, \$8000 or \$7FF).

The PF command can be used to format values returned from the following commands:

| BL?  | LE? |
|------|-----|
| DE?  | PA? |
| DP?  | PR? |
| EM ? | TN? |
| FL?  | VE? |
| IP?  | TE  |
| TP   |     |

#### **ARGUMENTS:** PF m,n where

m is an integer between -8 and 10 which represents the number of places preceding the decimal point. A negative sign for m specifies hexadecimal representation.

n is an integer between 0 and 4 which represent the number of places after the decimal point.

n = ? Returns the value of m.

## USAGE: DEFAULTS:

| While Moving | Yes | Default Value  | 10.0 |
|--------------|-----|----------------|------|
| In a Program | Yes | Default Format | 10.0 |

Command Line Yes

Controller Usage ALL CONTROLLERS

## **OPERAND USAGE:**

PF contains the value of 'm' position format parameter.

## **EXAMPLES:**

| :TPX       | Tell position of X |
|------------|--------------------|
| 0000000000 | Default format     |

:PF 5.2 Change format to 5 digits of integers and 2 of fractions

:TPX Tell Position

00021.00

PF-5.2 New format Change format to hexadecimal\*

:TPX Tell Position \$00015.00 Report in hex

# PL (Binary 87)

FUNCTION: Pole DESCRIPTION:

The PL command adds a low-pass filter in series with the PID compensation. The digital transfer function of the filter is (1 - P) / (Z - P) and the equivalent continuous filter is A/(S+A) where A is the filter cutoff frequency:  $A=(1/T) \ln (1/p)$  rad/sec and T is the sample time.

**ARGUMENTS:** PL n,n,n,n,n,n or PLA=n where

n is a positive number in the range 0 to 0.9999.

n = ? Returns the value of the pole filter for the specified axis.

USAGE: DEFAULTS:

While Moving Yes Default Value 0.0 In a Program Yes Default Format 3.0

Not in a Program Yes

Controller Usage ALL CONTROLLERS

## **OPERAND USAGE:**

PLn contains the value of the pole filter for the specified axis.

## **RELATED COMMANDS:**

"KP (Binary 83)" Derivative

"KP (Binary 81)" Proportional

"KI (Binary 82)" Integral Gain

## **EXAMPLES:**

PL .95, .9, .8, .822 Set A-axis Pole to 0.95, B-axis to 0.9, C-axis to 0.8, D-axis pole to

0.822

PL ?,?,?,? Return all Poles

0.9527, 0.8997, 0.7994, 0.8244

PL? Return A Pole only

0.9527

PL? Return B Pole only

0.8997

# PR (Binary A7)

**FUNCTION:** Position Relative

## **DESCRIPTION:**

The PR command sets the incremental distance and direction of the next move. The move is referenced with respect to the current position.

**ARGUMENTS:** PR n,n,n,n,n,n,n or PRA=n where

n is a signed integer in the range -2147483648 to 2147483647 decimal. Units are in encoder counts

n = ? Returns the current incremental distance for the specified axis.

USAGE: DEFAULTS:

While Moving No Default Value 0

In a Program Yes Default Format Position Format

Command Line Yes

Controller Usage ALL CONTROLLERS

## **OPERAND USAGE:**

PRn contains the current incremental distance for the specified axis.

## **RELATED COMMANDS:**

"PA (Binary A6)" Position Absolute

"BG" Begin

"AC" Acceleration

"DC" Deceleration

"SL" Speed

"IP" Increment Position
"PF" Position Formatting

#### **EXAMPLES:**

:PR 100,200,300,400 On the next move the A-axis will go 100 counts,

:BG the B-axis will go to 200 counts forward, C-axis will go 300

counts and the D-axis will go 400 counts.

:PR ?,?,? Return relative distances

000000100,0000000200,0000000300

:PR 500 Set the relative distance for the A axis to 500

:BG The A-axis will go 500 counts on the next move while the

B-axis will go its previously set relative distance.

## PT

**FUNCTION:** Position Tracking

## **DESCRIPTION:**

The PT command will place the controller in the position tracking mode. In this mode, the controller will allow the user to issue absolute position commands on the fly. The motion profile is trapezoidal with the parameters controlled by acceleration, deceleration, and speed (AD, DC, SP). The absolute position may be specified such that the axes will begin motion, continue in the same direction, reverse directions, or decelerate to a stop. When an axis is in this special mode, the ST command will exit the mode. The PA command is used to give the controller an absolute position target. Motion commands other than PA are not supported in this mode.

## **ARGUMENTS:** PT n,n,n,n,n,n,n,n

n = 0 or 1 where 1 designates the controller is in the special mode

n = ? returns the current setting

## USAGE: DEFAULTS:

While Moving Yes Default Value 0
In a Prgoram Yes Default Format 0

Command Line Yes

Controller Usage Optima Series, DMC-18x2, and DMC-21x2/3

#### **RELATED COMMANDS:**

"PA (Binary A6)" Position Absolute
"AC" Acceleration

"DC" Deceleration

"SP (Binary 92)" Speed

## **EXAMPLE:**

PT1,1,1,1 Enable the position tracking mode for axes X, Y, Z and W

#A Create label A in a program. This small program will

update the absolute position at 100 Hz. Note that the user must update the variables V1, V2, V3 and V4 from the host

PC, or another thread operating on the controller.

PAV1,V2,V3,V4 Command XYZW axes to move to absolute positions.

Motion begins when the command is processed. BG is not required to begin motion in this mode. In this example, it is assumed that the user is updating the variables at a specified rate. The controller will update the new target position

every 10 milliseconds. (WT10)

every to minisceones. (W1

WT10 Wait 10 milliseconds

JP#A Repeat by jumping back to label A

**Special Notes:** The AM amd MC trip points are not valid in this mode. It is recommended to use MF and MR as trip points with this command, as they allow the user to specify both the absolute position, and the direction. The AP trip point may also be used.

## QD

**FUNCTION:** Download Array

## **DESCRIPTION:**

The QD command transfers array data from the host computer to the controller. QD array[], start, end requires that the array name be specified along with the index of the first element of the array and the index of the last element of the array. The array elements can be separated by a comma ( , ) or by <CR> <LF>. The downloaded array is terminated by a <control>Z, <control>Q, <control>D or \.

**ARGUMENTS:** QD array[],start,end where

array[] is valid array name

start is index of first element of array (default=0)

end is index of last element of array (default = size-1)

USAGE: DEFAULTS:

While Moving Yes Default Value start=0, end=size-1
In a Program No Default Format Position Format

Command Line Yes

Controller Usage ALL CONTROLLERS

## **RELATED COMMANDS:**

"QU" Upload array

## HINT:

Using Galil terminal software, the command can be used in the following manner:

- 1. Set the timeout to 0
- 2. Send the command QD
- 3a. Use the send file command to send the data file.

OR

3b. Enter data manually from the terminal. End the data entry with the character "\"

# QH

**FUNCTION:** Hall State

## **DESCRIPTION:**

The QH command transmits the state of the Hall sensor inputs. The value is decimal and represents an 8 bit value.

| Bit | Status               |
|-----|----------------------|
| 07  | Undefined (set to 0) |
| 06  | Undefined (set to 0) |
| 05  | Undefined (set to 0) |
| 04  | Undefined (set to 0) |
| 03  | Undefined (set to 0) |
| 02  | Hall C State         |
| 01  | Hall B State         |
| 00  | Hall A State         |

**ARGUMENTS:** QHn returns the Hall sensor input byte where n=A, B, C, D, E, F, G, H

USAGE: DEFAULTS:

While Moving Yes Default Value 0
In a Program Yes Default Format 1.0

Command Line Yes

Controller Usage DMC-21x3 with AMP-205x0

## **OPERAND USAGE:**

\_QHn Contains the state of the Hall sensor inputs

## **RELATED COMMANDS:**

"AE" Position Absolute

"BS" Acceleration

## **EXAMPLE:**

QHY

:6 Hall inputs B and C active on Y axis

## **QR**

FUNCTION: Data Record

## **DESCRIPTION:**

The QR command causes the controller to return a record of information regarding controller status. This status information includes 4 bytes of header information and specific blocks of information as specified by the command arguments. The details of the status information is described in Chapter 4 of the user's manual.

## **ARGUMENTS:** QR nnnnnnnnn where

n is A,B,C,D,E,F,G,H,S,T, or I or any combination to specify the axis, axes, sequence, or I/O status

S and T represent the S and T coordinated motion planes

I represents the status of the I/O

Chapter 4 of the users manual provides the definition of the data record information.

USAGE: DEFAULTS:

While Moving Yes Default Value - In a Program Yes Default Format -

Command Line Yes

Controller Usage ALL CONTROLLERS

Note: The Galil windows terminal will not display the results of the QR command since the results are in binary format.

## **Q**U

**FUNCTION:** Upload Array

## **DESCRIPTION:**

The QU command transfers array data from the controller to a host computer. The QU requires that the array name be specified along with the first element of the array and last element of the array. The uploaded array will be followed by a <control>Z as an end of text marker.

**ARGUMENTS:** QU array[],start,end,delim where

"array[]" is a valid array name

"start" is the first element of the array (default=0)

"end" is the last element of the array (default = last element)

"delim" specifies the character used to delimit the array elements. If delim is 1, then the array elements will be separated by a comma. Otherwise, the elements will be separated by a carriage return.

USAGE: DEFAULTS:

While Moving No Default Value 0

In a Program Yes Default Format Position Format

Command Line Yes

Controller Usage ALL CONTROLLERS

**RELATED COMMANDS:** 

"QDQD" Download array

## RA

**FUNCTION:** Record Array

## **DESCRIPTION:**

The RA command selects one through eight arrays for automatic data capture. The selected arrays must be dimensioned by the DM command. The data to be captured is specified by the RD command and time interval by the RC command.

**ARGUMENTS:** RA n [],m [],o [],p [] RA n[],m[],o[],p[],q[],r[],s[],t[] where

n,m,o and p are dimensioned arrays as defined by DM command. The [] contain nothing.

## USAGE: DEFAULTS:

While Moving Yes Default Value In a Program Yes Default Format -

Command Line Yes

Controller Usage ALL CONTROLLERS

#### **RELATED COMMANDS:**

"DM" Dimension Array
"RD" Record Data
"RC" Record Interval

#### **EXAMPLES:**

#Record Label

DM POS[100] Define array

RA POS[] Specify Record Mode

RD \_TPA Specify data type for record

RC 1 Begin recording at 2 msec intervals

PR 1000;BG Start motion

EN End

**Hint:** The record array mode is useful for recording the real-time motor position during motion. The data is automatically captured in the background and does not interrupt the program sequencer. The record mode can also be used for a teach or learn of a motion path.

## RC

# **FUNCTION:** Record

#### **DESCRIPTION:**

The RC command begins recording for the Automatic Record Array Mode (RA). RC 0 stops recording .

## **ARGUMENTS:** RC n,m where

n is an integer 1 thru 8 and specifies 2<sup>n</sup> samples between records. RC 0 stops recording.

m is optional and specifies the number of records to be recorded. If m is not specified, the DM number will be used. A negative number for m causes circular recording over array addresses 0 to m-1. The address for the array element for the next recording can be interrogated with RD.

n = ? Returns status of recording. '1' if recording, '0' if not recording.

#### USAGE: DEFAULTS:

While Moving Yes Default Value
In a Program Yes Default Format

Command Line Yes

Controller Usage ALL CONTROLLERS

## **OPERAND USAGE:**

RC contains status of recording. '1' if recording, '0' if not recording.

#### **RELATED COMMANDS:**

"DM" Dimension Array
"RD" Record Data

## **EXAMPLES:**

#RECORD Record
DM Torque[1000] Define Array

RA Torque[] Specify Record Mode RD \_TTA Specify Data Type

RC 2 Begin recording and set 4 msec between records

JG 1000;BG Begin motion
#A;JP #A,\_RC=1 Loop until done
MG "DONE RECORDING" Print message
EN End program

## RD

**FUNCTION:** Record Data

#### **DESCRIPTION:**

The RD command specifies the data type to be captured for the Record Array (RA) mode. The command type includes:

| _TTn                                              | Tell torque (Note: the values recorded for torque are in the range of +/-32767 where 0 is 0 torque, -32767 is -10 volt command output, and +32767 is +10 volt. |  |
|---------------------------------------------------|----------------------------------------------------------------------------------------------------|--|
| _DEn                                              | 2nd encoder                                                                                                    |  |
| _TPn                                              | Position                                                                                                    |  |
| _TEn                                              | Position error                                                                                                    |  |
| _SHn                                              | Commanded position                                                                                                    |  |
| _RLn                                              | Latched position                                                                                                    |  |
| _TI                                               | Inputs                                                                                                    |  |
| _OP                                               | Outputs                                                                                                    |  |
| _TSn Switches, only 0-4 bits valid _SCn Stop code |                                                                                                    |  |
|                                                   |                                                                                                    |  |

where 'n' is the axis specifier, A...H

**ARGUMENTS:** RD  $m_1, m_2, m_3, m_4, m_5, m_6, m_7, m_8$  where

the arguments are data types to be captured using the record Array feature. The order is important. Each data type corresponds with the array specified in the RA command.

## USAGE: DEFAULTS:

While Moving Yes Default Value - In a Program Yes Default Format -

Command Line Yes

Controller Usage ALL CONTROLLERS

## **OPERAND USAGE:**

\_RD contains the address for the next array element for recording.

#### **RELATED COMMANDS:**

"RC" Record Interval
"DM" Dimension Array

## **EXAMPLES:**

DM ERRORA[50], ERRORB[50] Define array

RA ERRORA[],ERRORB[] Specify record mode

RD\_TEA,\_TEBS Specify data type

RC1 Begin record

JG 1000;BG Begin motion

## RE

FUNCTION: Return from Error Routine

#### **DESCRIPTION:**

The RE command is used to end a position error handling subroutine or limit switch handling subroutine. The error handling subroutine begins with the #POSERR label. The limit switch handling subroutine begins with the #LIMSWI. An RE at the end of these routines causes a return to the main program. Care should be taken to be sure the error or limit switch conditions no longer occur to avoid re-entering the subroutines. If the program sequencer was waiting for a trippoint to occur, prior to the error interrupt, the trippoint condition is preserved on the return to the program if RE1 is used. RE0 clears the trippoint. To avoid returning to the main program on an interrupt, use the ZS command to zero the subroutine stack.

**ARGUMENTS:** RE n where

n = 0 Clears the interrupted trippoint

n = 1 Restores state of trippoint

no argument clears the interrupted trippoint

USAGE: DEFAULTS:

While Moving No Default Value
In a Program Yes Default Format

Command Line No

Controller Usage ALL CONTROLLERS

**RELATED COMMANDS:** 

#POSERR Error Subroutine
#LIMSWI Limit Subroutine

**EXAMPLES:** 

#A;JP #A;EN Label for main program

#POSERR Begin Error Handling Subroutine

MG "ERROR" Print message
SB1 Set output bit 1

RE Return to main program and clear trippoint

*Hint:* An applications program must be executing for the #LIMSWI and #POSERR subroutines to function.

## RI

FUNCTION: Return from Interrupt Routine

## **DESCRIPTION:**

The RI command is used to end the interrupt subroutine beginning with the label #ININT. An RI at the end of this routine causes a return to the main program. The RI command also re-enables input interrupts. If the program sequencer was interrupted while waiting for a trippoint, such as WT, RI1 restores the trippoint on the return to the program. RI0 clears the trippoint. To avoid returning to the main program on an interrupt, use the command ZS to zero the subroutine stack. This turns the jump subroutine into a jump only.

**ARGUMENTS:** RI n where

n=0 Clears the interrupted trippoint n=1 Restores state of trippoint no argument clears the interrupted trippoint

USAGE: DEFAULTS:

While Moving No Default Value - In a Program Yes Default Format -

Command Line No

Controller Usage ALL CONTROLLERS

**RELATED COMMANDS:** 

#ININT Input interrupt subroutine
"II" Enable input interrupts

**EXAMPLES:** 

#A;II1;JP #A;EN Program label

#ININT Begin interrupt subroutine

MG "INPUT INTERRUPT" Print Message
SB 1 Set output line 1

RI 1 Return to the main program and restore trippoint

*Hint:* An applications program must be executing for the #ININT subroutine to function.

## **RL** (Binary DD)

FUNCTION: Report Latched Position

## **DESCRIPTION:**

The RL command will return the last position captured by the latch. The latch must first be armed by the AL command and then a 0 must occur on the appropriate input. Each axis uses a specific general input for the latch input:

| X(A)  | axis latch | Input | 1  |
|-------|------------|-------|----|
| Y (B) | axis latch | Input | 2  |
| Z(C)  | axis latch | Input | 3  |
| W (D) | axis latch | Input | 4  |
| E     | axis latch | Input | 9  |
| F     | axis latch | Input | 10 |
| G     | axis latch | Input | 11 |
| Н     | axis latch | Input | 12 |

The armed state of the latch can be configured using the CE command.

**Note:** The Latch Function works with the main or auxiliary encoder. When working with a stepper motor without an encoder, the latch can be used to capture the stepper position. To do this, place a wire from the controller Step (PWM) output into the main encoder input, channel A+. Connect the Direction (sign) output into the channel B+ input. Configure the main encoder for Step/Direction using the CE command. The latch will now capture the stepper position based on the pulses generated by the controller.

## **ARGUMENTS:** RL nnnnnnnnn where

n can be X,Y,Z,W,A,B,C,D,E,F,G or H or any combination to specify the main encoder axis or axes

n can be SX, SY, SZ, SW, SA, SB, SC, SD, SE, SF, SG, or SH to specify the auxiliary encoder for any axis.

## USAGE: DEFAULTS:

While Moving Yes Default Value 0

In a Program Yes Default Format Position Format

Command Line Yes

Controller Usage ALL CONTROLLERS

## **OPERAND USAGE:**

RLn contains the latched position of the specified axis.

#### **RELATED COMMAND:**

"AL (Binary EE)" Arm Latch

## **EXAMPLES:**

JG ,5000 Set up to jog the B-axis

BGB Begin jog

ALB Arm the B latch; assume that after about 2 seconds, input goes low

RLB Report the latch

10000

## RP (Binary D8)

**FUNCTION:** Reference Position

**DESCRIPTION:** 

This command returns the commanded reference position of the motor(s).

**ARGUMENTS:** RP nnnnnnnn where

n is A,B,C,D,E,F,G,H or N, or any combination to specify the axis or axes

USAGE: DEFAULTS:

While Moving Yes Default Value 0

In a Program Yes Default Format Position Format

Command Line Yes

Controller Usage ALL CONTROLLERS

#### **OPERAND USAGE:**

RPn contains the commanded reference position for the specified axis.

#### **RELATED COMMAND:**

"TP" Tell Position

**Note:** The relationship between RP, TP and TE: TEA equals the difference between the reference position, RPA, and the actual position, TPA.

**EXAMPLES:** Assume that ABC and D axes are commanded to be at the positions 200, -10, 0, -110

respectively. The returned units are in quadrature counts.

:PF 7 Position format of 7

0:RP

0000200,-0000010,0000000,-0000110 Return A,B,C,D reference positions

RPA

0000200 Return the A motor reference position

RPB

-0000010 Return the B motor reference position

PF-6.0 Change to hex format

RP

\$0000C8,\$FFFFF6,\$000000,\$FFFF93 Return A,B,C,D in hex

Position = RPA Assign the variable, Position, the value of RPA

77

*Hint:* RP command is useful when operating step motors since it provides the commanded position in steps when operating in stepper mode.

## RS

**FUNCTION:** Reset **DESCRIPTION:** 

The RS command resets the state of the processor to its power-on condition. The previously saved state of the controller, along with parameter values, and saved sequences are restored.

The RS-1 command resets the state of the processor to its factory default without modifying the EEPROM.

USAGE: DEFAULTS:

While Moving Yes Default Value 0
In a Program No Default Format -

Command Line Yes

Controller Usage ALL CONTROLLERS

## **OPERAND USAGE:**

\_RS contains the power up error status

| Bit   | Error Condition          |  |
|-------|--------------------------|--|
| Bit 3 | Master Reset error       |  |
| Bit 2 | Program checksum error   |  |
| Bit 1 | Parameter checksum error |  |
| Bit 0 | Variable checksum error  |  |

## <control>R<control>S

**FUNCTION:** Master Reset

## **DESCRIPTION:**

This command resets the controller to factory default settings and erases EEPROM.

A master reset can also be performed by installing a jumper on the controller at the location labeled MRST and resetting the controller (power cycle or pressing the reset button). Remove the jumper after this procedure.

USAGE: DEFAULTS:

While Moving Yes Default Value - In a Program No Default Format -

Command Line Yes

Controller Usage ALL CONTROLLERS

Note: A master reset is not supported on the ethernet connection. Any attempt will hang up the host.

# <control>R<control>V

**FUNCTION:** Revision Information

**DESCRIPTION:** 

The Revision Information command causes the controller to return firmware revision

information.

USAGE: DEFAULTS:

While Moving Yes Default Value - In a Program No Default Format -

Command Line Yes

Controller Usage ALL CONTROLLERS

## SA

FUNCTION: Send command

#### **DESCRIPTION:**

SA sends a command form the master to a slave in a distributed control system. Any command can be sent to a slave controller and will be interpreted by the slave as a "local" command. Some commands are only "local" commands and must be sent with the SA command.

**ARGUMENTS:** Sah=arg

or Sah=arg, arg, arg, arg, arg, arg, arg, where

h is the handle being used to send commands to the slave controller.

arg is a number, controller operand, variable, mathematical function, or string; The range for numeric values is 4 bytes of integer (2<sup>31</sup>) followed by two bytes of fraction (+/-2,147,483,647.9999). The maximum number of characters for a string is 38 characters. Strings are identified by quotations.

Typical usage would have the first argument as a string such as "KI" and the subsequent arguments as the arguments to the command: Example SAF="KI", 1, 2 would send the command: KI1,2

USAGE: DEFAULTS:

While Moving Yes Default Value ----In a Program Yes Default Format -----

Command Line Yes

Controller Usage ALL CONTROLLERS

## **OPERAND USAGE:**

\_SAhn gives the value of the response to the command sent with an SA command. The h value represents the handle A thru F and the n value represents the specific field returned from the controller (0-7). If the specific field is not used, the operand will be  $-2^31$ .

#### **RELATED COMMAND:**

"MG" Display messages
"IH" Opens handle

#### **EXAMPLES:**

IHA=10,0,0,12 Configures handle A to be connected to a controller with the IP address

10.0.0.12

SAA="KI", 1, 2 Sends the command to handle A (slave controller): KI 1,2 SAA="TE" Sends the command to handle A (slave controller): TE

MG\_SAA0 Display the content of the operand\_SAA (first response to TE command)

: 132

MG\_SAA1 Display the content of the operand\_SAA (2<sup>nd</sup> response to TE command)

: 12

SAB="TEMP=",16 Sets variable temp equal to 16 on handle A controller

# SB (Binary EA)

FUNCTION: Set Bit

**DESCRIPTION:** 

The SB command sets one of the output bits.

**ARGUMENTS:** SB n where

n is an integer which represents a specific controller output bit to be set high (output = 1).

**Note:** When using Modbus devices, the I/O points of the modbus devices are calculated using the following formula:

n = (SlaveAddress\*10000) + (HandleNum\*1000) + ((Module-1)\*4) + (Bitnum-1)

Slave Address is used when the ModBus device has slave devices connected to it and specified as Addresses 0 to 255. Please note that the use of slave devices

for modbus are very rare and this number will usually be 0.

HandleNum is the handle specifier from A to F.

Module is the position of the module in the rack from 1 to 16.

BitNum is the I/O point in the module from 1 to 4.

USAGE: DEFAULTS:

While Moving Yes Default Value In a Program Yes Default Format -

Command Line Yes

Controller Usage ALL CONTROLLERS

#### RELATED COMMAND

"CB" Clear Bit

**EXAMPLES:** 

SB 5 Set output line 5
SB 1 Set output line 1

# SC (Binary E1)

**FUNCTION:** Stop Code

## **DESCRIPTION:**

The SC command allows the user to determine why a motor stops. The controller responds with the stop code as follows:

| With the Stop code as follows. |                                                   |      |                                     |
|--------------------------------|---------------------------------------------------|------|-------------------------------------|
| CODE                           | MEANING                                           | CODE | MEANING                             |
| 0                              | Motors are running, independent mode              | 9    | Stopped after Finding<br>Edge (FE)  |
| 1                              | Motors stopped at commanded independent position  | 10   | Stopped after homing (HM)           |
| 2                              | Decelerating or stopped by FWD limit switches     | 11   | Stopped by Selective<br>Abort Input |
| 3                              | Decelerating or stopped by REV limit switches     | 50   | Contour running                     |
| 4                              | Decelerating or stopped by Stop<br>Command (ST)   | 51   | Contour Stop                        |
| 6                              | Stopped by Abort input                            | 99   | MC timeout                          |
| 7                              | Stopped by Abort command (AB)                     | 100  | Motors are running, vector sequence |
| 8                              | Decelerating or stopped by Off-on-<br>Error (OE1) | 101  | Motors stopped at commanded vector  |

**ARGUMENTS:** SC nnnnnnnnn where

n is A,B,C,D,E,F,G or H or any combination to specify the axis or axes

USAGE: DEFAULTS:

While Moving Yes Default Value - In a Program Yes Default Format 3.0

Command Line Yes

Controller Usage ALL CONTROLLERS

## **OPERAND USAGE:**

\_SCn contains the value of the stop code for the specified axis.

## **EXAMPLES:**

Tom = SCD Assign the Stop Code of D to variable Tom

# SH (Binary AA)

**FUNCTION:** Servo Here

## **DESCRIPTION:**

The SH commands tells the controller to use the current motor position as the command position and to enable servo control here.

This command can be useful when the position of a motor has been manually adjusted following a motor off (MO) command.

ARGUMENTS: SH nnnnnnnnn where

n is A,B,C,D,E,F,G or H or any combination to specify the axis or axes

USAGE: DEFAULTS:

While Moving No Default Value - In a Program Yes Default Format -

Command Line Yes

Controller Usage ALL CONTROLLERS

**RELATED COMMANDS:** 

"MO (Binary A9)" Motor-off

**EXAMPLES:** 

SH Servo A,B,C,D motors

SHA Only servo the A motor, the B,C and D motors remain in its previous state.

SHB Servo the B motor; leave the A,C and D motors unchanged SHC Servo the C motor; leave the A,B and D motors unchanged SHD Servo the D motor; leave the A,B and C motors unchanged

**Note:** The SH command changes the coordinate system. Therefore, all position commands given prior to SH, must be repeated. Otherwise, the controller produces incorrect motion.

## SL

**FUNCTION:** Single Step

## **DESCRIPTION:**

For debugging purposes. Single Step through the program after execution has paused at a breakpoint (BK). Optional argument allows user to specify the number of lines to execute before pausing again. The BK command resumes normal program execution.

## **ARGUMENTS:** SL n where

n is an integer representing the number of lines to execute before pausing again

## USAGE: DEFAULTS:

While Moving Yes Default Value

In a Program No
Command Line Yes

Controller Usage ALL CONTROLLERS

## **RELATED COMMANDS:**

"BK" Breakpoint
"TR" Trace

## **EXAMPLES:**

BK 3 Pause at line 3 (the 4<sup>th</sup> line) in thread 0

BK 5 Continue to line 5
SL Execute the next line
SL 3 Execute the next 3 lines
BK Resume normal execution

# SP (Binary 92)

FUNCTION: Speed

#### **DESCRIPTION:**

This command sets the slew speed of any or all axes for independent moves.

Note: Negative values will be interpreted as the absolute value.

**ARGUMENTS:** SP n,n,n,n,n,n,n or SPA=n where

n is an unsigned even number in the range 0 to 12,000,000 for servo motors. The units are encoder counts per second.

OR

77

n is an unsigned number in the range 0 to 3,000,000 for stepper motors

n = ? Returns the speed for the specified axis.

USAGE: DEFAULTS:

While Moving Yes Default Value 25000

In a Program Yes Default Format Position Format

Command Line Yes

Controller Usage ALL CONTROLLERS

## **OPERAND USAGE:**

SPn contains the speed for the specified axis.

## **RELATED COMMANDS:**

"AC" Acceleration

"DC" Deceleration

"PA (Binary A6)" Position Absolute

"PR (Binary A7)" Position Relation

"BG" Begin

#### **EXAMPLES:**

PR 2000,3000,4000,5000 Specify a,b,c,d parameter SP 5000,6000,7000,8000 Specify a,b,c,d speeds BG Begin motion of all axes AM C After C motion is complete

**Note:** For vector moves, use the vector speed command (VS) to change the speed. SP is not a "mode" of motion like JOG (JG).

# ST (Binary A1)

**FUNCTION:** Stop **DESCRIPTION:** 

The ST command stops motion on the specified axis. Motors will come to a decelerated stop.

**ARGUMENTS:** ST nnnnnnnnn where

n is A,B,C,D,E,F,G,H,N,S or T or any combination to specify the axis or sequence. If the specific axis or sequence is specified, program execution will not stop.

No argument will stop motion on all axes and stop any programs which are executing.

USAGE: DEFAULTS:

While Moving Yes Default Value - In a Program Yes Default Format -

Command Line Yes

Controller Usage ALL CONTROLLERS

**RELATED COMMANDS:** 

"BG" Begin Motion

"AB (Binary A2)" Abort Motion

"DC (Binary 91)" Deceleration rate

**EXAMPLES:** 

ST A Stop A-axis motion
ST S Stop coordinated sequence
ST ABCD Stop A,B,C,D motion

ST Stop program and ABCD motion

ST SCD Stop coordinated AB sequence, and C and D motion

*Hint:* Use the after motion complete command, AM, to wait for motion to be stopped.

## TA

**FUNCTION:** Tell Amplifier error status

## **DESCRIPTION:**

The command transmits the amplifier error status. The value is decimal and represents an 8 bit value.

| TA0   |                  | TA1   |                   | TA2   |                     |
|-------|------------------|-------|-------------------|-------|---------------------|
| Bit # | STATUS           | Bit # | STATUS            | Bit # | STATUS              |
| Bit 7 | 0 (Undefined)    | Bit 7 | Hall Error H Axis | Bit 7 | Peak Current H-Axis |
| Bit 6 | 0 (Undefined)    | Bit 6 | Hall Error G Axis | Bit 6 | Peak Current G-Axis |
| Bit 5 | 0 (Undefined)    | Bit 5 | Hall Error F Axis | Bit 5 | Peak Current F-Axis |
| Bit 4 | 0 (Undefined)    | Bit 4 | Hall Error E Axis | Bit 4 | Peak Current E-Axis |
| Bit 3 | Under Voltage    | Bit 3 | Hall Error D Axis | Bit 3 | Peak Current D-Axis |
| Bit 2 | Over Temperature | Bit 2 | Hall Error C Axis | Bit 2 | Peak Current C-Axis |
| Bit 1 | Over Voltage     | Bit 1 | Hall Error B Axis | Bit 1 | Peak Current B-Axis |
| Bit 0 | Over Current     | Bit 0 | Hall Error A Axis | Bit 0 | Peak Current A-Axis |

**ARGUMENTS:** TA n returns the amplifier error status where n is 0,1, or 2

USAGE: DEFAULTS:

While Moving Yes Default Value - In a Program Yes Default Format 1.0

Command Line Yes

Controller Usage DMC-21x3 with AMP-205x0

## **OPERAND USAGE:**

\_TAn Contains the Amplifier error status

## **RELATED COMMANDS:**

"AE" Amplifier Error

"BR" Brush Axis Configuration

"QH" Hall State

## **EXAMPLE:**

TA

:5 Hall Error for Axis A and C

## TB

**FUNCTION:** Tell Status Byte

## **DESCRIPTION:**

The TB command returns status information from the controller as a decimal number. Each bit of the status byte denotes the following condition when the bit is set (high):

| BIT                   | STATUS                                                   |  |  |
|-----------------------|----------------------------------------------------------|--|--|
| Bit 7                 | Executing application program                            |  |  |
| Bit 6 (DMC-2000 only) | Controller is currently being addressed in a daisy chain |  |  |
| Bit 5                 | Contouring                                               |  |  |
| Bit 4                 | Executing error or limit switch routine                  |  |  |
| Bit 3                 | Input interrupt enabled                                  |  |  |
| Bit 2                 | Executing input interrupt routine                        |  |  |
| Bit 1                 | N/A                                                      |  |  |
| Bit 0                 | Echo on                                                  |  |  |

## **ARGUMENTS:**

TB? returns the status byte

USAGE: DEFAULTS:

While Moving Yes Default Value - In a Program Yes Default Format 1.0

Command Line Yes

Controller Usage ALL CONTROLLERS

## **OPERAND USAGE:**

TB Contains the status byte

## **EXAMPLES:**

Executing program and Echo is on  $(2^6 + 2^0 = 64 + 1 = 65)$ 

## TC

FUNCTION: Tell Error Code

## **DESCRIPTION:**

The TC command returns a number between 1 and 255. This number is a code that reflects why a command was not accepted by the controller. This command is useful when the controller halts execution of a program at a command or when the response to a command is a question mark. The TC command will provide the user with a diagnostic

tool. After TC has been read, the error code is set to zero.

**ARGUMENTS:** TC n where

> n = 0Returns code only

n = 1Returns code and message

n = ?Returns the error code

No argument will provide the error code for all axes

| CODE | EXPLANATION                                                                   | CODE | EXPLANATION                                                 |
|------|-------------------------------------------------------------------------------|------|-------------------------------------------------------------|
| 1    | Unrecognized command                                                          | 60   | Download error - line too long or too many lines            |
| 2    | Command only valid from program                                               | 61   | Duplicate or bad label                                      |
| 3    | Command not valid in program                                                  | 62   | Too many labels                                             |
| 4    | Operand error                                                                 | 63   | IF statement without ENDIF                                  |
| 5    | Input buffer full                                                             | 65   | IN command must have a comma                                |
| 6    | Number out of range                                                           | 66   | Array space full                                            |
| 7    | Command not valid while running                                               | 67   | Too many arrays or variables                                |
| 8    | Command not valid when not running                                            | 68   | Not valid from USB Port                                     |
| 9    | Variable error                                                                | 71   | IN only valid in task #0                                    |
| 10   | Empty program line or undefined label                                         | 80   | Record mode already running                                 |
| 11   | Invalid label or line number                                                  | 81   | No array or source specified                                |
| 12   | Subroutine more than 16 deep                                                  | 82   | Undefined Array                                             |
| 13   | JG only valid when running in jog mode                                        | 83   | Not a valid number                                          |
| 14   | EEPROM check sum error                                                        | 84   | Too many elements                                           |
| 15   | EEPROM write error                                                            | 90   | Only A B C D valid operand                                  |
| 16   | IP incorrect sign during position move or IP given during forced deceleration | 96   | SM jumper needs to be installed for stepper motor operation |
| 17   | ED, BN and DL not valid while program running                                 | 97   | Bad Binary Command Format                                   |
| 18   | Command not valid when contouring                                             | 98   | Binary Commands not valid in application program            |
| 19   | Application strand already executing                                          | 99   | Bad binary command number                                   |
| 20   | Begin not valid with motor off                                                | 100  | Not valid when running ECAM                                 |
| 21   | Begin not valid while running                                                 | 101  | Improper index into ET (must be 0-256)                      |
| 22   | Begin not possible due to Limit Switch                                        | 102  | No master axis defined for ECAM                             |

| 24 | Begin not valid because no sequence defined        | 103 | Master axis modulus greater than 256*EP value |
|----|----------------------------------------------------|-----|-----------------------------------------------|
| 25 | Variable not given in IN command                   | 104 | Not valid when axis performing ECAM           |
| 28 | S operand not valid                                | 105 | EB1 command must be given first               |
| 29 | Not valid during coordinated move                  | 110 | No hall effect sensors detected               |
| 30 | Sequence segment too short                         | 111 | Must be made brushless by BA command          |
| 31 | Total move distance in a sequence > 2 billion      | 112 | BZ command timeout                            |
| 32 | More than 511 segments in a sequence               | 113 | No movement in BZ command                     |
| 33 | VP or CR commands cannot be mixed with LI commands | 114 | BZ command runaway                            |
| 41 | Contouring record range error                      | 118 | Controller has GL1600 not GL1800              |
| 42 | Contour data being sent too slowly                 | 120 | Bad Ethernet transmit                         |
| 46 | Gear axis both master and follower                 | 121 | Bad Ethernet packet received                  |
| 50 | Not enough fields                                  | 122 | Ethernet input buffer overrun                 |
| 51 | Question mark not valid                            | 123 | TCP lost sync                                 |
| 52 | Missing " or string too long                       | 124 | Ethernet handle already in use                |
| 53 | Error in {}                                        | 125 | No ARP response from IP address               |
| 54 | Question mark part of string                       | 126 | Closed Ethernet Handle                        |
| 55 | Missing [ or []                                    | 127 | Illegal Modbus Function Code                  |
| 56 | Array index invalid or out of range                | 128 | IP address not valid                          |
| 57 | Bad function or array                              | 130 | Illegal IOC command                           |
| 58 | Bad command response (i.eGNX)                      | 131 | Timeout On Serial Port                        |
| 59 | Mismatched parentheses                             | 132 | Analog inputs not present                     |

USAGE: DEFAULTS:

While Moving Yes Default Value --- In a Program Yes Default Format 3.0

Not in a Program Yes

Controller Usage ALL CONTROLLERS

## **USAGE:**

\_TC contains the error code

## **EXAMPLES:**

:GF32 Bad command ?TC Tell error code

001 Unrecognized command

# TD (Binary DB)

FUNCTION: Tell Dual Encoder

**DESCRIPTION:**:

This command returns the current position of the dual (auxiliary) encoder(s). Auxiliary encoders are not available for stepper axes or for the axis where output compare is used.

When operating with stepper motors, the TD command returns the number of counts that have been output by the controller.

**ARGUMENTS:** TD nnnnnnnnn where

n is A,B,C,D,E,F,G or H or any combination to specify the axis or axes

No argument will provide the dual encoder position for all axes

USAGE: DEFAULTS:

While Moving Yes Default Value 0

In a Program Yes Default Format Position Format

Not in a Program Yes

Controller Usage ALL CONTROLLERS

**OPERAND USAGE:** 

TDn contains value of dual encoder register.

**RELATED COMMANDS:** 

"DE" Dual Encoder

**EXAMPLES:** 

:PF 7 Position format of 7

:TD Return A,B,C,D Dual encoders

0000200, -0000010, 0000000, -0000110

TDA Return the A motor Dual encoder

0000200

DUAL=\_TDA Assign the variable, DUAL, the value of TDA

# TE (Binary DA)

FUNCTION: Tell Error

## **DESCRIPTION:**:

This command returns the current position error of the motor(s). The range of possible error is 2147483647. The Tell Error command is not valid for step motors since they operate open-loop.

**ARGUMENTS:** TE nnnnnnnnn where

n is A,B,C,D,E,F,G or H or any combination to specify the axis or axes

No argument will provide the position error for all axes

USAGE: DEFAULTS:

While Moving Yes Default Value 0

In a Program Yes Default Format Position Format

Not in a Program Yes

Controller Usage ALL CONTROLLERS

## **OPERAND USAGE:**

\_TEn contains the current position error value for the specified axis.

#### **RELATED COMMANDS:**

"OE (Binary 8D)" Off On Error

"ER" Error Limit

#POSERR Error Subroutine

"PF" Position Formatting

#### **EXAMPLES:**

TE Return all position errors

00005,-00002,00000,00006

TEA Return the A motor position error

00005

TEB Return the B motor position error

-00002

Error = TEA Sets the variable, Error, with the A-axis position error

*Hint:* Under normal operating conditions with servo control, the position error should be small. The position error is typically largest during acceleration.

## TH

FUNCTION: Tell Handle Status

#### **DESCRIPTION:**

The TH command is used to request the controllers' handle status. Data returned from this command indicates the IP address and Ethernet address of the current controller. This data is followed by the status of each handle indicating connection type and IP address.

**ARGUMENTS:** None

USAGE: DEFAULTS:

While Moving Yes Default Value ----In a Program Yes Default Format -----

Command Line Yes

Controller Usage ALL CONTROLLERS

## **RELATED COMMANDS:**

"IH" Internet Handle
"WH" Which Handle

## **EXAMPLES:**

:TH Tell current handle configuration

CONTROLLER IP ADDRESS 10,51,0,87 ETHERNET ADDRESS 00-50-4C-08-01-1F

IHA TCP PORT 1050 TO IP ADDRESS 10,51,0,89 PORT 1000

IHB TCP PORT 1061 TO IP ADDRESS 10,51,0,89 PORT 1001

IHC TCP PORT 1012 TO IP ADDRESS 10,51,0,93 PORT 1002

IHD TCP PORT 1023 TO IP ADDRESS 10,51,0,93 PORT 1003 IHE TCP PORT 1034 TO IP ADDRESS 10,51,0,101 PORT 1004

IHF TCP PORT 1045 TO IP ADDRESS 10,51,0,101 PORT 1005

IHG AVAILABLE

IHH AVAILABLE

# TI (Binary E0)

**FUNCTION:** Tell Inputs

## **DESCRIPTION:**

This command returns the state of the inputs including the extended I/O configured as inputs. The value returned by this command is decimal and represents an 8 bit value (decimal value ranges from 0 to 255). Each bit represents one input where the LSB is the lowest input number and the MSB is the highest input bit.

## **ARGUMENTS:** TIn where

- n = 0 Return Input Status for Inputs 1 through 8
- n = 1 Return Input Status for Inputs 9 through  $16^{\text{see note } 1}$
- n = 2 through  $9^{\text{see note } 2}$

where n represents the extended inputs ranging from (8\*n)+1 through (8\*(n+1))

- n = 10 Return Input Status for Inputs 81 through 88 (auxiliary encoder inputs)
- n = 11 Return Input Status for Inputs 89 through 96 (auxiliary encoder inputs)

no argument will return the Input Status for Inputs 1 through 8

- n = ? returns the Input Status for Inputs 1 through 8
- note 1 Applies only to controllers with more than 4 axes
- <sup>note 2</sup> These arguments only apply when using extended I/O configured as inputs

#### USAGE: DEFAULTS:

While Moving Yes Default Value In a Program Yes Default Format 1.0

Command Line Yes

Controller Usage ALL CONTROLLERS

## **OPERAND USAGE:**

\_TIn contains the status byte of the input block specified by 'n'. Note that the operand can be masked to return only specified bit information - see section on Bit-wise operations.

## **EXAMPLES:**

TI
08 Input 4 is high, others low

ΤI

00 All inputs low

Input = TI Sets the variable, Input, with the TI value

ΤI

255 All inputs high

## **TIME**

**FUNCTION:** Time Operand (Keyword)

## **DESCRIPTION:**

The TIME operand returns the value of the internal free running, real time clock. The returned value represents the number of servo loop updates and is based on the TM command. The default value for the TM command is 1000. With this update rate, the operand TIME will increase by 1 count every update of approximately 1000usec. Note that a value of 1000 for the update rate (TM command) will actually set an update rate of 1024 microseconds. Thus the value returned by the TIME operand will be off by 2.4% of the actual time.

The clock is reset to 0 with a standard reset or a master reset.

The keyword, TIME, does not require an underscore "\_" as does the other operands.

#### **EXAMPLES:**

MG TIME

Display the value of the internal clock

## TK

**FUNCTION:** Peak Torque Limit

#### **DESPCRITION:**

The TK command sets the peak torque limit on the motor command output and TL sets the continuous torque limit. When the average torque is below TL, the motor command signal can go up to the TK (Peak Torque) for a short amount of time. If TK is set lower than TL, then TL is the maximum command output under all circumstances.

## **ARGUMENTS:**

n is an usigned number in the range of 0 to 9.99 volts

n=0 disables the peak torque limit

n=? returns the value of the peak torque limit for the specified axis.

## **USAGE:**

While Moving Yes Default Value 0
In a Program Yes Default Format 1.0

Command Line Yes

Controller Usage ALL CONTROLLERS

## **OPERAND USAGE:**

\_TKn contains the value of the peak torque limit for the specified axis.

## **EXAMPLES:**

TLA=7 Limit A-axis to a 7 volt average torque output TKA=9.99 Limit A-axis to a 9.99 volt peak torque output

# TL (Binary 8a)

**FUNCTION:** Torque Limit

## **DESCRIPTION:**

The TL command sets the limit on the motor command output. For example, TL of 5 limits the motor command output to 5 volts. Maximum output of the motor command is 9.998 volts.

**ARGUMENTS:** TL n,n,n,n,n,n,n or TLA=nwhere

n is an unsigned numbers in the range 0 to 9.998 volts with resolution of 0.003 volts

Returns the value of the torque limit for the specified axis.

**USAGE: DEFAULTS:** 

> While Moving Yes Default Value 9.998 In a Program Yes Default Format 1.0

Command Line Yes

Controller Usage ALL CONTROLLERS

## **OPERAND USAGE:**

TLn contains the value of the torque limit for the specified axis.

## **EXAMPLES:**

Limit A-axis to 1volt Limit B-axis to 5 volts Limit C-axis to 9 volts Limit TL 1,5,9,7.5

D-axis to 7.5 volts

TL ?,?,?,? Return limits

1.0000,5.0000,9.0000,

7.5000

TL? Return A-axis limit

1.0000

# TM (Binary E5)

**FUNCTION:** Update Time

#### **DESCRIPTION:**

The TM command sets the sampling period of the control loop. Changing the sampling period will uncalibrate the speed and acceleration parameters. A negative number turns off the internal clock allowing for an external source to be used as the time base. The units of this command are usec.

## **ARGUMENTS:** TM n where

n is an integer in the range 125 to 20000 decimal with resolution of 125 microseconds.

**With fast firmware:** In the Fast firmware mode the following functions are disabled: Gearing, CAM, PL, TK, Analog Feedback, Steppers, Trippoints in main thread, DMA and TV. Using the fast firmware the minimum sample times are the following:

Controllers with 1-2 axes

Controllers with 3-4 axes

Controllers with 5-6 axes

Controllers with 7-8 axes

500 µsec

**With normal firmware:** Using the normal firmware the minimum sample times are the following:

Controllers with 1-2 axes  $250 \mu sec$  Controllers with 3-4 axes  $375 \mu sec$  Controllers with 5-6 axes  $500 \mu sec$  Controllers with 7-8 axes  $625 \mu sec$ 

n = ? returns the value of the sample time.

#### USAGE: DEFAULTS:

While Moving Yes Default Value 1000 In a Program Yes Default Format 1.0

Command Line Yes

Controller Usage ALL CONTROLLERS

## **OPERAND USAGE:**

TM contains the value of the sample time.

## **EXAMPLES:**

TM -1000 Turn off internal clock

TM 2000 Set sample rate to 2000 [EQN "[mu]"]sec (This will cut all speeds in half and all

acceleration in fourths)

TM 1000 Return to default sample rate

# TN (Binary B4)

FUNCTION: Tangent

#### **DESCRIPTION:**

The TN m,n command describes the tangent axis to the coordinated motion path. m is the scale factor in counts/degree of the tangent axis. n is the absolute position of the tangent axis where the tangent axis is aligned with zero degrees in the coordinated motion plane. The tangent axis is specified with the VM n,m,p command where p is the tangent axis. The tangent function is useful for cutting applications where a cutting tool must remain tangent to the part.

## **ARGUMENTS:** TN m,n where

m is the scale factor in counts/degree, in the range between -127 and 127 with a fractional resolution of 0.004

m = ? Returns the first position value for the tangent axis.

When operating with stepper motors, m is the scale factor in steps / degree

n is the absolute position at which the tangent angle is zero, in the range between  $\pm 10^9$ 

## USAGE: DEFAULTS:

While Moving Yes Default Value In a Program Yes Default Format --

Command Line Yes

Controller Usage ALL CONTROLLERS

#### **OPERAND USAGE:**

\_TN contains the first position value for the tangent axis. This allows the user to correctly position the tangent axis before the motion begins.

## **RELATED COMMANDS:**

"VM" Vector mode
"CR (Binary B3)" Circular Command

## **EXAMPLES:**

VM A,B,C Specify coordinated mode for A and B-axis; C-axis is tangent to the

motion path

TN 100,50 Specify scale factor as 100 counts/degree and 50 counts at which tangent

angle is zero

VP 1000,2000 Specify vector position A,B

VE End Vector

BGS Begin coordinated motion with tangent axis

# TP (Binary D9)

**FUNCTION:** Tell Position

**DESCRIPTION:** 

This command returns the current position of the motor(s).

**ARGUMENTS:** TP nnnnnnnnn where

n is A,B,C,D,E,F,G or H or any combination to specify the axis or axes

USAGE: DEFAULTS:

While Moving Yes Default Value - In a Program Yes Default Format --

Command Line Yes

Controller Usage ALL CONTROLLERS

#### **OPERAND USAGE:**

\_TPx contains the current position value for the specified axis.

## **RELATED COMMANDS:**

"PF" Position Formatting

#### **EXAMPLES:**

Assume the A-axis is at the position 200 (decimal), the B-axis is at the position -10 (decimal), the C-axis is at position 0, and the D-axis is at -110 (decimal). The returned parameter units are in quadrature counts.

:PF 7 Position format of 7
:TP Return A,B,C,D positions

0000200,-0000010,00000000,-0000110

TPA Return the A motor position

0000200

TPB Return the B motor position

-0000010

PF-6.0 Change to hex format

TP Return A,B,C,D in hex

\$0000C8,\$FFFFF6,\$000000,\$FFFF93

Position = TPA Assign the variable, Position, the value of TPA

## TR

**FUNCTION:** Trace **DESCRIPTION:** 

The TR command causes each instruction in a program to be sent out the communications port prior to execution. TR1 enables this function and TR0 disables it. The trace command is useful in debugging programs.

**ARGUMENTS:** TR n where

n = 0 Disables the trace function n = 1 Enables the trace function

No argument disables the trace function

## **RELATED COMMANDS:**

"CF" Configure port for unsolicited messages

"CW2" Data Adjustment Bit

USAGE: DEFAULTS:

While Moving Yes Default Value TR0
In a Program Yes Default Format --

Command Line Yes

Controller Usage ALL CONTROLLERS

# TS (Binary DF)

**FUNCTION:** Tell Switches

## **DESCRIPTION:**

TS returns status information of the Home switch, Forward Limit switch Reverse Limit switch, error conditions, motion condition and motor state. The value returned by this command is decimal and represents an 8 bit value (decimal value ranges from 0 to 255). Each bit represents the following status information:

| Bit   | Status                                       |
|-------|----------------------------------------------|
| Bit 7 | Axis in motion if high                       |
| Bit 6 | Axis error exceeds error limit if high       |
| Bit 5 | A motor off if high                          |
| Bit 4 | Undefined                                    |
| Bit 3 | Forward Limit Switch Status inactive if high |
| Bit 2 | Reverse Limit Switch Status inactive if high |
| Bit 1 | Home A Switch Status                         |
| Bit 0 | Latched                                      |

**Note:** For active high or active low configuration (CN command), these bits are '1' when the switch is inactive and '0' when active.

## **ARGUMENTS:** TS nnnnnnnnn where

n is A,B,C,D,E,F,G or H or any combination to specify the axis or axes

No argument will provide the status for all axes

#### USAGE: DEFAULTS:

While Moving Yes Default Value - In a Program Yes Default Format 3.0

Command Line Yes

Controller Usage ALL CONTROLLERS

## **OPERAND USAGE:**

TS contains the current status of the switches.

## **EXAMPLES:**

V1= TSB Assigns value of TSB to the variable V1

V1= Interrogate value of variable V1

015 (returned value) Decimal value corresponding to bit pattern 00001111

Y axis not in motion (bit 7 - has a value of 0)

Y axis error limit not exceeded (bit 6 has a value of 0)

Y axis motor is on (bit 5 has a value of 0)

Y axis forward limit is inactive (bit 3 has a value of 1) Y axis reverse limit is inactive (bit 2 has a value of 1) Y axis home switch is high (bit 1 has a value of 1) Y axis latch is not armed (bit 0 has a value of 1)

# TT (Binary DE)

FUNCTION: Tell Torque

**DESCRIPTION:** 

The TT command reports the value of the analog output signal, which is a number between - 9.998 and 9.998 volts.

ARGUMENTS: TT nnnnnnnnn where

n is A,B,C,D,E,F,G or H or any combination to specify the axis or axes

No argument will provide the torque for all axes

USAGE: DEFAULTS:

While Moving Yes Default Value - In a Program Yes Default Format 1.4

Command Line Yes

Controller Usage ALL CONTROLLERS

**OPERAND USAGE:** 

\_TTn contains the value of the torque for the specified axis.

**RELATED COMMANDS:** 

"TL" Torque Limit

**EXAMPLES:** 

V1=\_TTA Assigns value of TTA to variable, V1

TTA Report torque on A
-0.2843 Torque is -.2843 volts

# TV (Binary DC)

FUNCTION: Tell Velocity

**ARGUMENTS:** TV nnnnnnnnn

**DESCRIPTION:** 

The TV command returns the actual velocity of the axes in units of encoder count/s. The

value returned includes the sign.

n is A,B,C,D,E,F,G or H or any combination to specify the axis or axes

No argument will provide the dual encoder position for all axes

USAGE: DEFAULTS:

While Moving Yes Default Value - In a Program Yes Default Format 7.0

where

Command Line Yes

Controller Usage ALL CONTROLLERS

**OPERAND USAGE:** 

TVn contains the value of the velocity for the specified axis.

**EXAMPLES:** 

VELA=\_TVA Assigns value of A-axis velocity to the variable VELA

TVA Returns the A-axis velocity

0003420

**Note:** The TV command is computed using a special averaging filter (over approximately .25 sec). Therefore, TV will return average velocity, not instantaneous velocity.

# TW (Binary CA)

**FUNCTION:** Timeout for IN-Position (MC)

## **DESCRIPTION:**

The TW command sets the timeout in msec to declare an error if the MC command is active and the motor is not at or beyond the actual position within n msec after the completion of the motion profile. If a timeout occurs, then the MC trippoint will clear and the stopcode will be set to 99. An application program will jump to the special label #MCTIME. The RE command should be used to return from the #MCTIME subroutine.

**ARGUMENTS:** TW n,n,n,n,n,n or TWA=n where

n specifies the timeout in msec. n ranges from 0 to 32767 msec

n = -1 Disables the timeout.

n = ? Returns the timeout in msec for the MC command for the specified axis.

USAGE: DEFAULTS:

While Moving Yes Default Value 32766

In a Program Yes Default Format

Command Line Yes

Controller Usage ALL CONTROLLERS

## **OPERAND USAGE:**

TWn contains the timeout in msec for the MC command for the specified axis.

## **RELATED COMMANDS:**

"MC (Binary C9)" Motion Complete trippoint

## TZ

FUNCTION: Tell I/O Status

**DESCRIPTION:** 

The TZ command is used to request the I/O status. This is returned to the user as a text string.

**ARGUMENTS:** TZ where

USAGE: DEFAULTS:

While Moving Yes Default Value ----In a Program Yes Default Format -----

Command Line Yes

Controller Usage ALL CONTROLLERS

**RELATED COMMANDS:** 

TI Tell Inputs

SB/CB Set/Clear output bits

OP Output port
CO Configure I/O

**EXAMPLES:** 

:TZ Tell current master I/O status

BLOCK 0 (8-1) dedicated as input – value 255 (1111\_1111)

BLOCK 0 (8-1) dedicated as output-value 0 (0000 0000)

BLOCK 2 (24-17) configured as input – value 255 (1111\_1111)

BLOCK 3 (32-25) configured as input – value 255 (1111\_1111)

BLOCK 4 (40-33) configured as input – value 255 (1111\_1111)

BLOCK 5 (48-41) configured as input – value 255 (1111\_1111)

BLOCK 6 (56-49) configured as input – value 255 (1111\_1111)

BLOCK 10 (88-81) dedicated as input – value 255 (1111 1111)

## UL

**FUNCTION:** Upload

## **DESCRIPTION:**

The UL command transfers data from the controller to a host computer through port 1. Programs are sent without line numbers. The Uploaded program will be followed by a <control>Z or a \ as an end of text marker.

## **ARGUMENTS:** None

USAGE: DEFAULTS:

While Moving Yes Default Value 0
In a Program No Default Format -

Command Line Yes

Controller Usage ALL CONTROLLERS

## **OPERAND USAGE:**

When used as an operand, \_UL gives the number of available variables. The number of available variables is 254.

## **RELATED COMMAND:**

"DL" Download

## **EXAMPLES:**

UL; Begin upload
#A Line 0
NO This is an Example Line 1
NO Program Line 2
EN Line 3
<cntrl>Z Terminator

# VA (Binary B7)

**FUNCTION:** Vector Acceleration

## **DESCRIPTION:**

This command sets the acceleration rate of the vector in a coordinated motion sequence.

**ARGUMENTS:** VA s,t where

s and t are unsigned integers in the range 1024 to 68,431,360. s represents the vector acceleration for the S coordinate system and t represents the vector acceleration for the T coordinate system. The parameter input will be rounded down to the nearest factor of 1024. The units of the parameter is counts per second squared.

- s = ? Returns the value of the vector acceleration for the S coordinate plane.
- t = ? Returns the value of the vector acceleration for the T coordinate plane.

#### USAGE: DEFAULTS:

While Moving Yes Default Value 256000

In a Program Yes Default Format Position Format

Command Line Yes

Controller Usage ALL CONTROLLERS

## **OPERAND USAGE:**

\_VAx contains the value of the vector acceleration for the specified axis.

## **RELATED COMMANDS:**

"VS" Vector Speed

"VP" Vector Position

"VE" End Vector

"CR" Circle

"VM" Vector Mode

"BG" Begin Sequence

"VD" Vector Deceleration

"VT" Vector smoothing constant - S-curve

## **EXAMPLES:**

VA 1024 Set vector acceleration to 1024 counts/sec<sup>2</sup>

VA? Return vector acceleration

00001024

VA 20000 Set vector acceleration

VA?

0019456 Return vector acceleration

ACCEL= VA Assign variable, ACCEL, the value of VA

# VD (Binary B8)

**FUNCTION:** Vector Deceleration

## **DESCRIPTION:**

This command sets the deceleration rate of the vector in a coordinated motion sequence.

#### **ARGUMENTS:** VD s,t where

s and t are unsigned integers in the range 1024 to 68431360. s represents the vector deceleration for the S coordinate system and t represents the vector acceleration for the T coordinate system. The parameter input will be rounded down to the nearest factor of 1024. The units of the parameter is counts per second squared.

- s = ? Returns the value of the vector deceleration for the S coordinate plane.
- t = ? Returns the value of the vector deceleration for the T coordinate plane.

#### USAGE: DEFAULTS:

While Moving No Default Value 256000

In a Program Yes Default Format Position Format

Command Line Yes

Controller Usage ALL CONTROLLERS

## **OPERAND USAGE:**

\_VDn contains the value of the vector deceleration for the specified coordinate system, S or T

## **RELATED COMMANDS:**

"VA" Vector Acceleration

"VS" Vector Speed

"VP" Vector Position

"CR" Circle

"VE" Vector End

"VM" Vector Mode

"BG" Begin Sequence

"VT" Smoothing constant - S-curve

#### **EXAMPLES:**

**#VECTOR** Vector Program Label **VMAB** Specify plane of motion VA1000000 Vector Acceleration VD 5000000 Vector Deceleration VS 2000 Vector Speed VP 10000, 20000 Vector Position VE End Vector BGS Begin Sequence

## **VE**

FUNCTION: Vector Sequence End

## **DESCRIPTION:**

VE is required to specify the end segment of a coordinated move sequence. VE would follow the final VP or CR command in a sequence. VE is equivalent to the LE command.

The VE command will apply to the selected coordinate system, S or T. To select the coordinate system, use the command CAS or CAT.

## **ARGUMENTS:** VE n

No argument specifies the end of a vector sequence

n = ? Returns the length of the vector in counts.

## USAGE: DEFAULTS:

While Moving Yes Default Value - In a Program Yes Default Format -

Command Line Yes

Controller Usage ALL CONTROLLERS

## **OPERAND USAGE:**

VEn contains the length of the vector in counts for the specified coordinate system, S or T.

## **RELATED COMMANDS:**

"VM" Vector Mode

"VS" Vector Speed

"VA" Vector Acceleration

"VD" Vector Deceleration

"CR" Circle

"VP" Vector Position

"BG" Begin Sequence

## **EXAMPLES:**

"CS"

VM AB Vector move in AB
VP 1000,2000 Linear segment
CR 0,90,180 Arc segment
VP 0,0 Linear segment
VE End sequence
BGS Begin motion

Clear Sequence

## **VF**

**FUNCTION:** Variable Format

#### **DESCRIPTION:**

The VF command formats the number of digits to be displayed when interrogating the controller.

If a number exceeds the format, the number will be displayed as the maximum possible positive or negative number (i.e. 999.99, -999, \$8000 or \$7FF).

## **ARGUMENTS:** VF m.n where

m and n are unsigned numbers in the range 0<m<10 and 0<n<4.

m represents the number of digits before the decimal point. A negative m specifies hexadecimal format. When in hexadecimal, the string will be preceded by a \$ and Hex numbers are displayed as 2's complement with the first bit used to signify the sign.

n represents the number of digits after the decimal point.

m = ? Returns the value of the format for variables and arrays.

## USAGE: DEFAULTS:

While Moving Yes Default Value 10.4
In a Program Yes Default Format 2.1

Command Line Yes

Controller Usage ALL CONTROLLERS

#### **OPERAND USAGE:**

VF contains the value of the format for variables and arrays.

#### **RELATED COMMANDS:**

"PF" Vector Position

#### **EXAMPLES:**

VF 5.3 Sets 5 digits of integers and 3 digits after the decimal point

VF 8.0 Sets 8 digits of integers and no fractions

VF -4.0 Specify hexadecimal format with 4 bytes to the left of the decimal

## $\mathbf{V}\mathbf{M}$

**FUNCTION:** Coordinated Motion Mode

#### **DESCRIPTION:**

The VM command specifies the coordinated motion mode and the plane of motion. This mode may be specified for motion on any set of two axes.

The motion is specified by the instructions VP and CR, which specify linear and circular segments. Up to 511 segments may be given before the Begin Sequence (BGS or BGT) command. Additional segments may be given during the motion when the buffer frees additional spaces for new segments. It is the responsibility of the user to keep enough motion segments in the buffer to ensure continuous motion.

The Vector End (VE) command must be given after the last segment. This allows the controller to properly decelerate.

The VM command will apply to the selected coordinate system, S or T. To select the coordinate system, use the command CAS or CAT.

## **ARGUMENTS:** VM n,m,p where

n and m specify plane of vector motion and can be any two axes. Vector Motion can be specified for one axis by specifying 2<sup>nd</sup> parameter, m, as N. Specifying one axis is useful for obtaining sinusoidal motion on 1 axis.

p is the tangent axis and can be specified as any axis. A value of N for the parameter, p, turns off tangent function.

n = ? Returns the available spaces for motion segments that can be sent to the buffer. A value of zero means that the buffer is full and no additional segments may be sent.

## USAGE: DEFAULTS:

While Moving No Default Value A,B
In a Program Yes Default Format -

Command Line Yes

Controller Usage ALL CONTROLLERS

#### **OPERAND USAGE:**

\_VMn contains instantaneous commanded vector velocity for the specified coordinate system, S or T.

## **RELATED COMMANDS:**

"VP" Vector Position
"VS" Vector Speed

"VA" Vector Acceleration
"VD" Vector Deceleration

"CR" Circle

"VE" End Vector Sequence

"CS" Clear Sequence

"VT" Vector smoothing constant -- S-curve

"AV" Trippoint for Vector distance

## **EXAMPLES:**

CAS Specify S coordinate system
VM A,B Specify coordinated mode for A,B

CR 500,0,180 Specify arc segment

VP 100,200 Specify linear segment

VE End vector
BGS Begin sequence

# VP (Binary B2)

## **FUNCTION** Vector Position

#### **DESCRIPTION:**

The VP command defines the target coordinates of a straight line segment in a 2 axis motion sequence which have been selected by the VM command. The units are in quadrature counts, and are a function of the vector scale factor set using the command VS.

For three or more axes linear interpolation, use the LI command.

The VP command will apply to the selected coordinate system, S or T. To select the coordinate system, use the command CAS or CAT.

## **ARGUMENTS:** VP n,m < o > p where

n and m are signed integers in the range -2147483648 to 2147483647 The length of each segment must be limited to  $8 \cdot 10^6$ . The values for n and m will specify a coordinate system from the beginning of the sequence.

o specifies a vector speed to be taken into effect at the execution of the vector segment. n is an unsigned even integer between 0 and 12,000,000 for servo motor operation and between 0 and 3,000,000 for stepper motors.

p specifies a vector speed to be achieved at the end of the vector segment. p is an unsigned even integer between 0 and 8,000,000.

USAGE: DEFAULTS:

While Moving Yes Default Value In a Program Yes Default Format

Command Line Yes

Controller Usage ALL CONTROLLERS

#### **OPERAND USAGE:**

\_VPn contains the absolute coordinate of the axes at the last intersection along the sequence. For example, during the first motion segment, this instruction returns the coordinate at the start of the sequence. The use as an operand is valid in the linear mode, LM, and in the Vector mode, VM.

## **RELATED COMMANDS:**

"CR"

"VM" Vector Mode

"VA" Vector Acceleration

"VD" Vector Deceleration

Circle

"VE" Vector End

"VS" Vector Speed

"BG" Begin Sequence

"VT" Vector smoothing

## **EXAMPLES:**

#A Program A

VM Specify motion plane
VP 1000,2000 Specify vector position A,B

CR 1000,0,360 Specify arc

VE Vector end

VS 2000 Specify vector speed
VA 400000 Specify vector acceleration
BGS Begin motion sequence

EN End Program

**Hint:** The first vector in a coordinated motion sequence defines the origin for that sequence. All other vectors in the sequence are defined by their endpoints with respect to the start of the move sequence.

Non-sequential axes do not require comma delimitation.

# VR (Binary BA)

FUNCTION: Vector Speed Ratio

## **DESCRIPTION:**

The VR sets a ratio to be used as a multiplier of the current vector speed. The vector speed can be set by the command VS or the operators < and > used with CR, VP and LI commands. VR takes effect immediately and will ratio all the following vector speed commands. VR doesn't ratio acceleration or deceleration, but the change in speed is accomplished by accelerating or decelerating at the rate specified by VA and VD.

## **ARGUMENTS:** VR s,t where

s and t are between 0 and 10 with a resolution of .0001. The value specified by s is the vector ratio to apply to the S coordinate system and t is the value to apply to the T coordinate system.

- s = ? Returns the value of the vector speed ratio for the S coordinate plane.
- t = ? Returns the value of the vector speed ratio for the T coordinate plane.

#### USAGE: DEFAULTS:

While Moving Yes Default Value 1
In a Program Yes Default Format -

Command Line Yes

Controller Usage ALL CONTROLLERS

#### **OPERAND USAGE:**

VRn contains the vector speed ratio of the specified coordinate system, S or T.

#### **RELATED COMMANDS:**

"VS" Vector Speed

## **EXAMPLES:**

#AVector Program Vector Mode VMAB VP 1000,2000 Vector Position CR 1000,0,360 Specify Arc VE End Sequence VS 2000 Vector Speed Begin Sequence BGS **AMS** After Motion JP#A Repeat Move #SPEED Speed Override

VR@AN[1]\*.1 Read analog input compute ratio

JP#SPEED Loop

XQ#A,0; XQ#SPEED,1 Execute task 0 and 1 simultaneously

**Note:** VR is useful for feedrate override, particularly when specifying the speed of individual segments using the operator '<' and '>'.

# VS (Binary B9)

**FUNCTION:** Vector Speed

#### **DESCRIPTION:**

The VS command specifies the speed of the vector in a coordinated motion sequence in either the LM or VM modes. VS may be changed during motion.

Vector Speed can be calculated by taking the square root of the sum of the squared values of speed for each axis specified for vector or linear interpolated motion.

## **ARGUMENTS:** VS s,t where

s and t are unsigned even numbers in the range 2 to 12,000,000 for servo motors and 2 to 3,000,000 for stepper motors. s is the speed to apply to the S coordinate system and t is the speed to apply to the T coordinate system. The units are counts per second.

- s = ? Returns the value of the vector speed for the S coordinate plane.
- t = ? Returns the value of the vector speed for the T coordinate plane.

USAGE: DEFAULTS:

While Moving Yes Default Value 25000 In a Program Yes Default Format -

Command Line Yes

Controller Usage ALL CONTROLLERS

## **OPERAND USAGE:**

VSn contains the vector speed of the specified coordinate system, S or T

## **RELATED COMMANDS:**

"VA" Vector Acceleration
"VP" Vector Position

"CR" Circle

"LI (Binary B1)" Linear Interpolation

"VM" Vector Mode

"BG" Begin Sequence

"VE" Vector End

#### **EXAMPLES:**

VS 2000 Define vector speed of S coordinate system
VS? Return vector speed of S coordinate system

002000

*Hint:* Vector speed can be attached to individual vector segments. For more information, see description of VP, CR, and LI commands.

# VT (Binary B6)

**FUNCTION:** Vector Time Constant – Motion Smoothing

#### **DESCRIPTION:**

The VT command filters the acceleration and deceleration functions in vector moves of VM, LM type to produce a smooth velocity profile. The resulting profile, known as Smoothing, has continuous acceleration and results in reduced mechanical vibrations. VT sets the bandwidth of the filter, where 1 means no filtering and 0.004 means maximum filtering. Note that the filtering results in longer motion time.

**ARGUMENTS:** VT s,t where

s and t are unsigned numbers in the range between 0.004 and 1.0, with a resolution of 1/256. The value s applies to the S coordinate system and t applies to the T coordinate system.

- s = ? Returns the value of the vector time constant for the S coordinate plane.
- t = ? Returns the value of the vector time constant for the T coordinate plane.

USAGE: DEFAULTS:

While Moving Yes Default Value 1.0
In a Program Yes Default Format 1.4

Command Line Yes

Controller Usage ALL CONTROLLERS

#### **OPERAND USAGE:**

VTn contains the vector time constant, for the specified coordinate plane.

## **RELATED COMMANDS:**

"IT (Binary 93)" Independent Time Constant for smoothing independent moves

## **EXAMPLES:**

VT 0.8 Set vector time constant for S coordinate system
VT? Return vector time constant for S coordinate system

8.0

# WC (Binary D4)

FUNCTION: Wait for Contour Data

## **DESCRIPTION:**

The WC command acts as a flag in the Contour Mode. After this command is executed, the controller does not receive any new data until the internal contour data buffer is ready to accept new commands. This command prevents the contour data from overwriting on itself in the contour data buffer.

USAGE: DEFAULTS:

While Moving Yes Default Value 1.0
In a Program Yes Default Format 1.4

Command Line Yes

Controller Usage ALL CONTROLLERS

#### **RELATED COMMANDS:**

"CM" Contour Mode
"CD" Contour Data
"DT" Contour Time

#### **EXAMPLES:**

CM ABCD Specify contour mode

DT 4 Specify time increment for contour

CD 200,350,-150,500 Specify incremental position on A,B,C and D. A-axis moves 200 counts

B-axis moves 300 counts C-axis moves -150 counts D-axis moves 500

counts

WC Wait for contour data to complete

CD 100,200,300,400

WC Wait for contour data to complete

DT 0 Stop contour CD 0,0,0,0 Exit mode

## WH

**FUNCTION:** Which Handle

## **DESCRIPTION:**

The WH command is used to identify the handle in which the command is executed. The command returns IHA through IHH to indicate on which handle the command was executed. The command returns RS232 if communicating serially.

## **ARGUMENTS:** None

USAGE: DEFAULTS:

While Moving Yes Default Value ---In a Program Yes Default Format ----

Command Line Yes

Controller Usage ALL CONTROLLERS

**RELATED COMMANDS:** Assume that 10 seconds after a move is over a relay must be closed.

"TH" Tell Handle

## **OPERAND USAGE:**

\_WH contains the numeric representation of the handle in which a command is executed.

Handles A through H are indicated by the value 0-7, while a-1 indicates the serial port.

#### **EXAMPLES:**

:WH Request handle identification
IHC Command executed in handle C
:WH Request handle identification
RS232 Command executed in RS232 port

# WT (Binary D3)

**FUNCTION:** Wait **DESCRIPTION:** 

The WT command is a trippoint used to time events. After this command is executed, the controller will wait for the number of samples specified before executing the next command. If the TM command has not been used to change the sample rate from 1 msec, then the units of the Wait command are milliseconds.

**ARGUMENTS:** WT n where

EN

n is an integer in the range 0 to 2 Billion decimal

USAGE: DEFAULTS:

While Moving Yes Default Value In a Program Yes Default Format -

Command Line Yes

Controller Usage ALL CONTROLLERS

**EXAMPLES:** Assume that 10 seconds after a move is over a relay must be closed.

#A Program A
PR 50000 Position relative move
BGA Begin the move
AMA After the move is over
WT 10000 Wait 10 seconds
SB 0 Turn on relay

*Hint:* To achieve longer wait intervals, just stack multiple WT commands.

**End Program** 

# **XQ**

**FUNCTION:** Execute Program

## **DESCRIPTION:**

The XQ command begins execution of a program residing in the program memory of the controller. Execution will start at the label or line number specified. Up to 8 programs may be executed with the controller.

## **ARGUMENTS:** XQ #A,n XQm,n where

A is a program name of up to seven characters.

m is a line number

n is an integer representing the thread number for multitasking

n is an integer in the range of 0 to 7.

NOTE: The arguments for the command, XQ, are optional. If no arguments are given, the first program in memory will be executed as thread 0.

#### USAGE: DEFAULTS:

While Moving Yes Default Value of n: 0
In a Program Yes Default Format -

Command Line Yes

Controller Usage ALL CONTROLLERS

## **OPERAND USAGE:**

\_XQn contains the current line number of execution for thread n, and -1 if thread n is not running.

#### **RELATED COMMANDS:**

"HX" Halt execution

#### **EXAMPLES:**

XQ #APPLE,0 Start execution at label APPLE, thread zero XQ #DATA,2 Start execution at label DATA, thread two

XQ 0 Start execution at line 0

*Hint:* Don't forget to quit the edit mode first before executing a program!

## ZS

**FUNCTION:** Zero Subroutine Stack

#### **DESCRIPTION:**

The ZS command is only valid in an application program and is used to avoid returning from an interrupt (either input or error). ZS alone returns the stack to its original condition. ZS1 adjusts the stack to eliminate one return. This turns the jump to subroutine into a jump. Do not use RI (Return from Interrupt) when using ZS. To re-enable interrupts, you must use II command again.

The status of the stack can be interrogated with the operand \_ZSn - see operand usage below.

## **ARGUMENTS:** ZS n where

n = 0 Returns stack to original condition

n = 1 Eliminates one return on stack

#### USAGE: DEFAULTS:

While Moving Yes Default Value 0
In a Program Yes Default Format 3.0

Command Line No

Controller Usage ALL CONTROLLERS

## **OPERAND USAGE:**

\_ZSn contains the stack level for the specified thread where n = 0,1,2 or 3. Note: n can also be specified using A (thread 0), B(thread 1), C(thread 2) or D(thread 3).

## **EXAMPLES:**

Input Interrupt on 1 #A;JP #A;EN Main program #ININT Input Interrupt MG "INTERRUPT" Print message S = ZSInterrogate stack S=Print stack ZS Zero stack S = ZSInterrogate stack S=Print stack ΕN End

# **INDEX**

| Abort, 2                      | Configure                       |
|-------------------------------|---------------------------------|
| Off-On-Error, 2, 129          | Communication, 49               |
| Stop Motion, 156              | Master Reset, 148               |
| Absolute Position, 13–14, 55  | Motor Type, 121                 |
| Acceleration, 3               | Configure Encoders              |
| Analog Feedback, 7            | CE Command, 41                  |
| Analog Output, 12             | Configure System                |
| Array, 136                    | CN Command, 45                  |
| Dimension, 54                 | Contour Mode, 40, 44, 189       |
| Record Data, 142              | Time Interval, 56               |
| Arrays                        | Coordinate Axes, 37, 43         |
| Deallocating, 50              | Coordinated Motion, 178–79, 185 |
| Automatic Subroutine          | Circular, 182                   |
| MCTIME, 65, 175               | Contour Mode, 40, 44            |
| POSERR, 71                    | Ecam, 63, 64                    |
| Auxiliary Encoder, 44, 161    | Electronic Cam, 58              |
| Define Position, 52           | Vector Mode, 37, 43, 184        |
| Using Dual Loop, 57           | Copyright Information, 49       |
| Backlash Compensation         | Cycle Time                      |
| Dual Loop, 57                 | Clock, 165, 168                 |
| Binary Commands, ix, x        | Data Adjustment Bit, 49         |
| Burn                          | Data Capture, 140               |
| Save Parameters, 29           | Data Output                     |
| Save Program, 31              | Set Bit, 151                    |
| Save Variables and Arrays, 35 | Debugging                       |
| Capture Data                  | Trace Function, 171             |
| Record, 140                   | Deceleration, 51, 74            |
| Circle, 47                    | Default Setting                 |
| Circular Interpolation, 182   | Master Reset, ix, 148           |
| Clear Bit, 38                 | Delta Time, 56                  |
| Clear Sequence, 48            | Digital Output                  |
| Clock, 165, 168               | Clear Bit, 38                   |
| Update Rate, 165              | Dimension Array, 54             |
| Code, vi                      | Download, 53, 136               |
| Command                       | Dual Encoder                    |
| Syntax, vii–viii              | Define Position, 52             |
| Communication Problems        | Dual Loop, 57                   |
| CW Command, 49                | Dual Loop, 57                   |
| Compare Function, 52, 161     | Ecam, 63                        |
| Conditional jump, 96          | ECAM Quit, 70                   |

| Specify Table, 69                              | ELSE, 63                                         |
|------------------------------------------------|--------------------------------------------------|
| ECAM, 64                                       | IF Statement                                     |
| Choose Master, 58                              | ENDIF, 67                                        |
| Counter, 60                                    | Independent Motion                               |
| Enable, 59                                     | Deceleration, 51                                 |
| Engage, 62                                     | Jog, 93, 95                                      |
| Specify Cycles, 64                             | Independent Time Constant, 94                    |
| Specify Table, 73                              | ININT, 9, 89                                     |
| Echo, 68, 158                                  | Input Interrupt, 89, 158                         |
| Edit                                           | ININT, 9, 89                                     |
| Use On Board Editor, 61                        | Integral Gain, 99                                |
| Edit Mode, 61                                  | Integrator, 91                                   |
| EEPROM                                         | Interrogation                                    |
| Erasing, 148                                   | Tell Position, 170                               |
| Ellipse Scale, 72                              | Tell Velocity, 174                               |
| ELSE Function, 63                              | Interrupt, 89, 158                               |
| Encoder Encoder                                | Invert Encoders, 41                              |
| Auxiliary Encoder, 44, 161                     | Jog, 93, 95                                      |
| Define Position, 55                            | Keyword, 110                                     |
| Quadrature, 146, 170                           | TIME, 165                                        |
| Set Auxiliary Encoder Position, 52             | Label, 53, 89                                    |
| Error                                          | Latch                                            |
| Codes, 159, 160                                | Configure, 45                                    |
| Error Code, vi                                 | Report Position, 145                             |
|                                                | <u> </u>                                         |
| Error Limit, 71 Off On Error 2, 120            | Limit Switch, 77, 110, 152, 158<br>Configure, 45 |
| Off-On-Error, 2, 129 Error Subrouting End, 142 |                                                  |
| Error Subroutine End, 143 Execute Program, 102 | Forward, 105                                     |
| Execute Program, 192                           | Linear Interpolation                             |
| Feedforward Acceleration, 74                   | Clear Sequence, 48                               |
| Filter Parameter                               | End of Motion, 104                               |
| Integrator Limit, 91                           | Master Reset, ix, 148                            |
| Find Edge, 75                                  | MCTIME, 65, 175                                  |
| Find Index, 76                                 | Memory, 29, 111                                  |
| Formatting, 113                                | Array, 136                                       |
| Variables, 181                                 | Deallocating Arrays and Variables, 50            |
| Gearing                                        | Download, 136                                    |
| Set Gear Master, 79                            | Modbus, 12                                       |
| Set Gear Ratio, 81                             | Motion Complete                                  |
| Halt, 84                                       | MCTIME, 65, 175                                  |
| Abort, 2                                       | Motion Smoothing, 15                             |
| Off-On-Error, 2, 129                           | S-Curve, 94                                      |
| Stop Motion, 156                               | VT, 188                                          |
| Hardware, 27                                   | Motor Type, 121                                  |
| Set Bit, 151                                   | Moving                                           |
| Torque Limit, 167                              | Circular, 182                                    |
| Home Input, 75                                 | Multitasking                                     |
| Home Switch                                    | Execute Program, 192                             |
| Configure, 45                                  | Halt Thread, 84                                  |
| Homing                                         | Non-volatile memory                              |
| Find Edge, 75                                  | Burn, 29, 31, 35                                 |
| Find Index, 76                                 | OE                                               |
| I/O                                            | Off-On-Error, 2, 129                             |
| Clear Bit, 38                                  | Off On Error Error, 129                          |
| Set Bit, 151                                   | Off-On-Error, 2, 129                             |
| IF conditional, 86                             | Output of Data                                   |
| IF Conditional Statements                      | Set Bit, 151                                     |

| PID                                | Stop                                                   |
|------------------------------------|--------------------------------------------------------|
| Integral Gain, 99                  | Abort, 2                                               |
| POSERR, 71                         | Stop Code, vi, 152                                     |
| Position Error, 129                | Stop Motion, 156                                       |
| Position Capture, 10               | Subroutine, 89, 97, 175, 176                           |
| Position Error, 129                | Syntax, vii–viii                                       |
| POSERR, 71                         | Tangent, 169, 182                                      |
| Position Limit, 77                 | Teach                                                  |
| Program                            | Data Capture, 140                                      |
| Download, 53                       | Record, 140                                            |
| Upload, 177                        | Theory, 98                                             |
| Program Flow                       | Time                                                   |
| Interrupt, 89, 158                 | Clock, 165, 168                                        |
| Stack, 89, 193                     | Update Rate, 165                                       |
| Programming                        | Timeout, 116, 175                                      |
| Halt, 84                           | MCTIME, 175                                            |
| Protection                         | Torque Limit, 167                                      |
| Error Limit, 71                    | Trippoint, 4, 9, 11, 13, 14, 15, 16, 18, 84–89, 84–89, |
| Torque Limit, 167                  | 191                                                    |
| Quadrature, 146, 170               | After Absolute Position, 13                            |
| Quit                               | After Distance, 4                                      |
| Abort, 2                           | After Input, 9                                         |
| Stop Motion, 156                   | After Motion, 11                                       |
| Record, 140, 141                   | After Relative Distance, 14                            |
| Reset, ix, 147                     | After Vector Distance, 18                              |
| Master Reset, ix, 148              | At Speed, 15                                           |
| Return from Interrupt Routine, 144 | At Time, 16                                            |
| Revision Information, 149          | Contour Mode, 189                                      |
| Sample Time                        | In Position Time Out, 175                              |
| Update Rate, 165                   | Motion Complete, 116                                   |
| Save                               | Motion Forward, 117                                    |
| Parameters, 29                     | Motion Reverse, 120                                    |
| Program, 31                        | Troubleshooting, 159                                   |
| Variables and Arrays, 35           | Update Rate, 165                                       |
| SB                                 | Upload, 177                                            |
| Set Bit, 151                       | Variables                                              |
| Scaling                            | Deallocating, 50                                       |
| Ellipse Scale, 72                  | Vector Acceleration, 178–80                            |
| S-Curve, 94                        | Vector Mode, 184                                       |
| Selective Abort                    | Circular Interpolation, 182                            |
| Configure, 45                      | Clear Sequence, 48                                     |
| Set Bit, 151                       | Ellipse Scale, 72                                      |
| slew, 155                          | Specify Coordinate Axes, 37, 43                        |
| Slew, 93, 95                       | Tangent, 169, 182                                      |
| Smoothing, 15, 94                  | Vector Motion, 182                                     |
| speed, 155                         | Circle, 47                                             |
| Stack, 89                          | Vector Position, 184                                   |
| Zeroing, 193                       | Vector Speed Ratio, 186                                |
| Status, 50, 84, 129, 158           | XQ                                                     |
| Stop Code, 152                     | Execute Program, 192                                   |
| Tell Inputs, 164                   | Zero Stack, 193                                        |
| Tell Status, 172                   |                                                        |